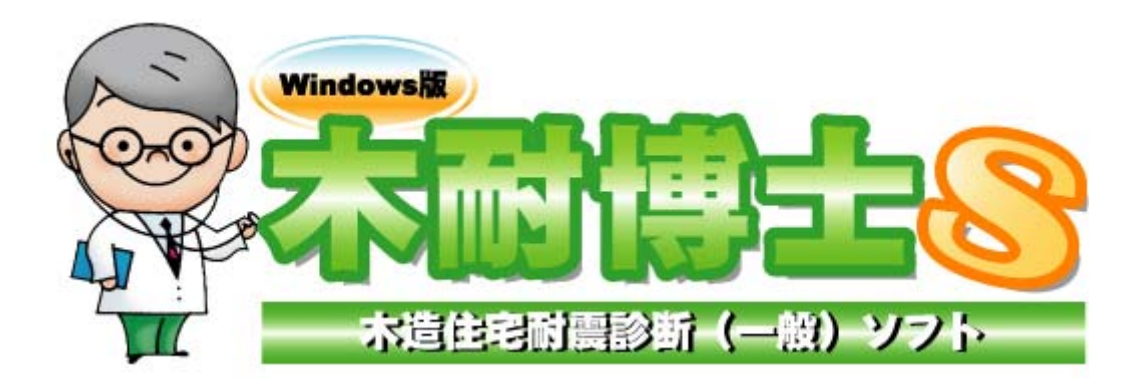

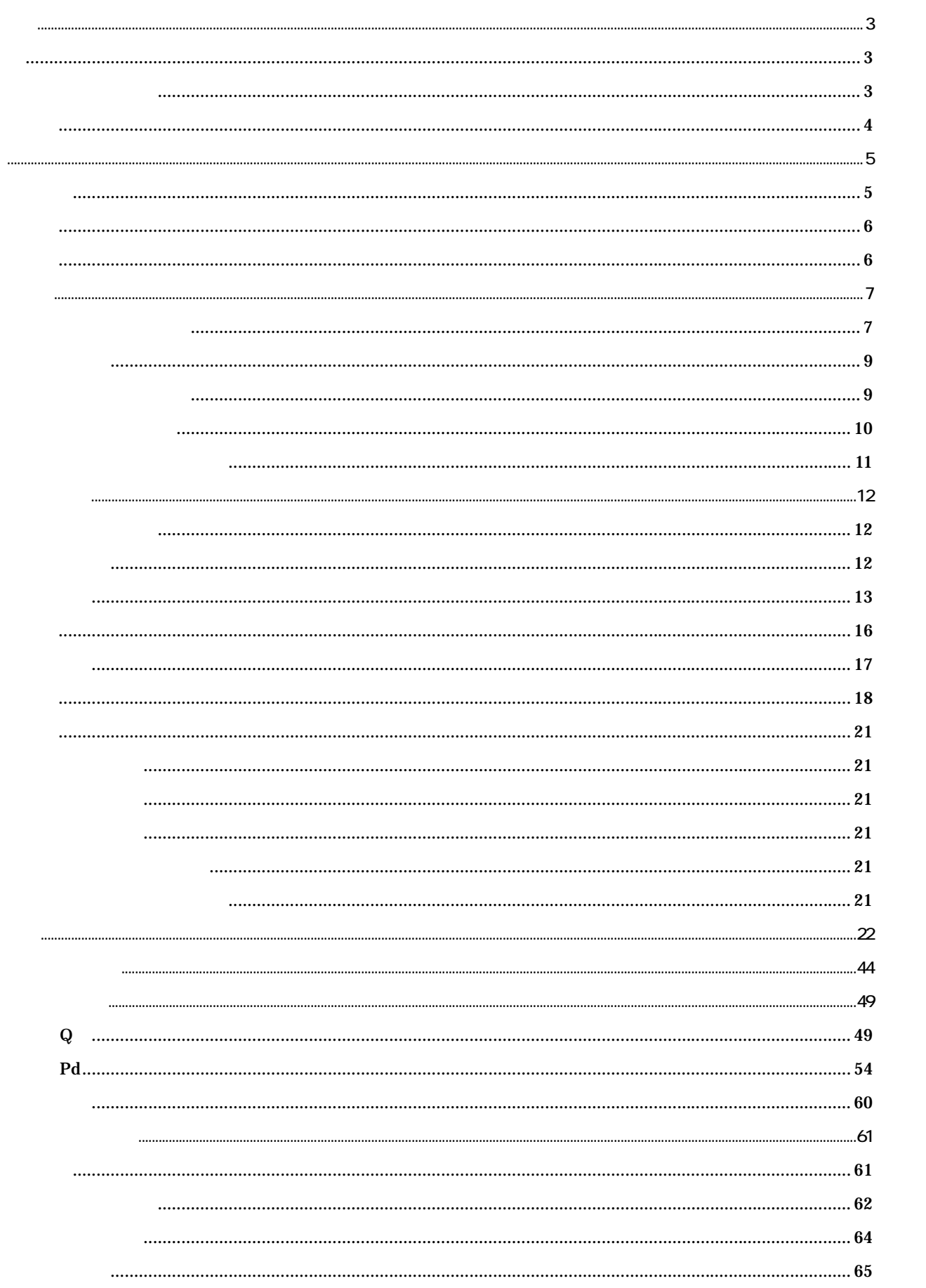

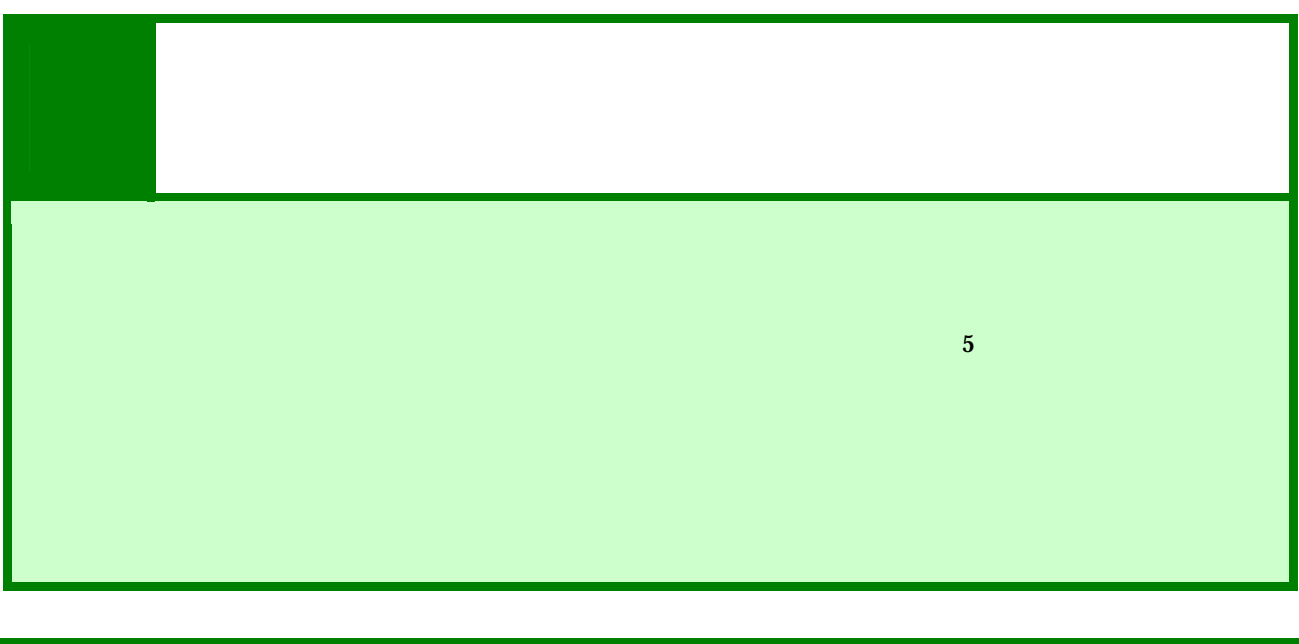

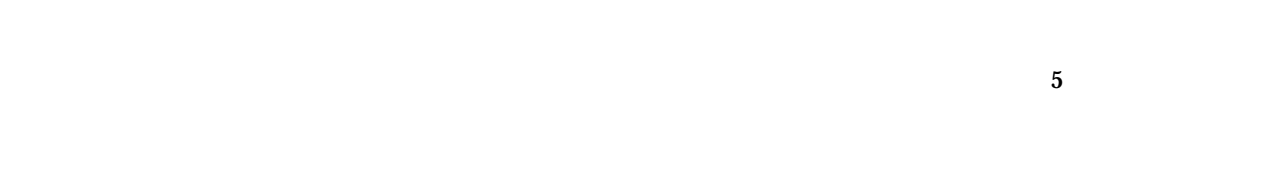

注意

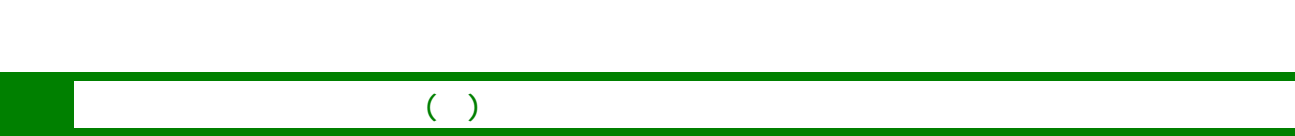

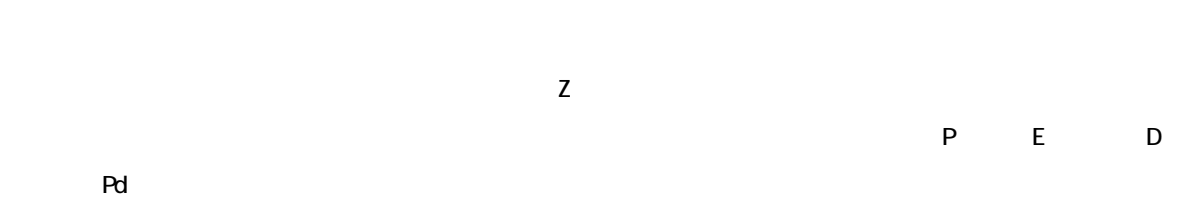

CPU: Pentium 1.0GHz 対応 OS:WindowsXP、Windows2000 256NB  $\overline{AB}$  $:1024\times 768$  1, 677  $\mathsf{LAN}$ 

動作環境

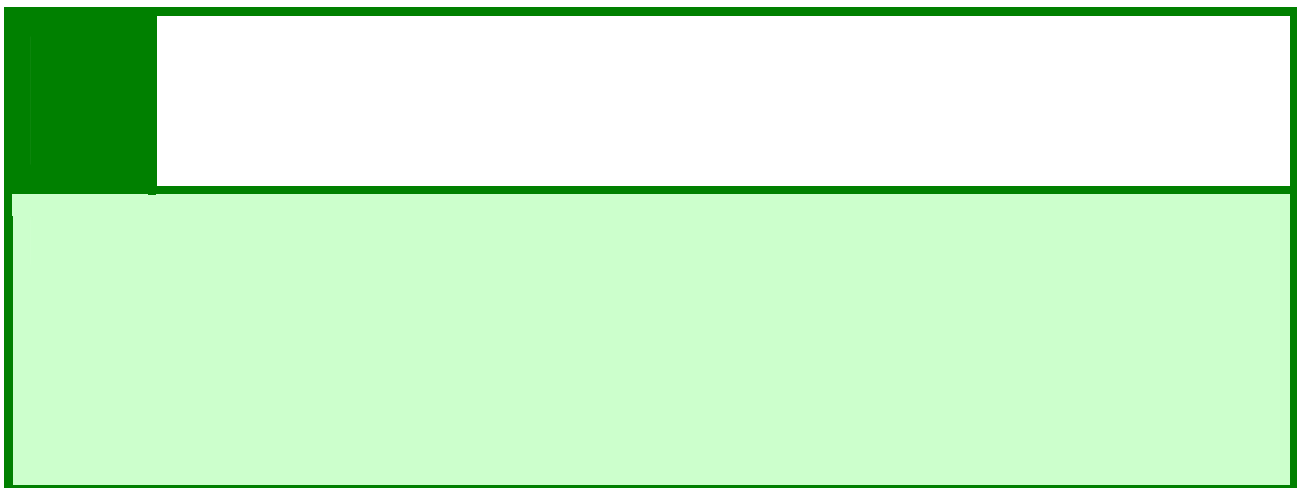

 $\bf{5}$ 

人物 スページ

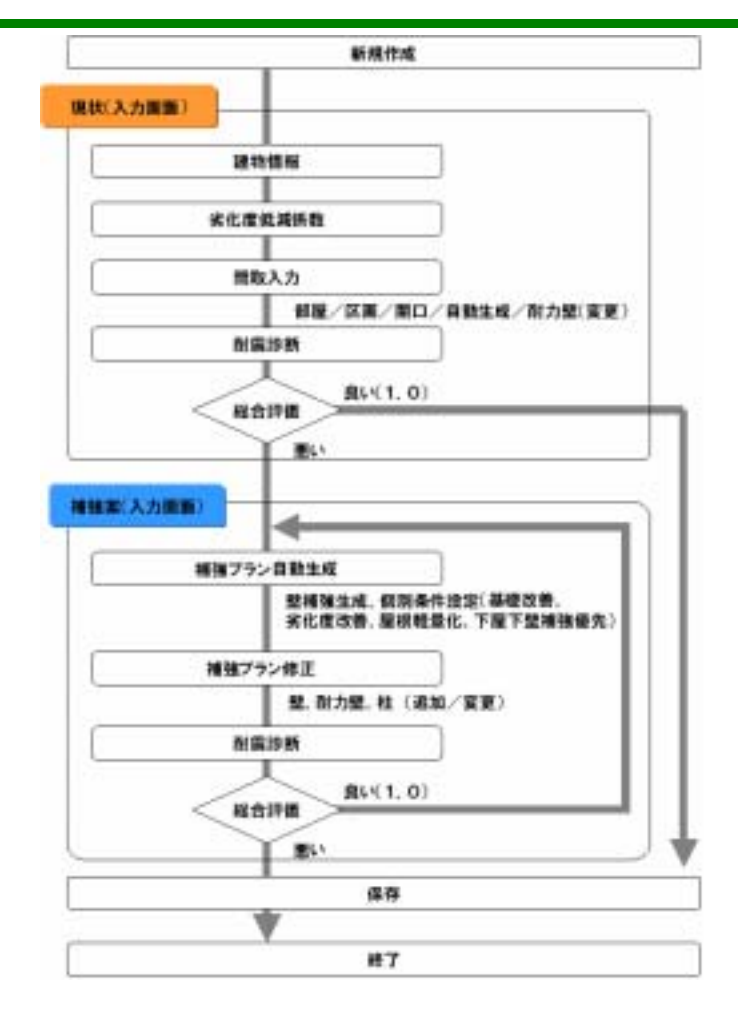

## 適用範囲

- $5$ • 3  $\sim$  3
- $1$
- $\bullet$  and  $\bullet$  and  $\bullet$  and  $\bullet$
- $(\begin{array}{cc} \bullet & \bullet \end{array})$
- $\bullet$  contracts to the contract of  $\bullet$

- 
- $38$

# 出力帳票

- 総合評価
- 
- 図面(平面図、基礎伏図)
- $\bullet$   $\bullet$   $\bullet$   $\bullet$   $\bullet$   $\bullet$   $\bullet$
- $\bullet$  $\bullet$  is the contract of the contract of the contract of the contract of the contract of the contract of the contract of the contract of the contract of the contract of the contract of the contract of the contract of the c
- $\bullet$  is the contract of the contract of the contract of the contract of the contract of the contract of the contract of the contract of the contract of the contract of the contract of the contract of the contract of the c
- $\bullet$  $\mathbf{Qr}$
- $\bullet$ • P( $\overline{P}$

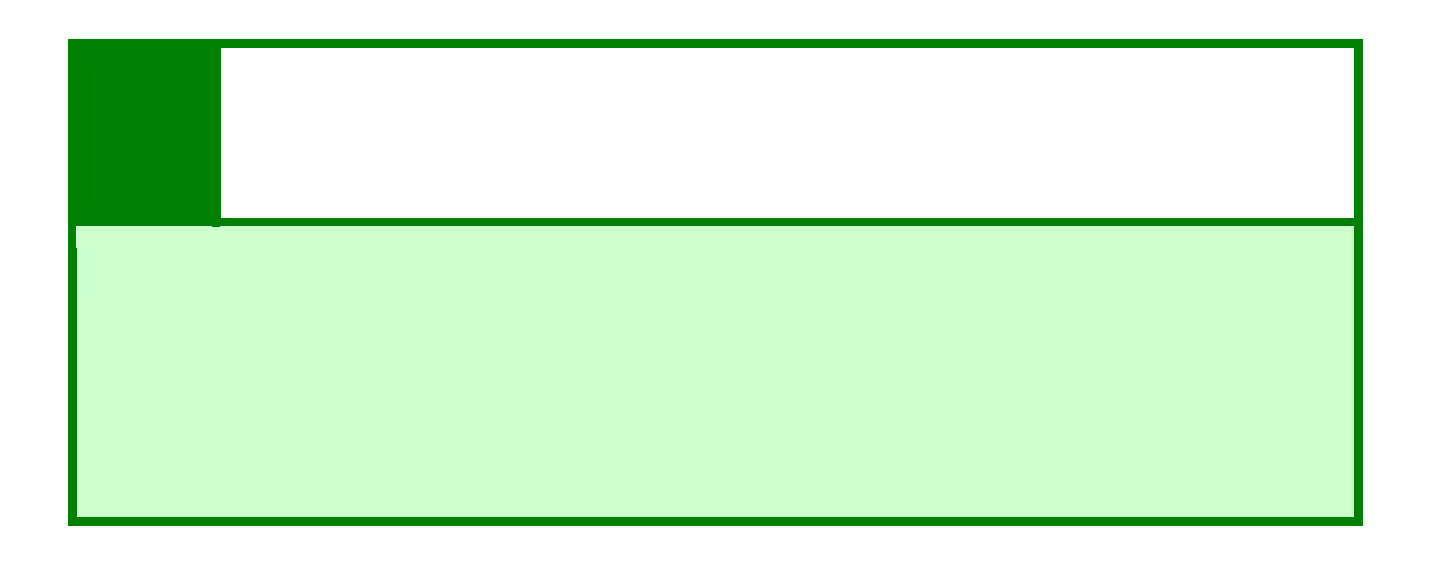

#### SetUpMokutai.exe

木耐博士Sのインストール

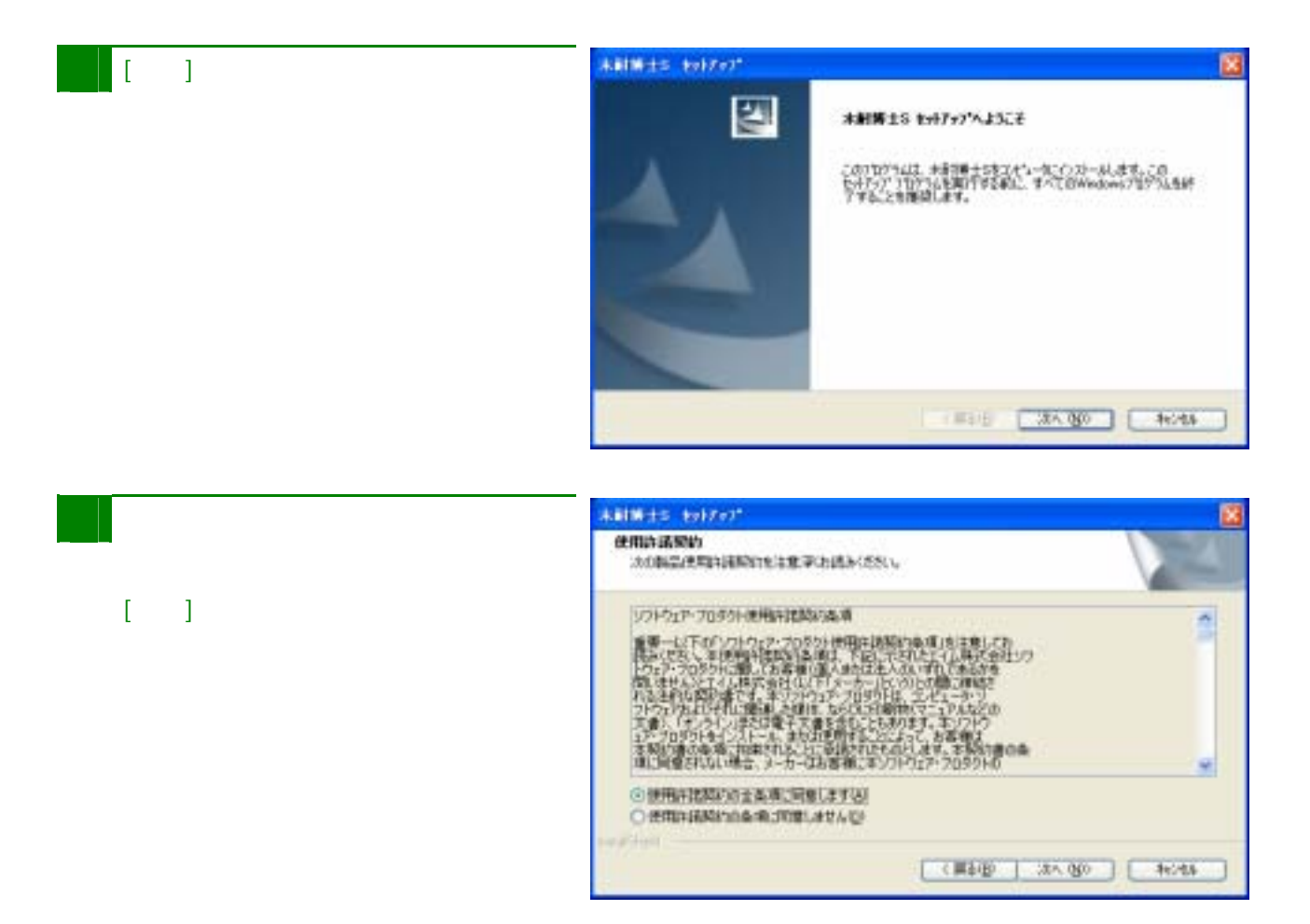

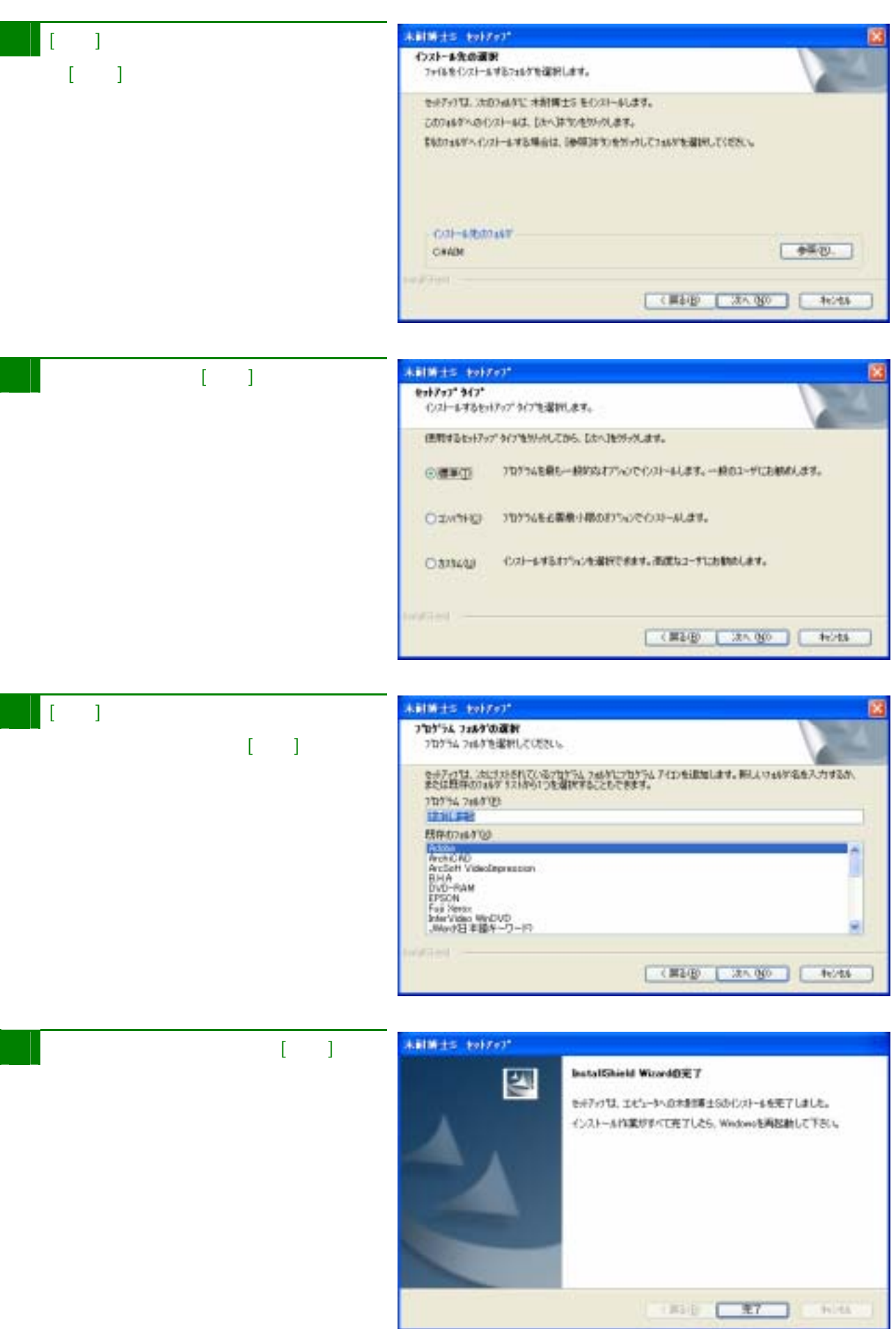

#### Windows [ C ] [ C ] ]  $[- + +]$

はじめての

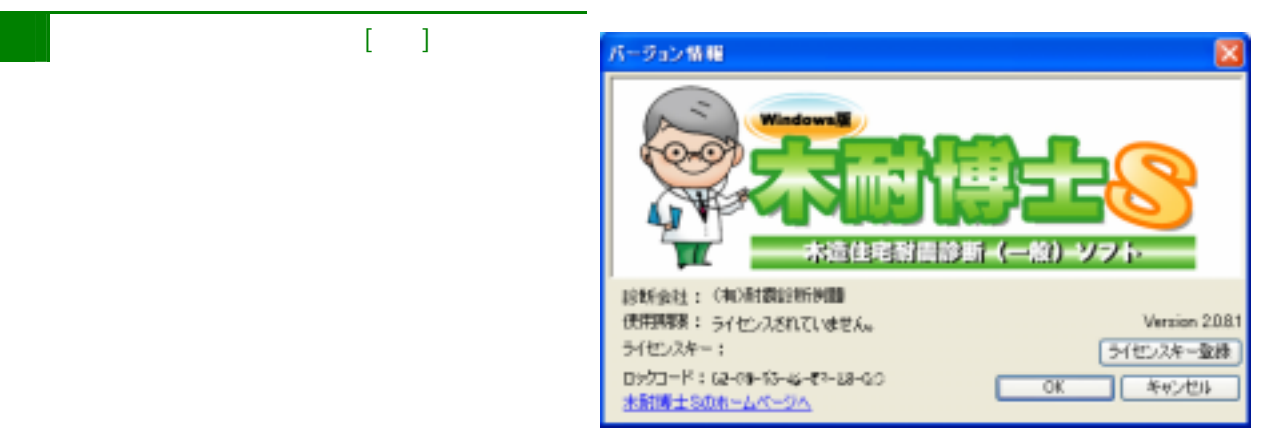

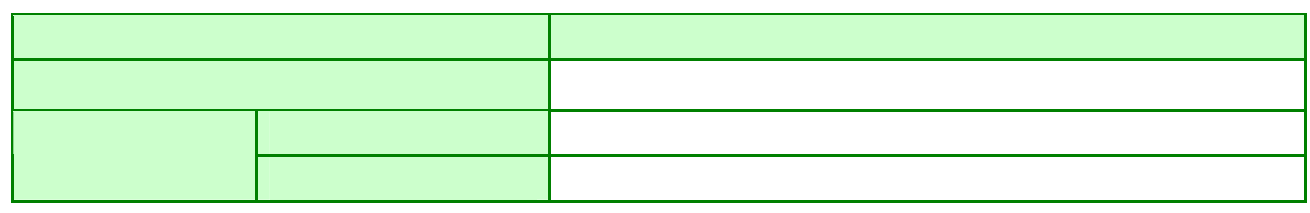

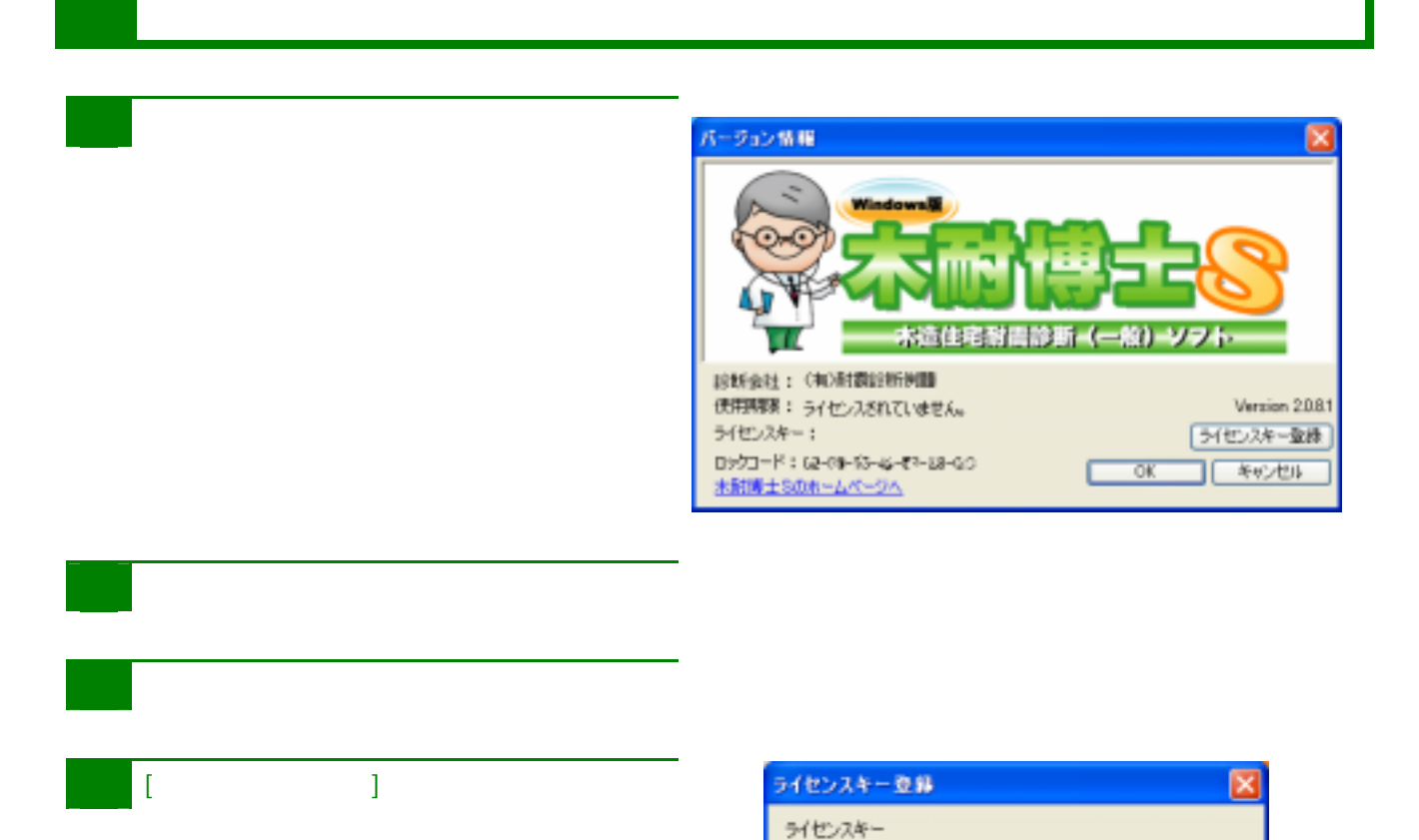

9

 $\overline{\mathbb{I}}$ 

OK キャンセル

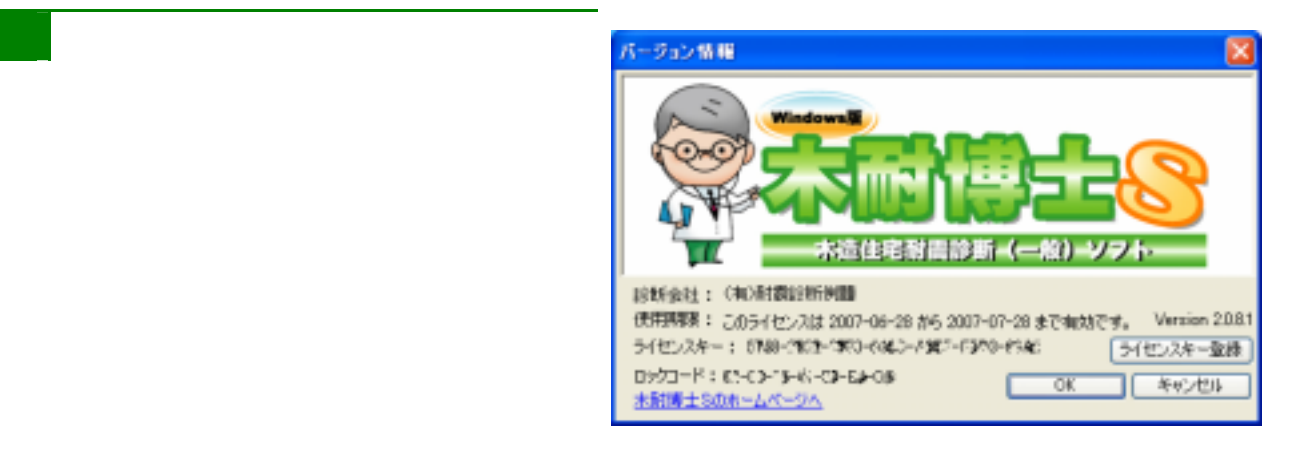

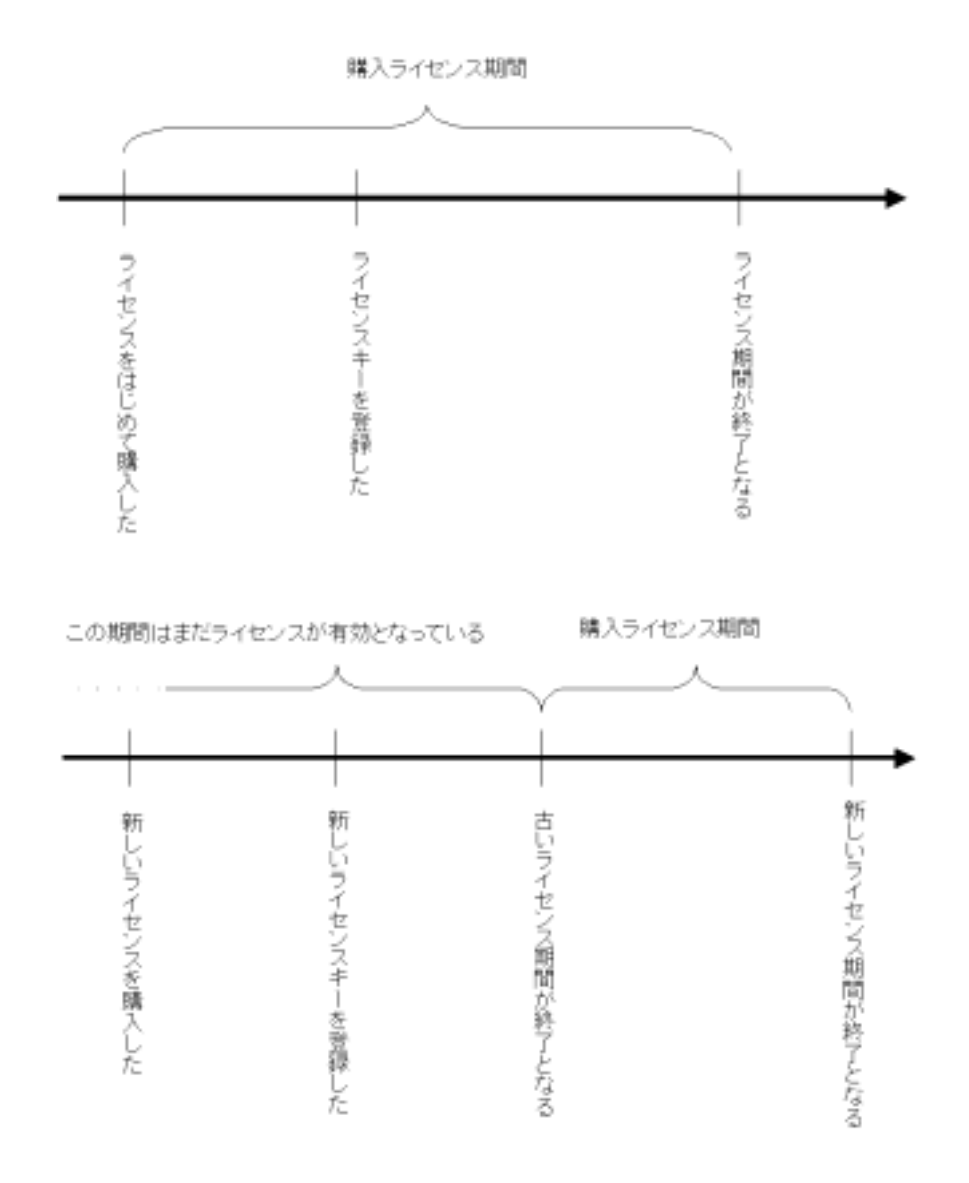

ライセンス期間について

## 木耐博士Sのアンインストール

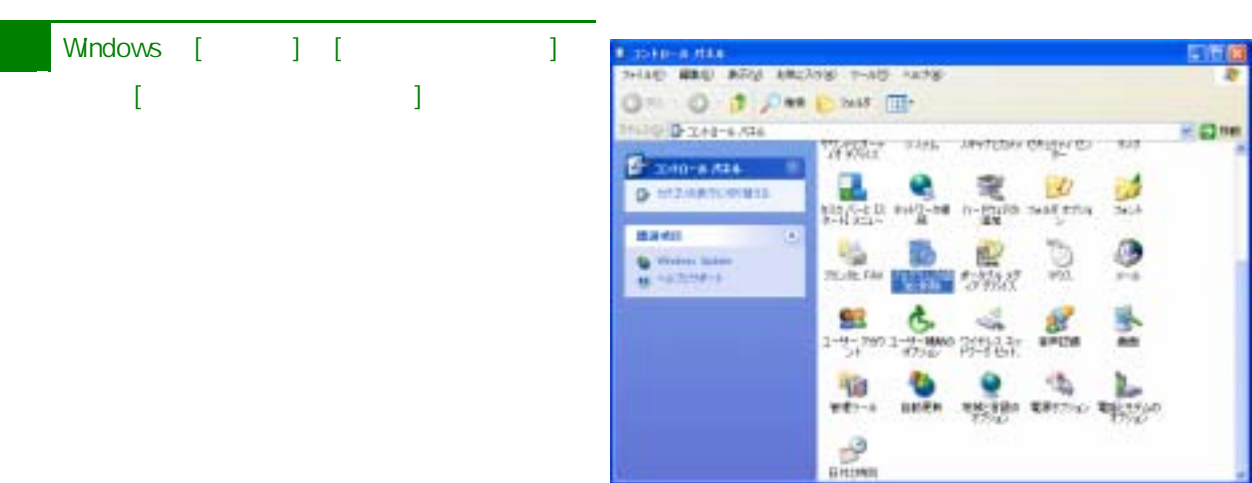

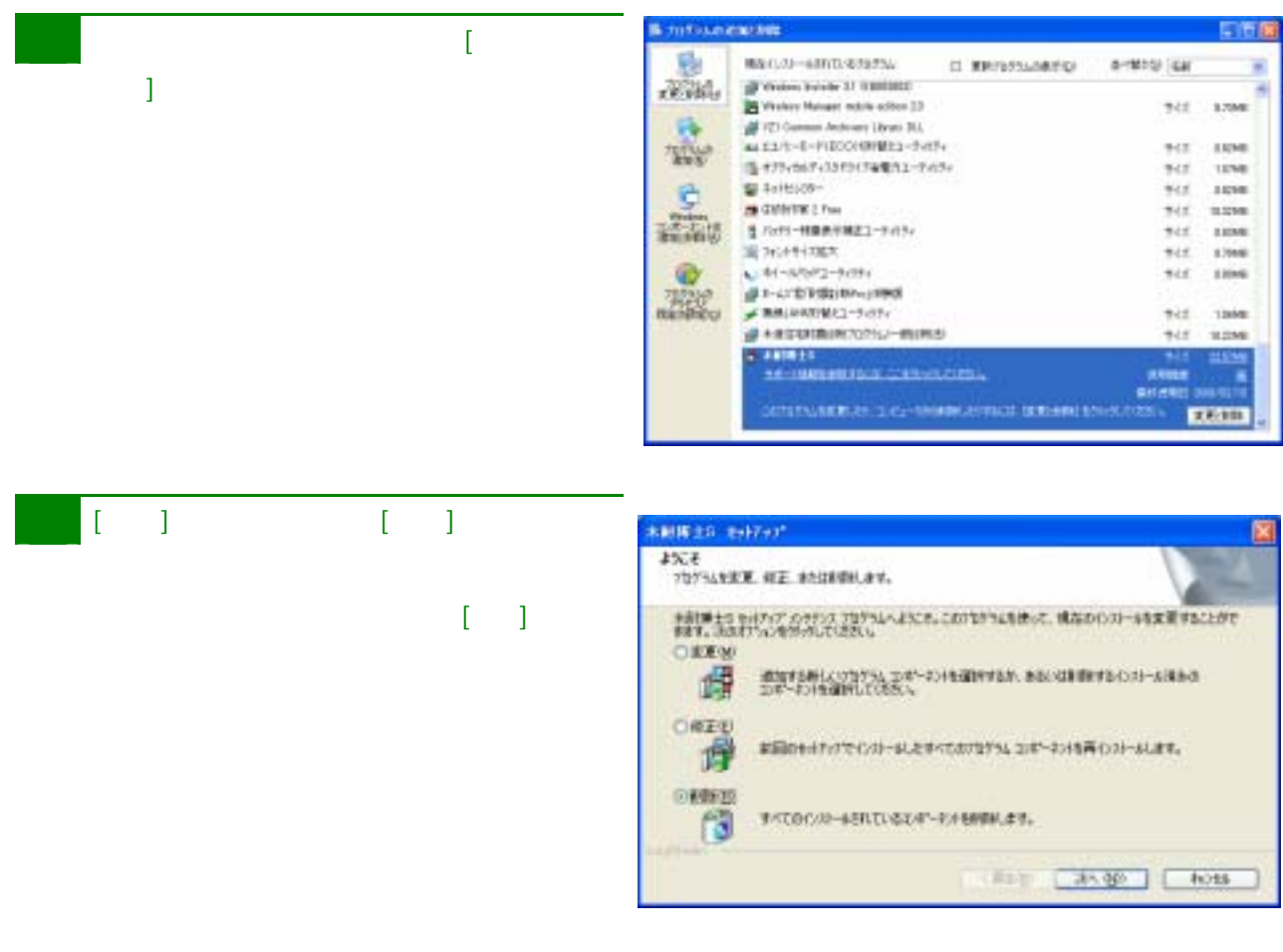

### $\overline{\phantom{a}}$

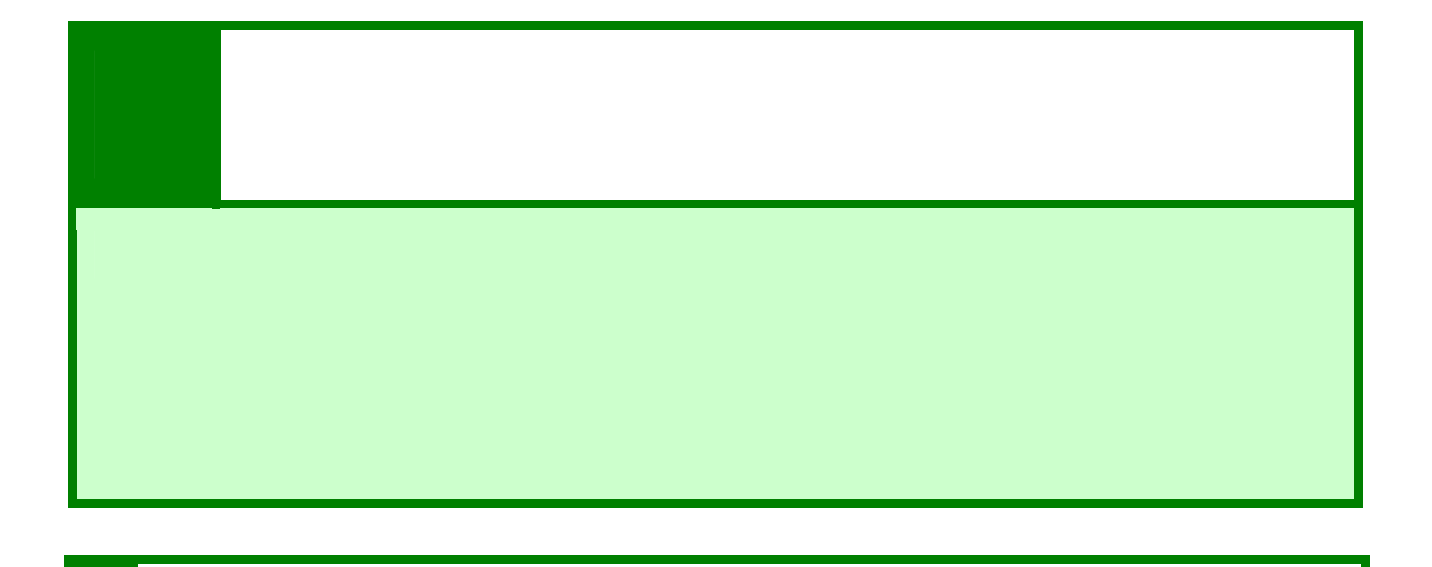

画面インターフェース

1 基本入力画面

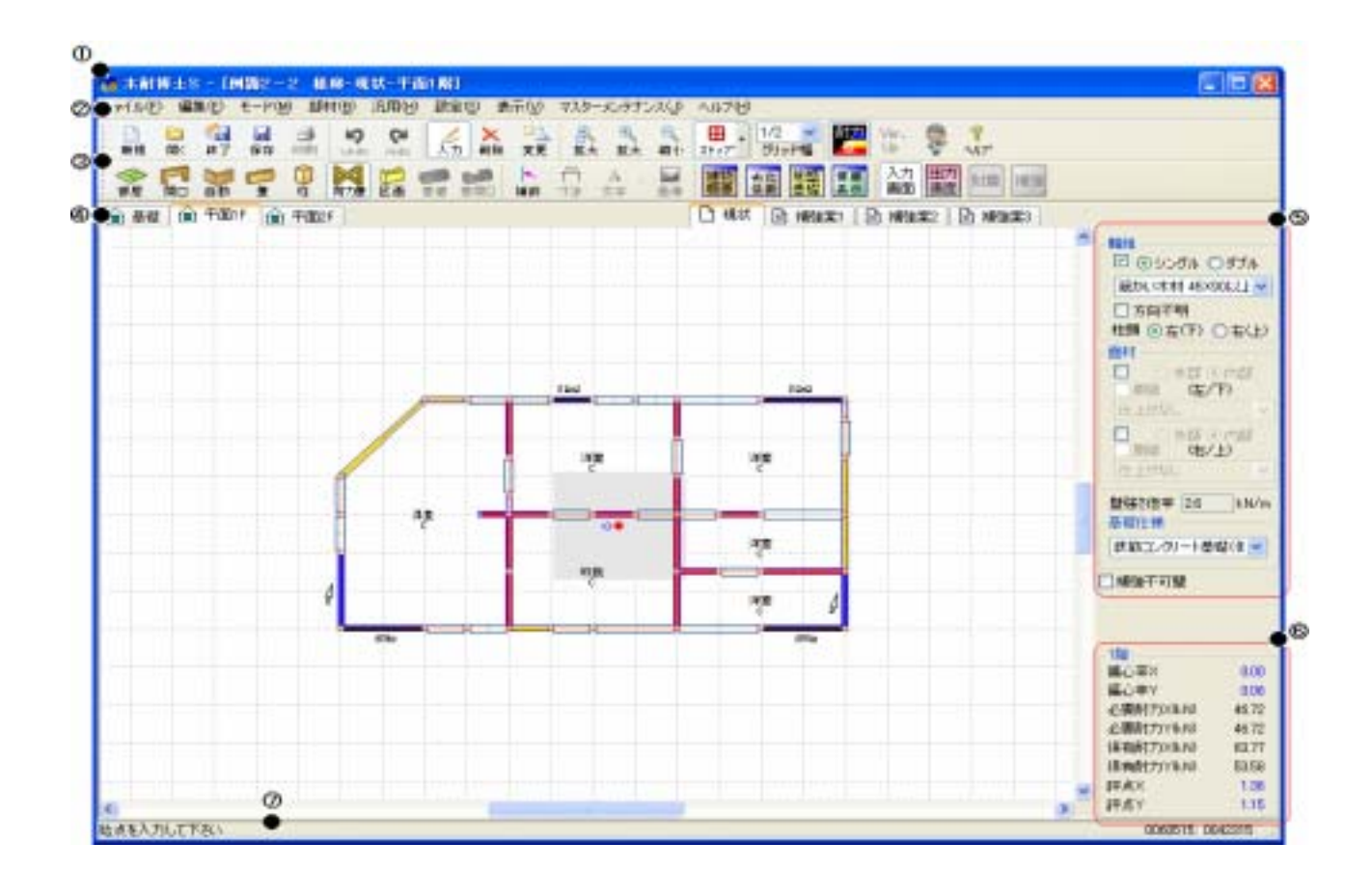

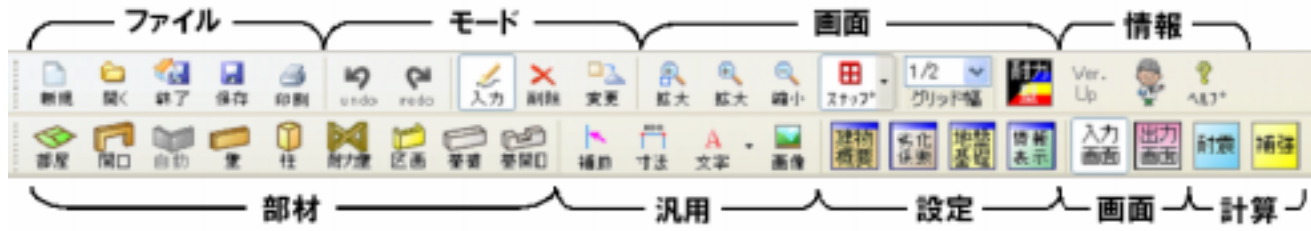

 $\boxed{2}$ 

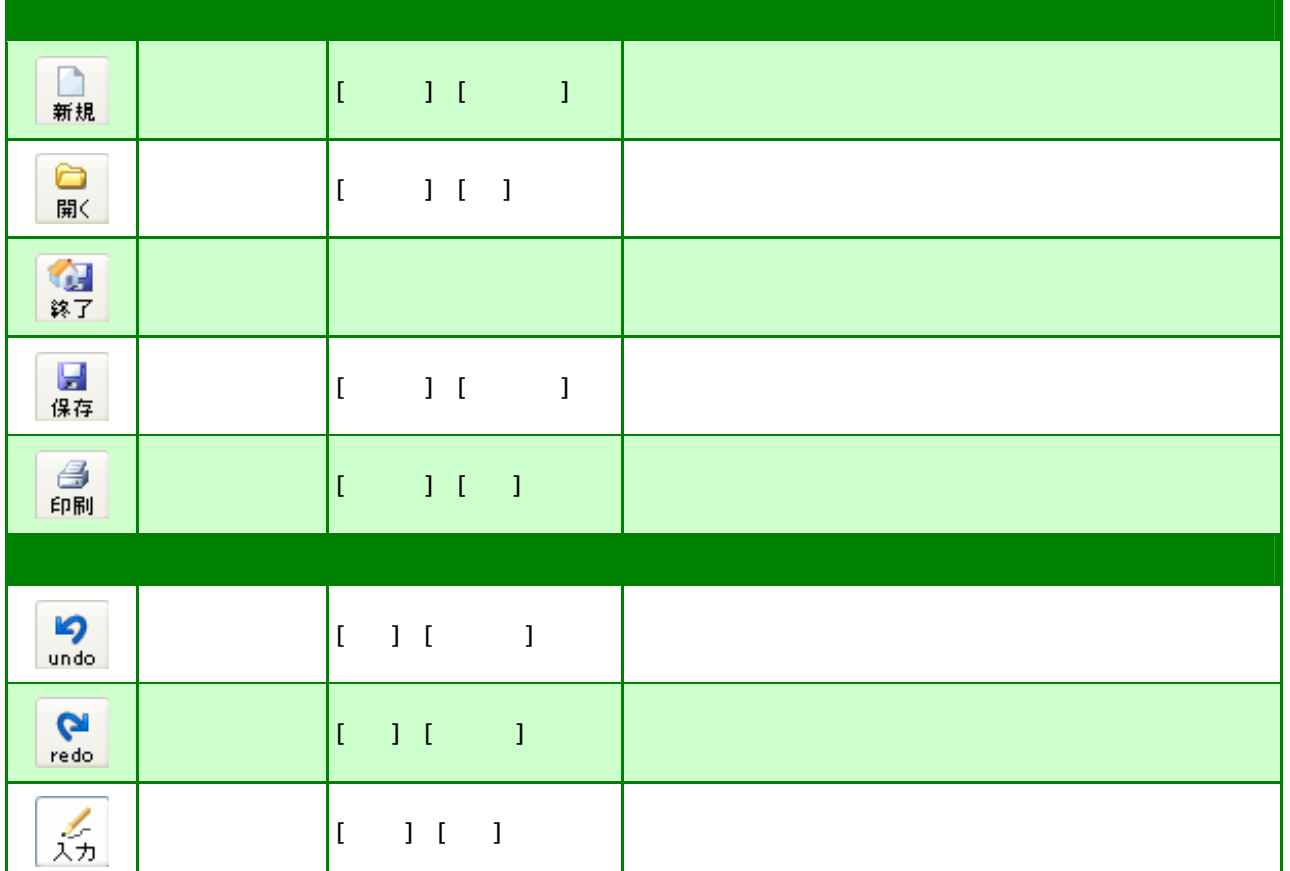

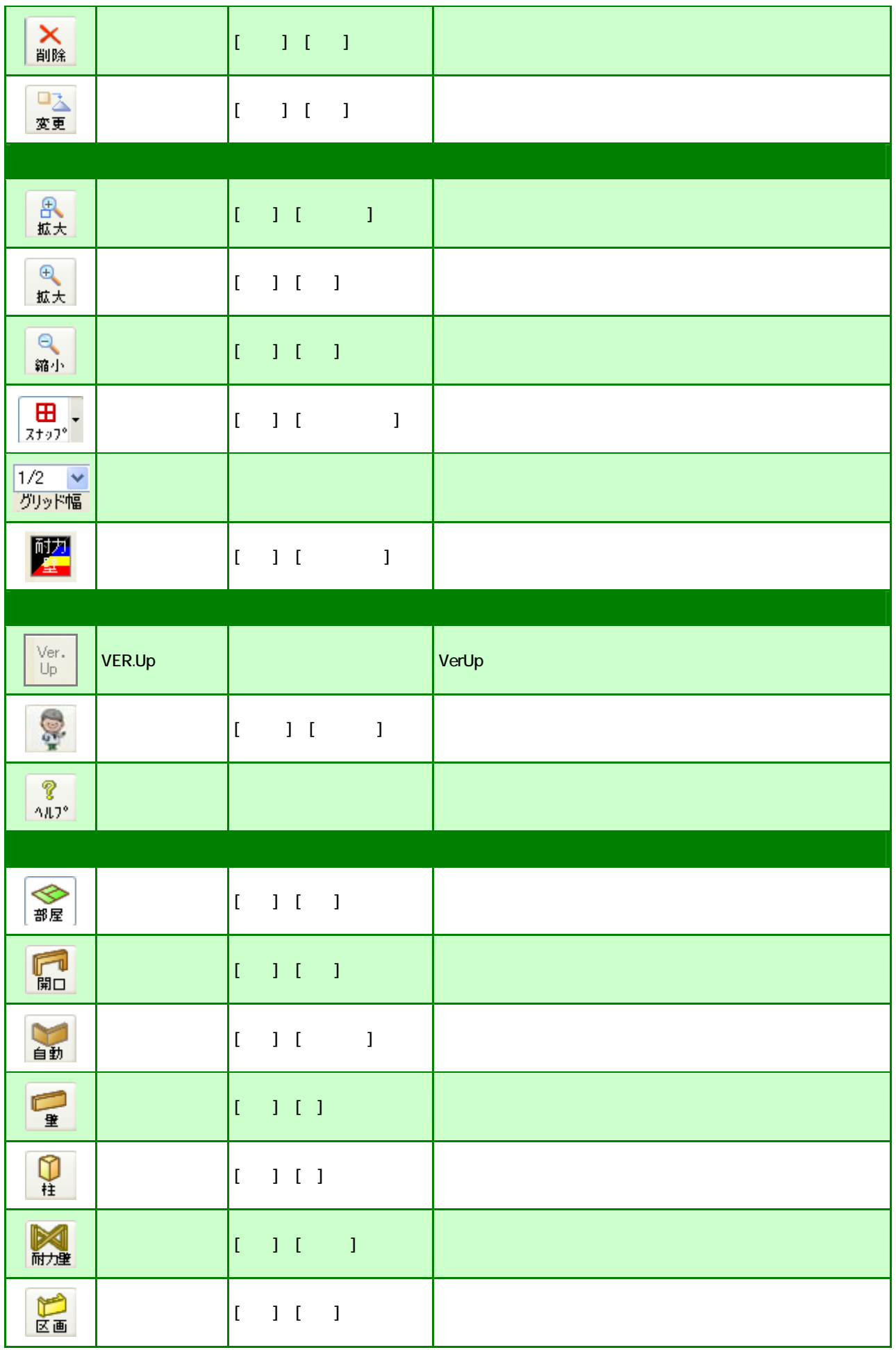

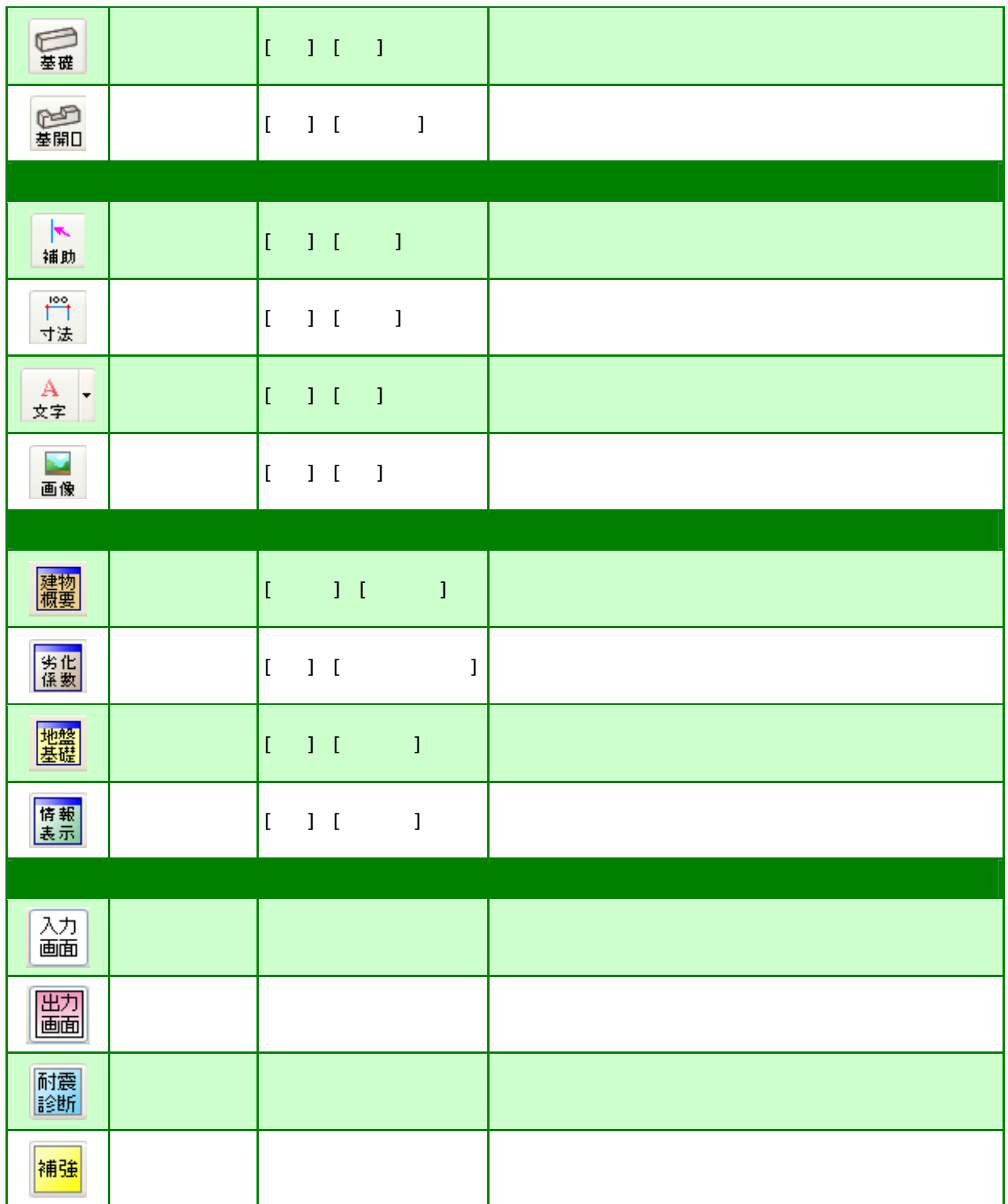

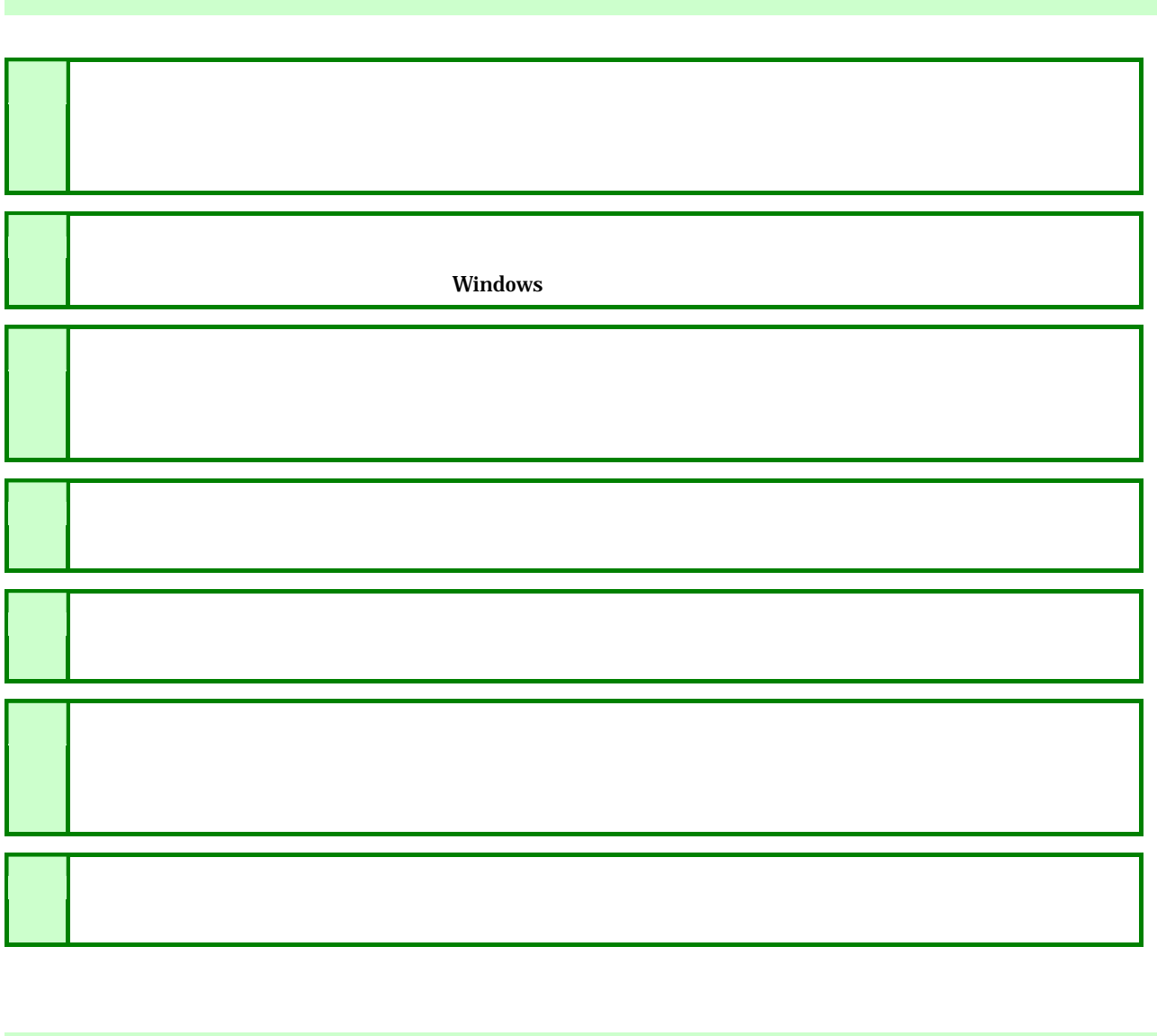

作成手順

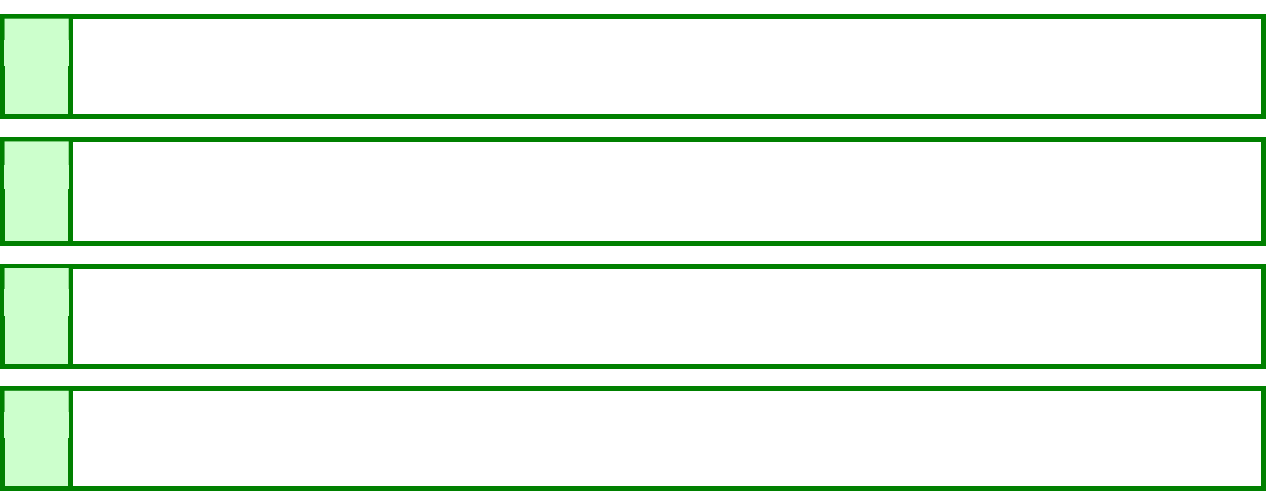

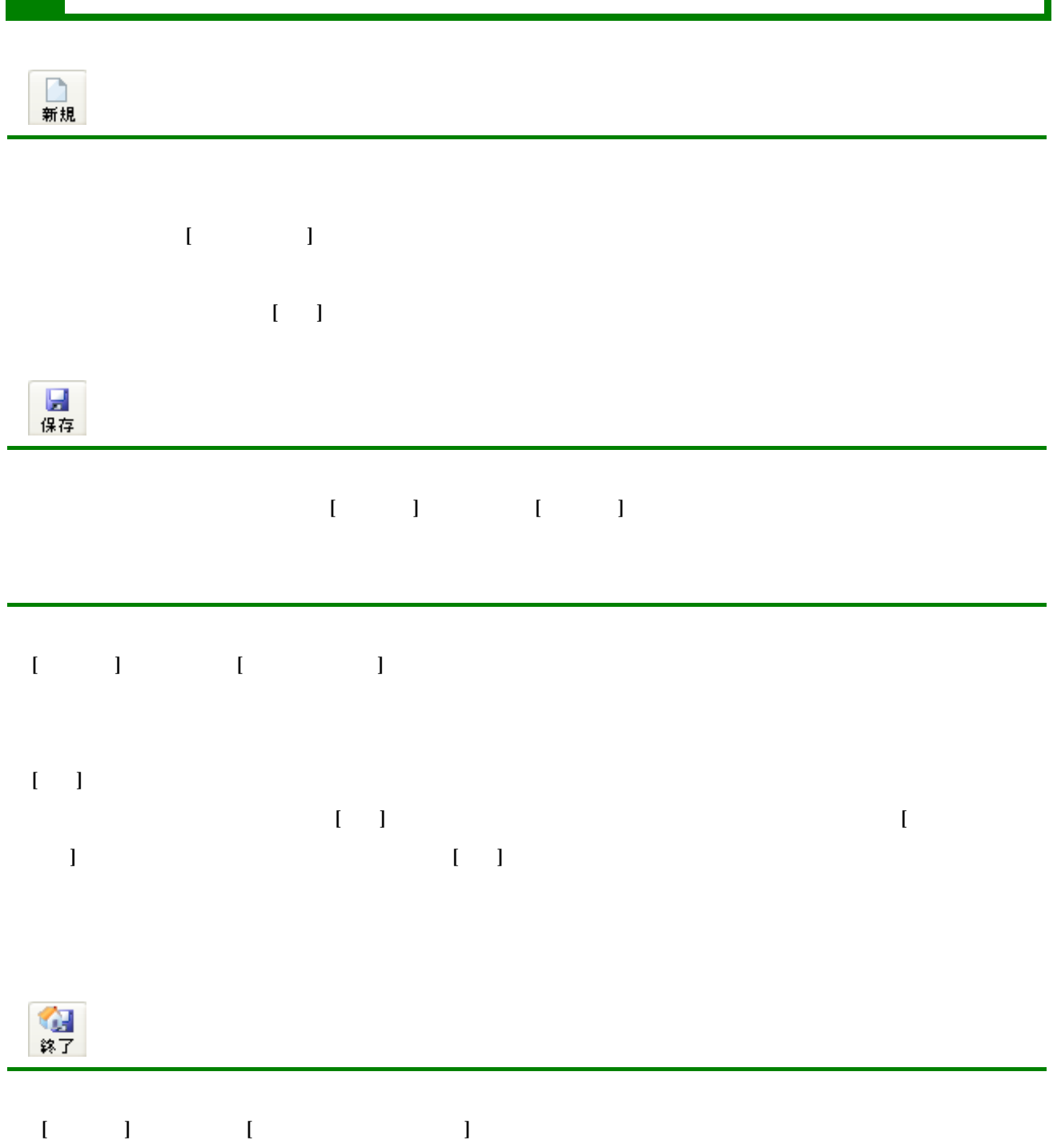

ファイル管理

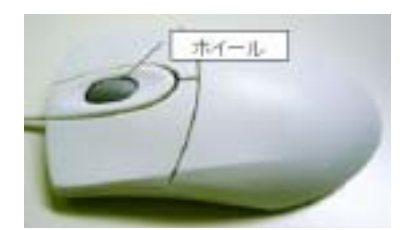

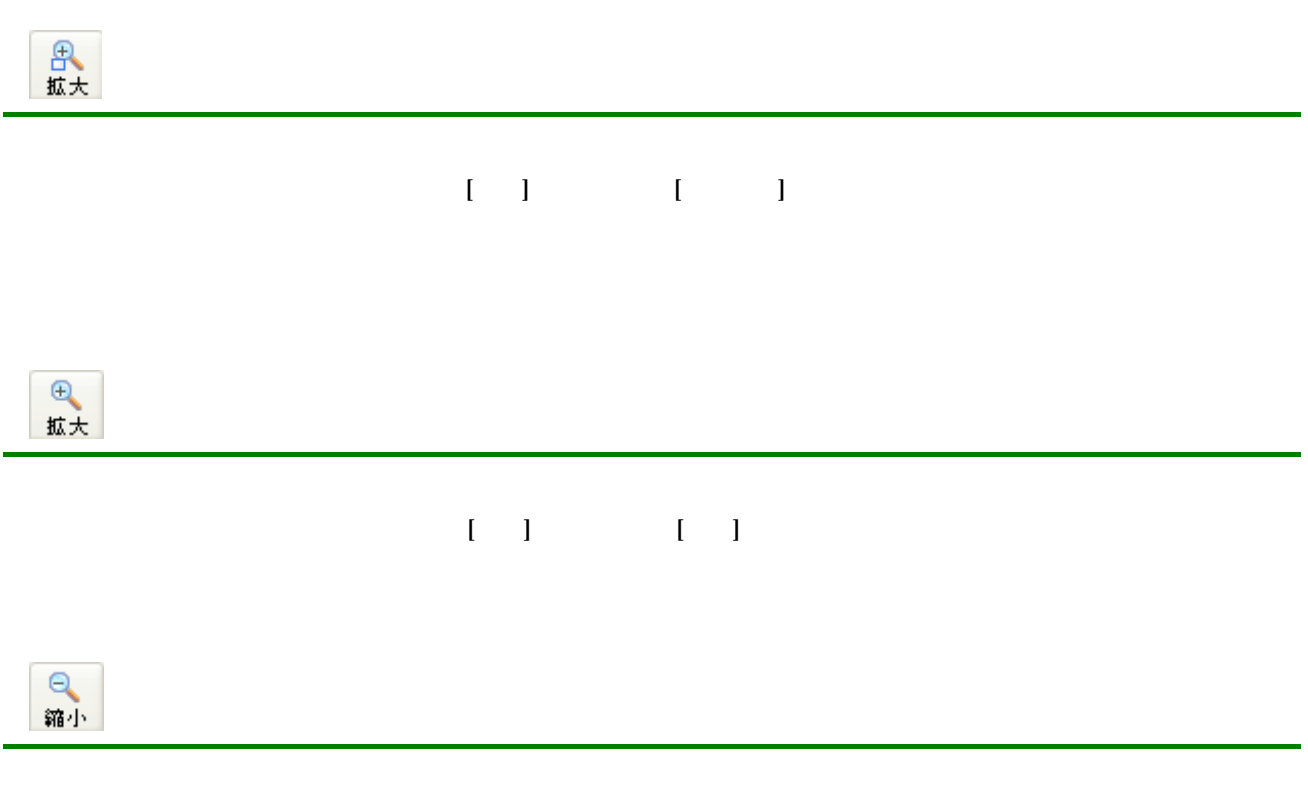

① 1点縮小アイコンをクリック、または[表示]メニューから[縮小]を選択すると現状表示されている画面を中心に1段

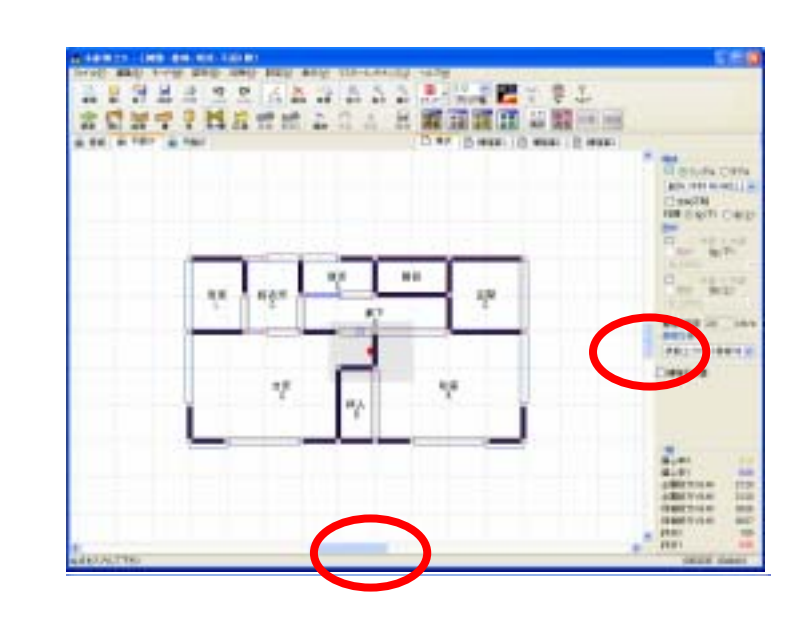

 $\mathbf{I} = -\mathbf{I}$ 

 $\sqrt{1/2}$  $\checkmark$ グリッド幅

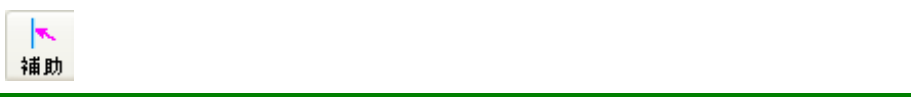

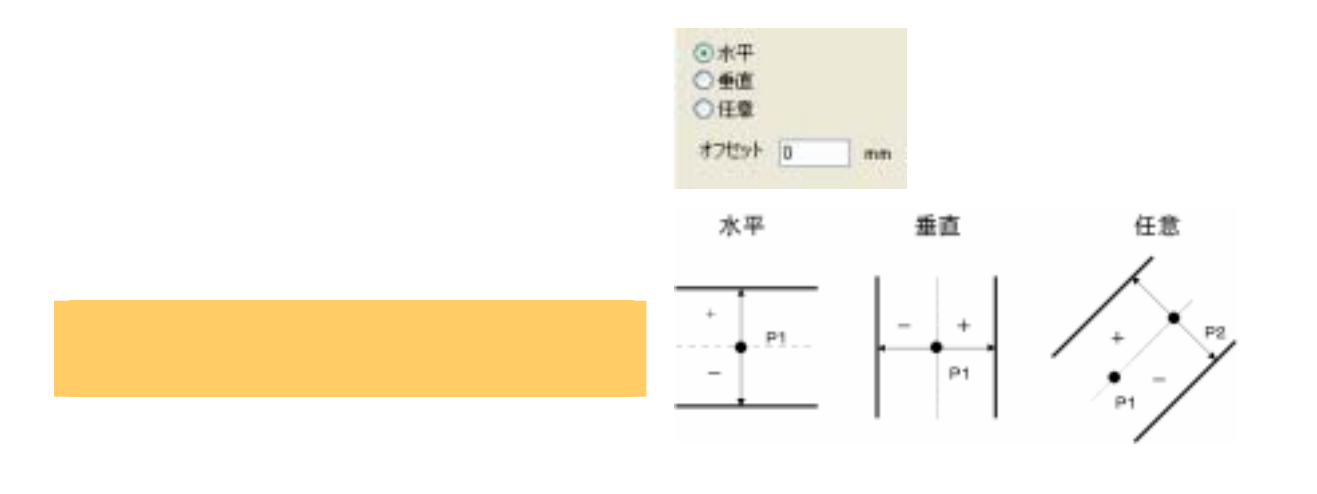

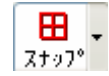

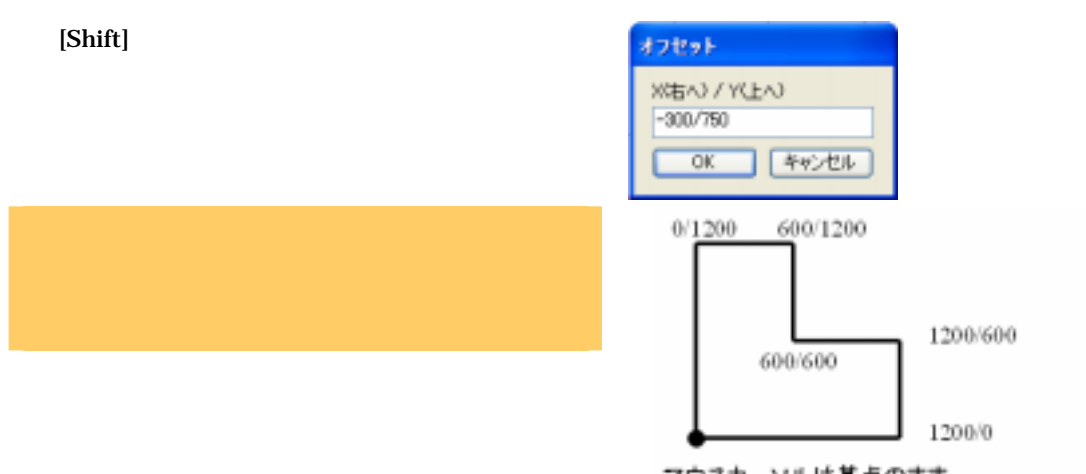

マウスカーソルは基点のまま<br>SHIFT+クリック→数値→○Kを繰り返す。

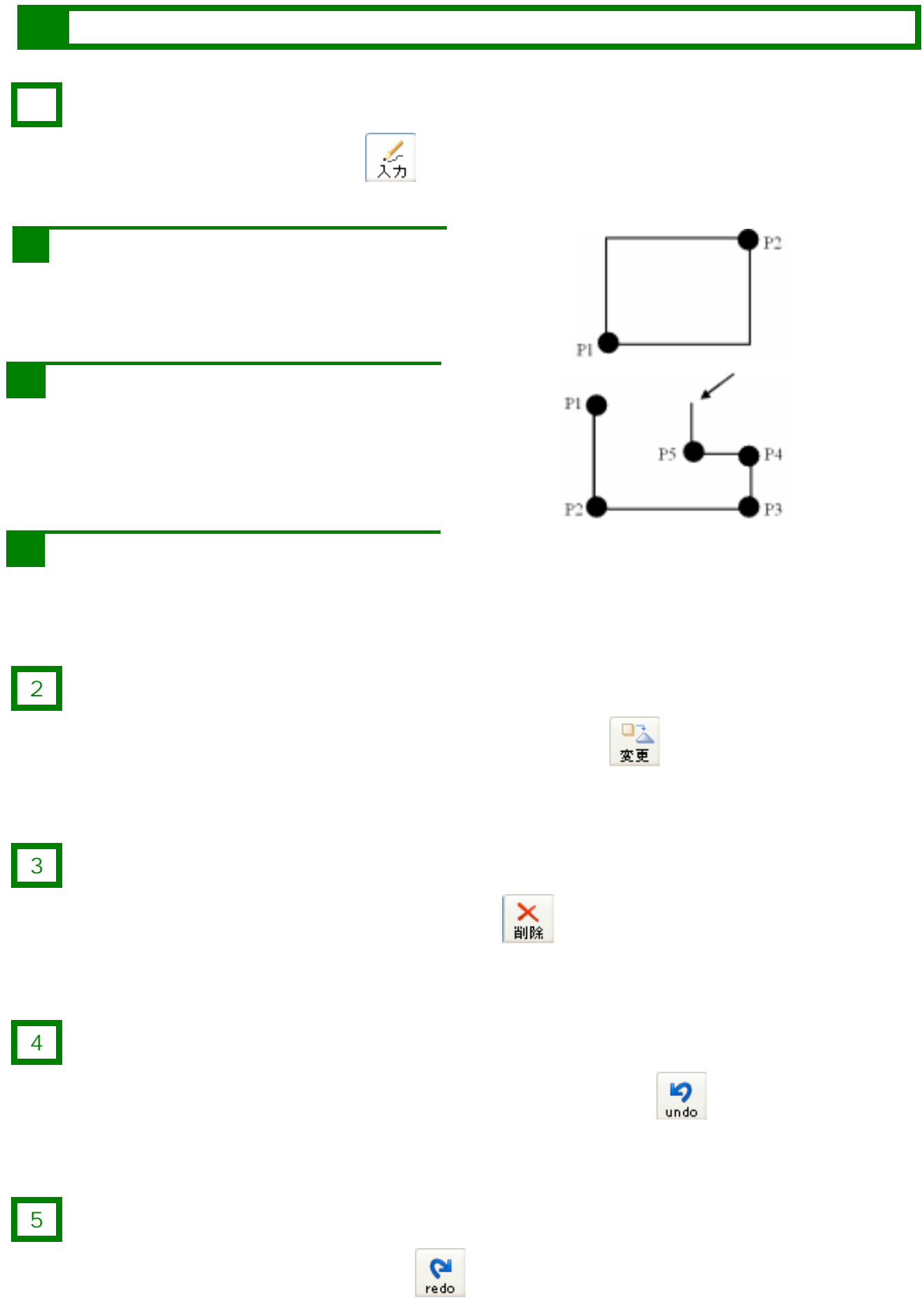

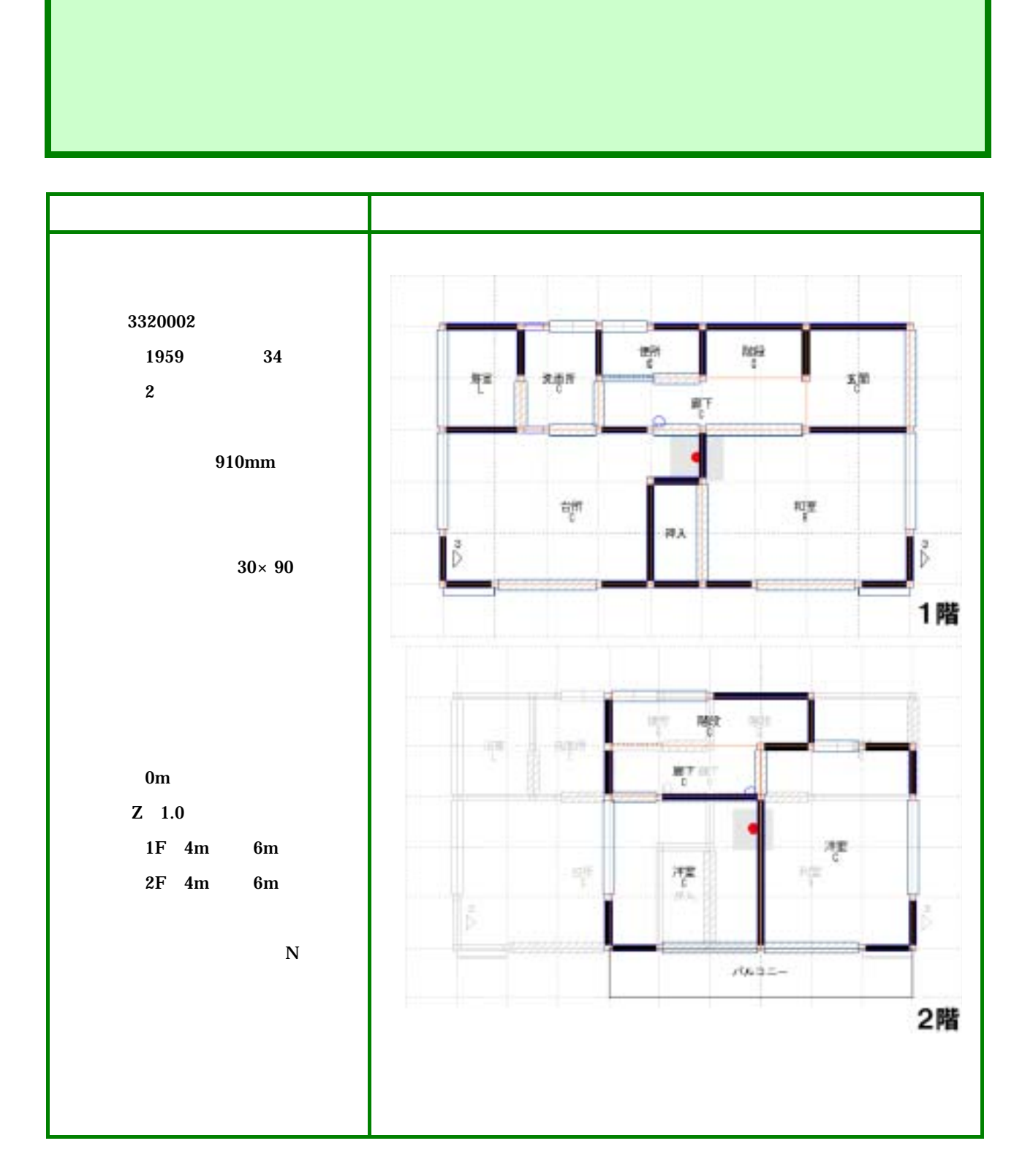

5

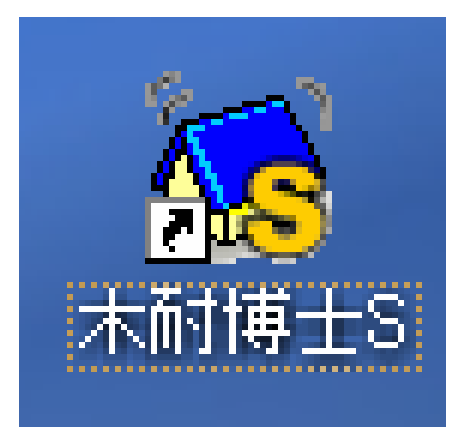

木耐博士Sの起動

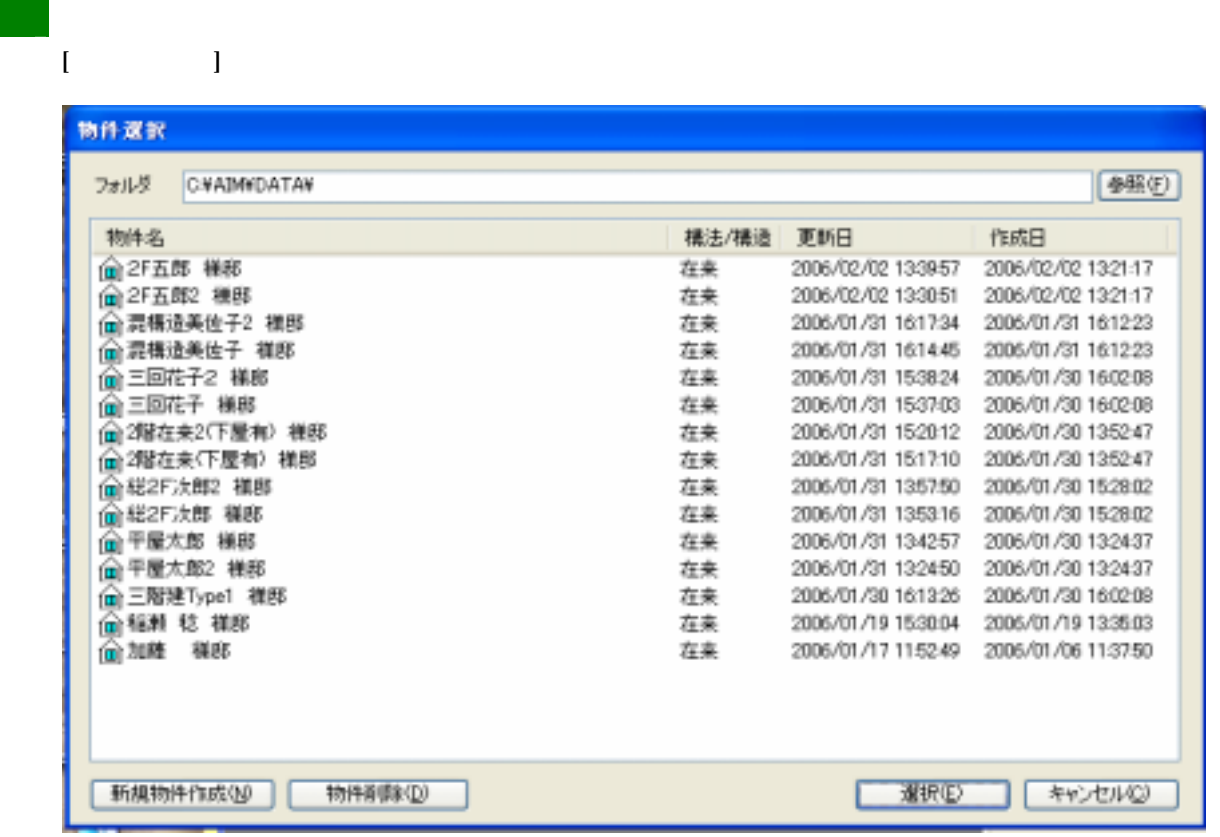

情報

③ 建物情報入力

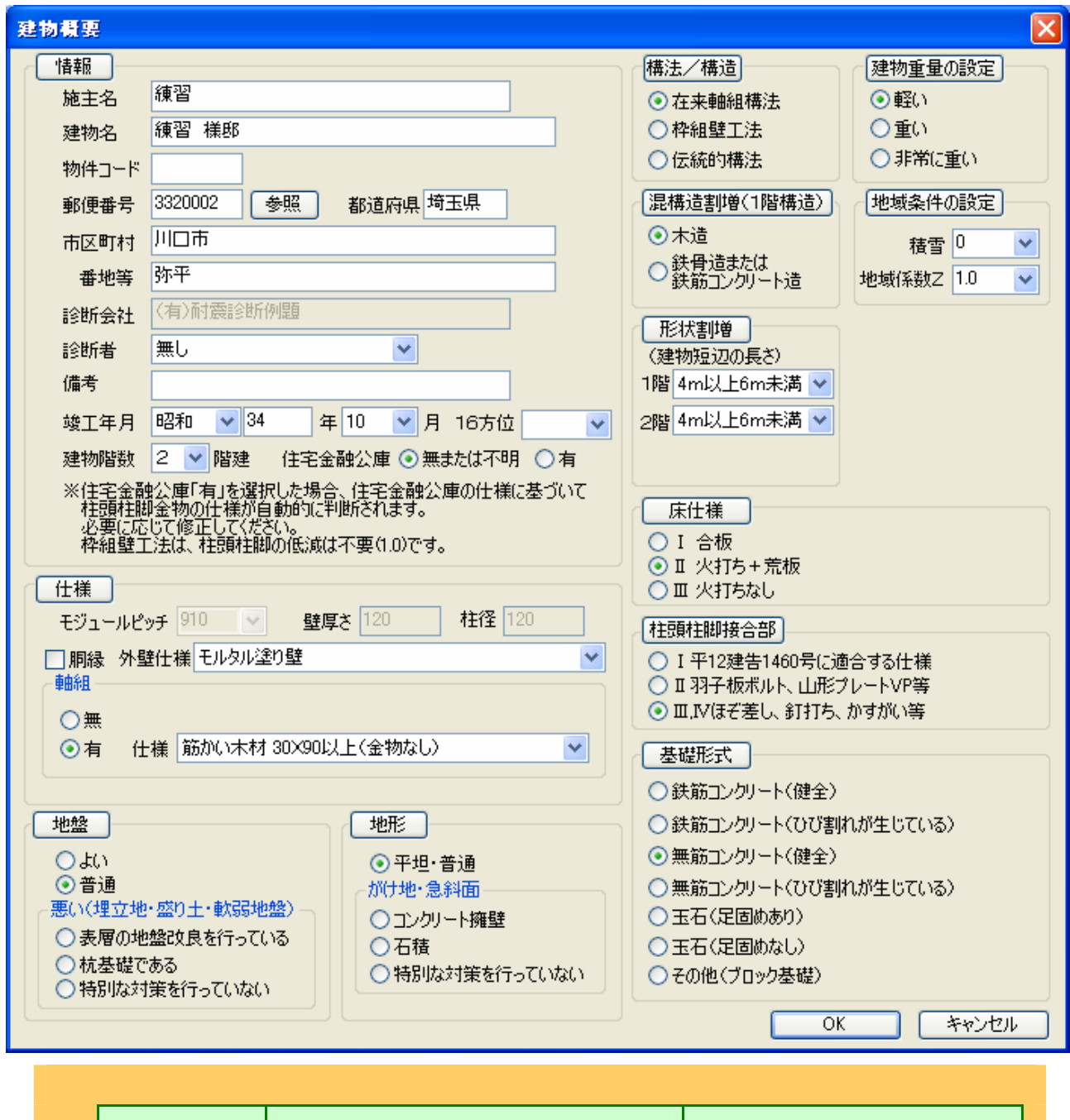

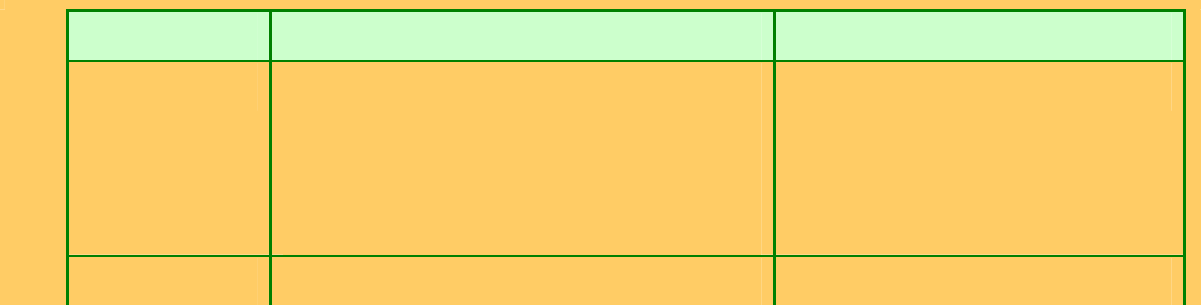

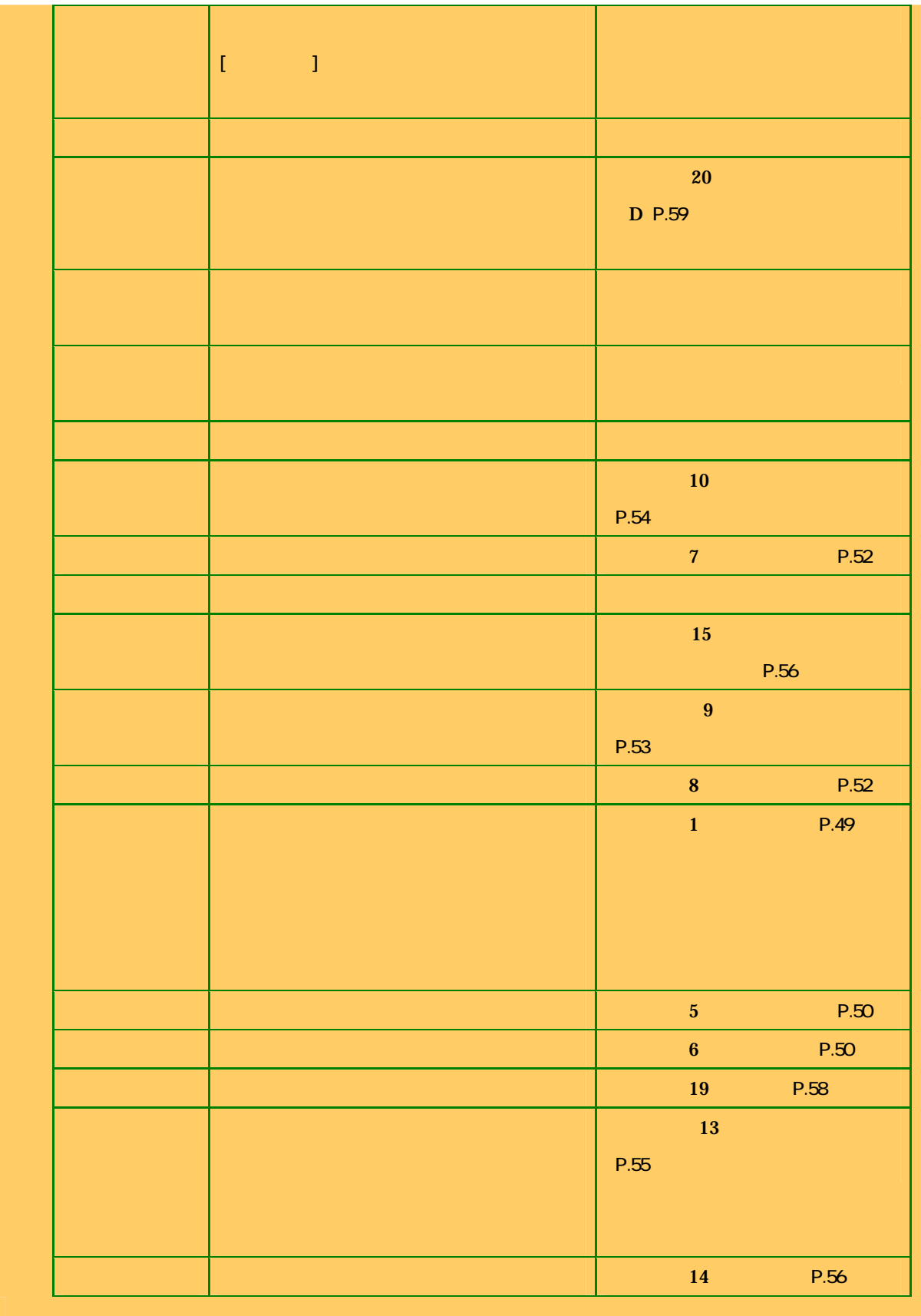

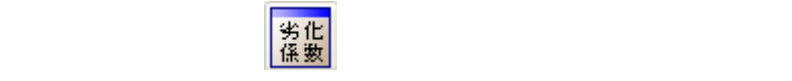

#### 劣化度による低減係数 D

④ 劣化度低減係数入力

#### ⊠

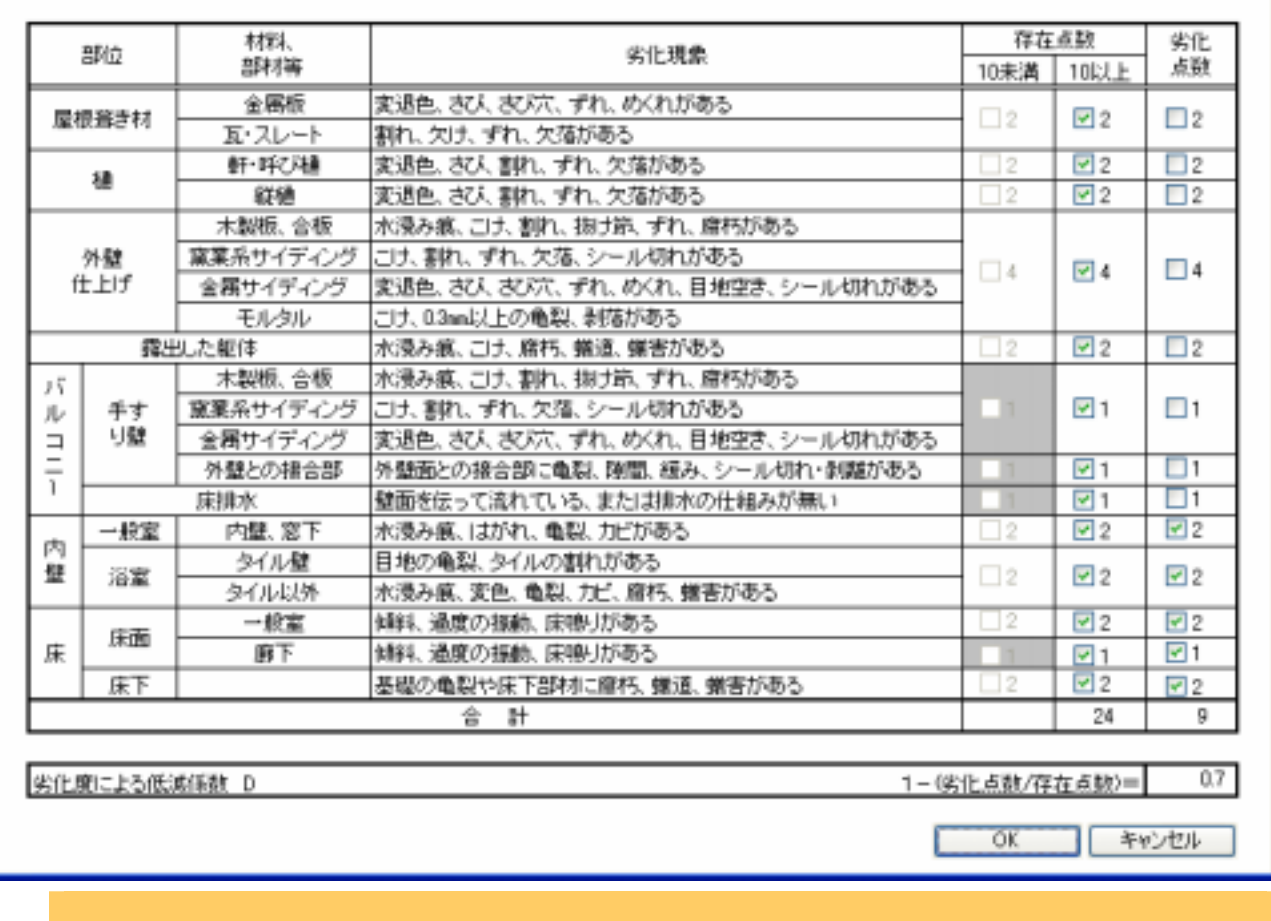

**20 B** D(P.59)

注意事項設定 ▽ 種類 地盤 ▼ 内容 | 普通 項目 現状 総合評価用 詳細用  $\alpha$ 「キャンセル

 $\overline{\text{Cov}}$ 

 $[-1, 1]$ 

⑤ 地盤・基礎注意事項設定

 $[-1, 1]$ 

 $\begin{array}{ccc} \hline \end{array} \begin{array}{ccc} \hline \end{array} \begin{array}{ccc} \hline \end{array} \begin{array}{ccc} \hline \end{array} \begin{array}{ccc} \hline \end{array} \begin{array}{ccc} \hline \end{array} \begin{array}{ccc} \hline \end{array} \begin{array}{ccc} \hline \end{array} \begin{array}{ccc} \hline \end{array} \begin{array}{ccc} \hline \end{array} \begin{array}{ccc} \hline \end{array} \begin{array}{ccc} \hline \end{array} \begin{array} \hline \end{array} \begin{array} \hline \end{array} \begin{array} \hline \end{array} \$ 

 $\otimes$ 

⑥ 間取入力

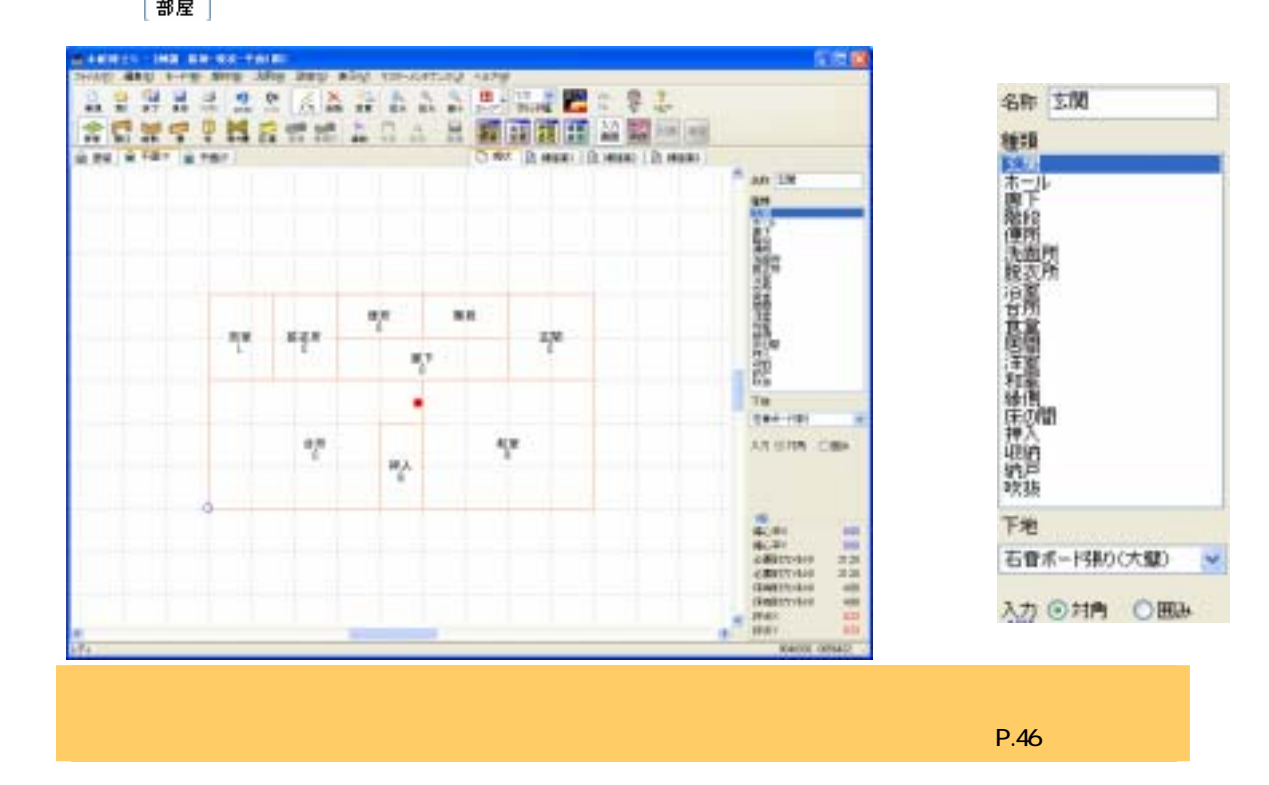

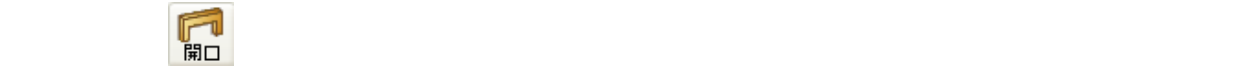

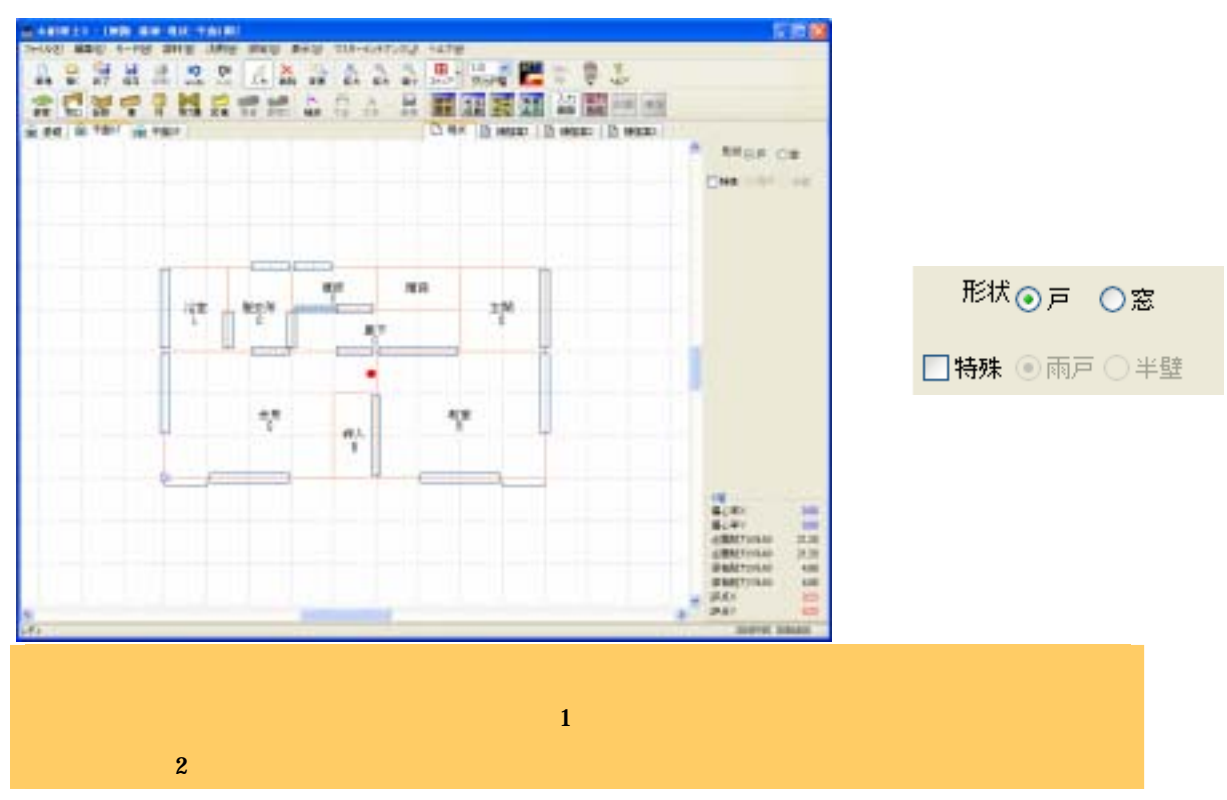

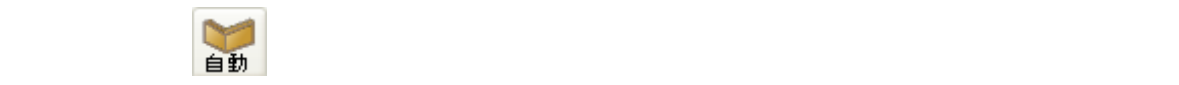

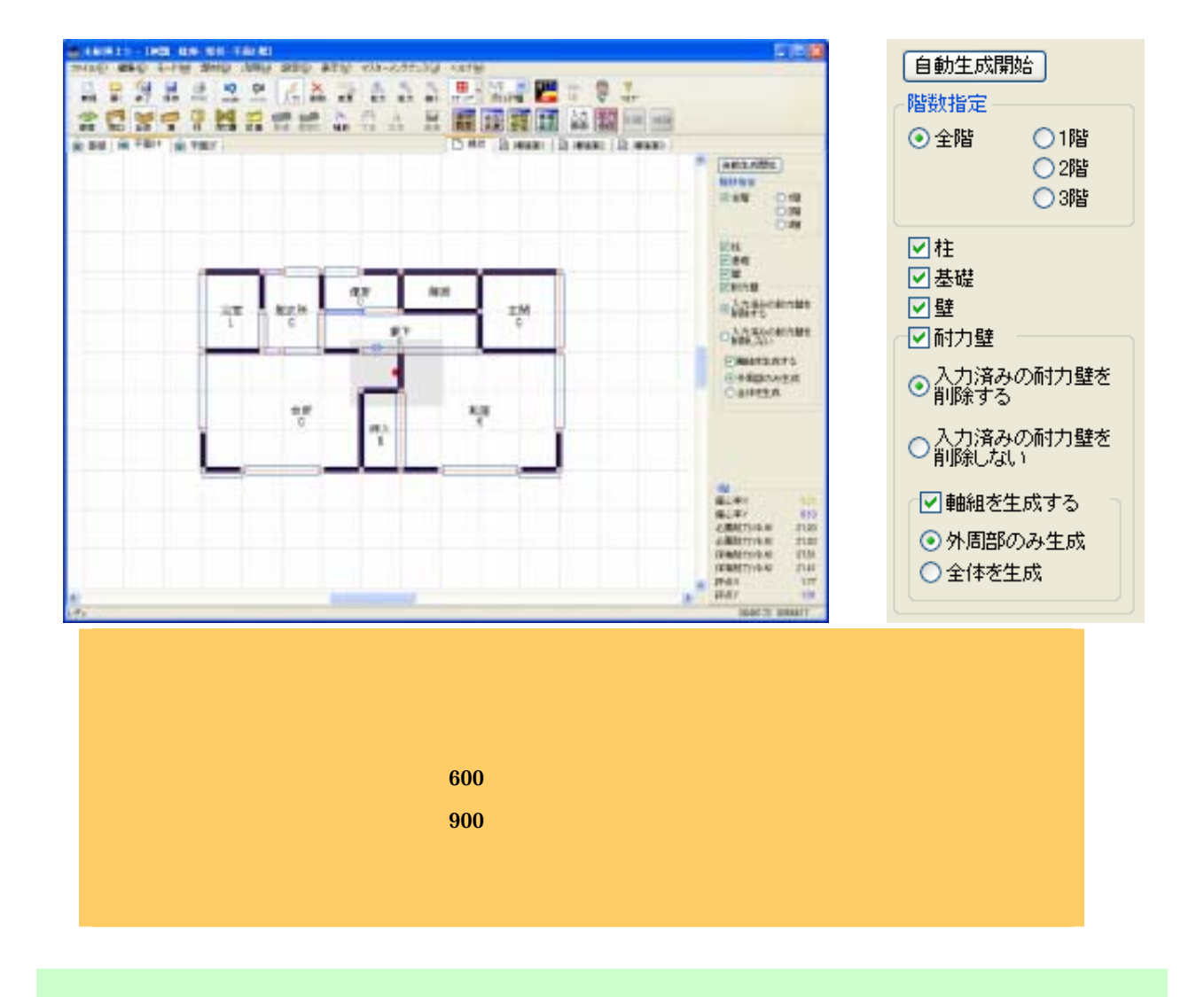

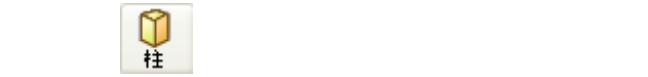

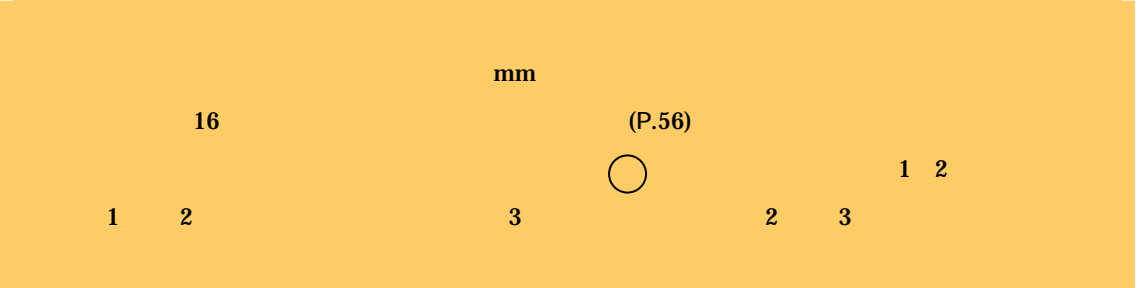

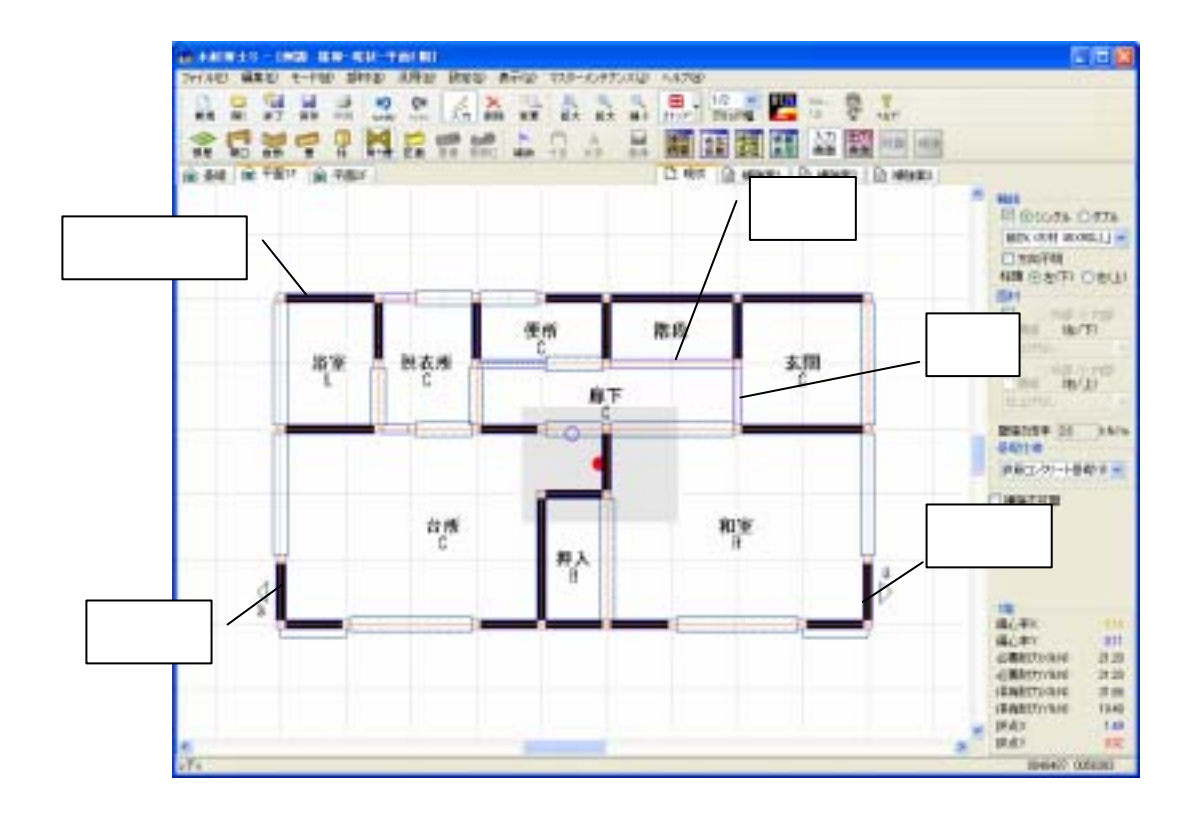

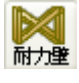

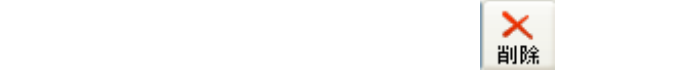

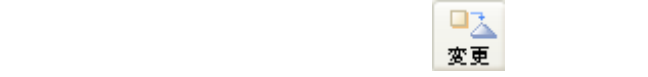

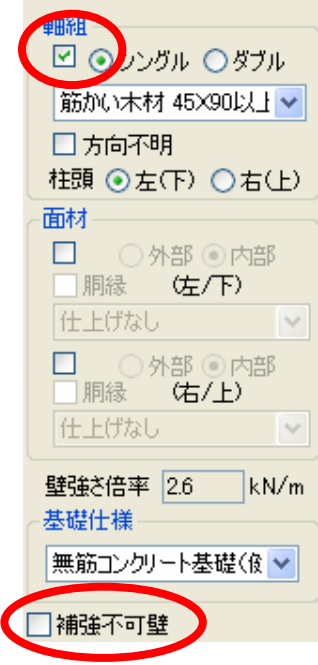

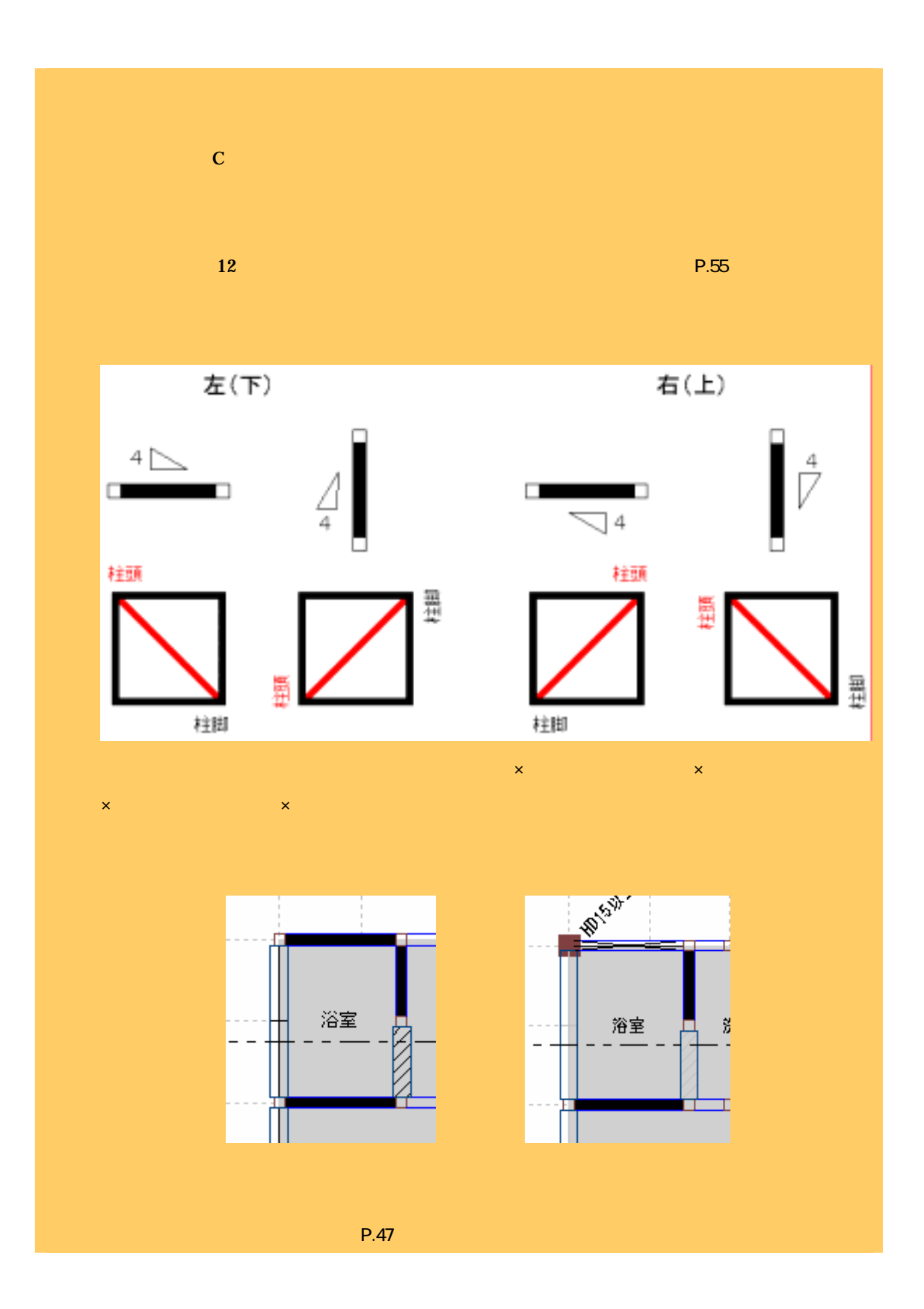

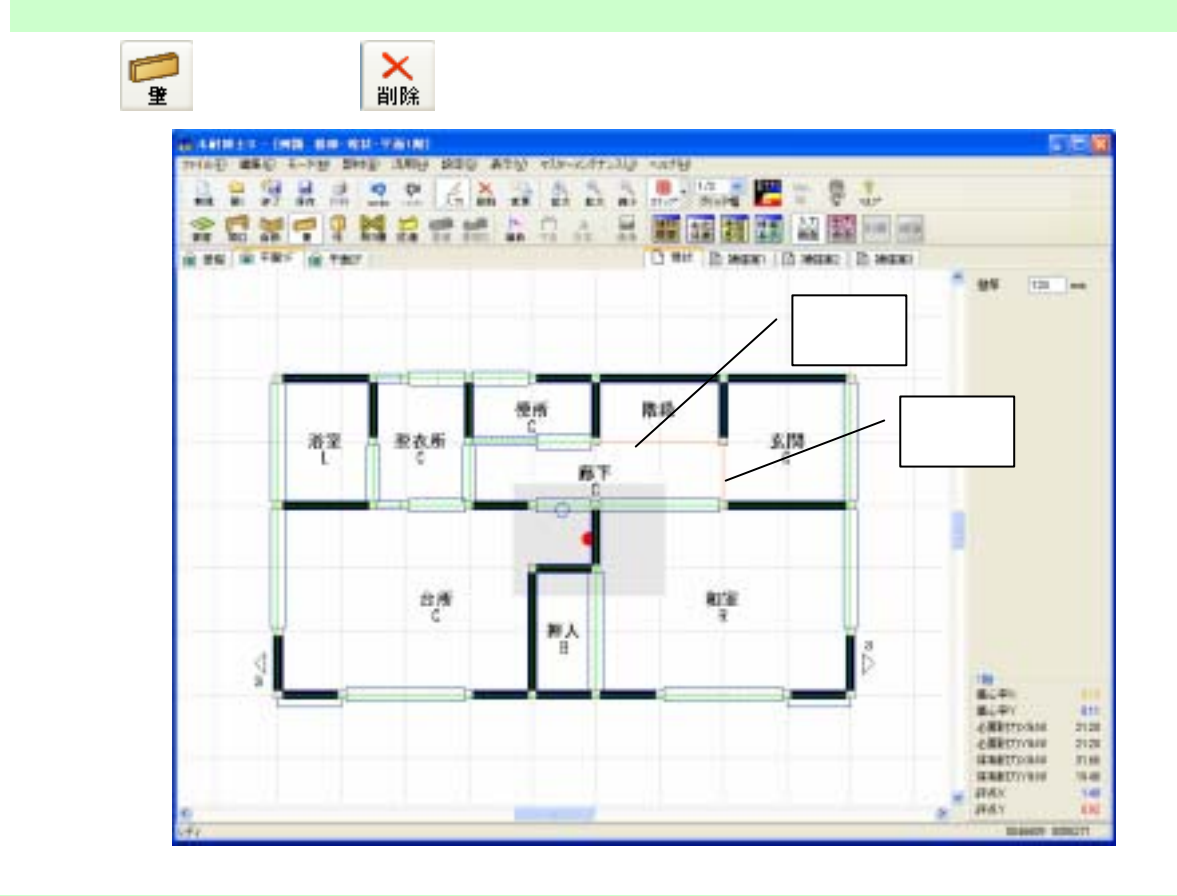

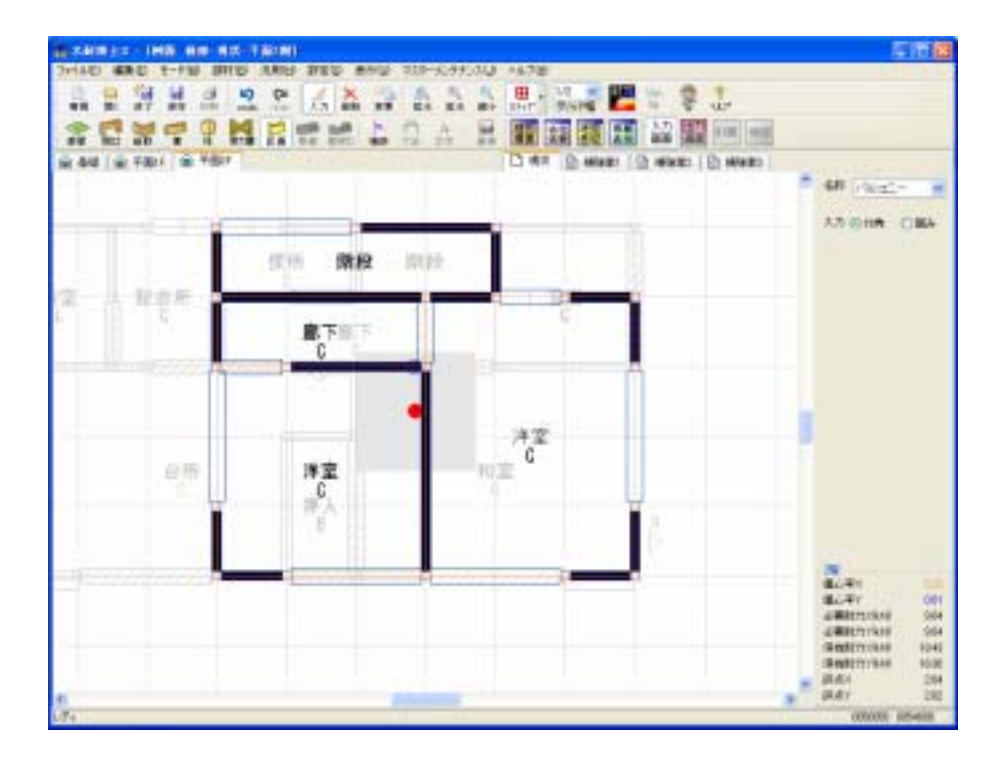

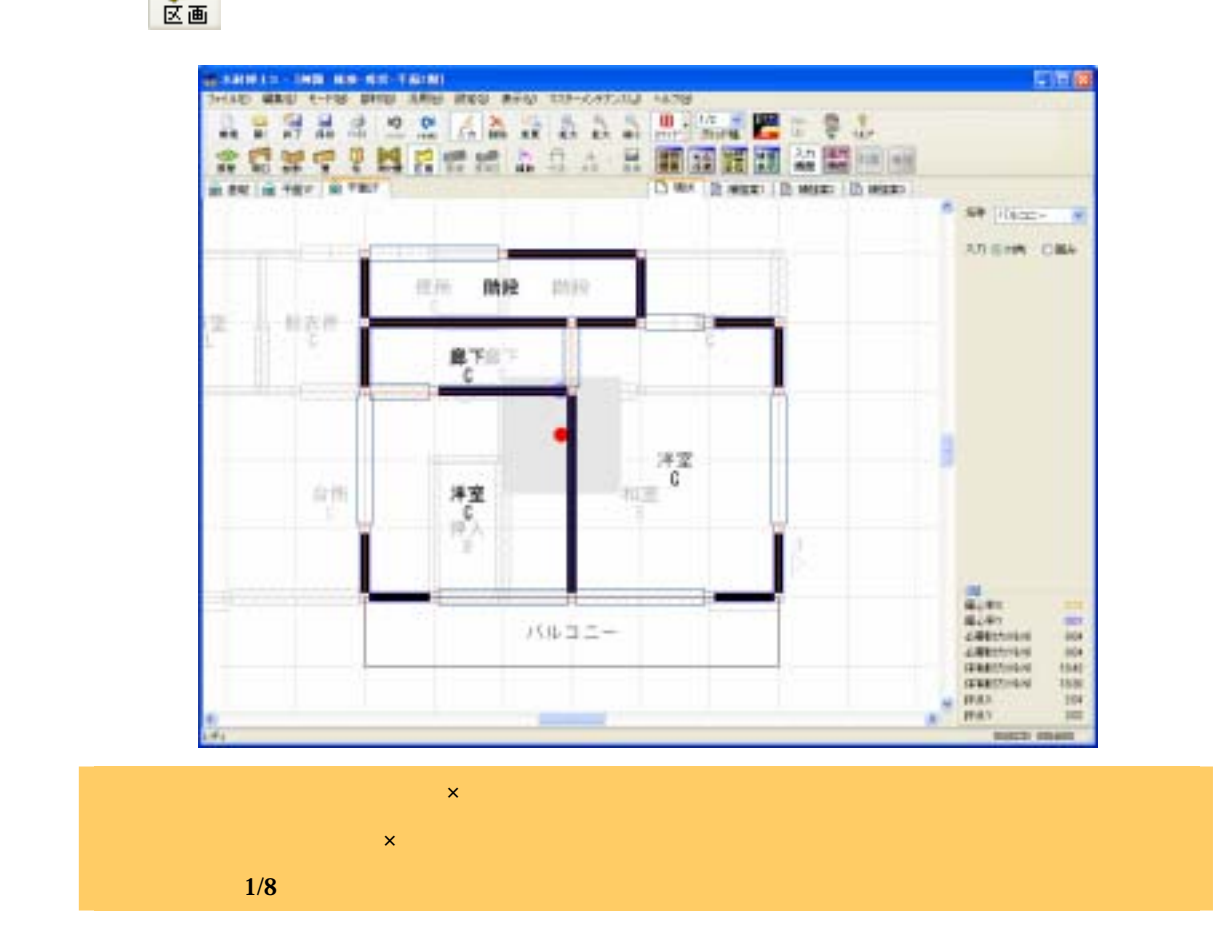

#### $\begin{bmatrix} 1 & 1 & 1 \end{bmatrix}$

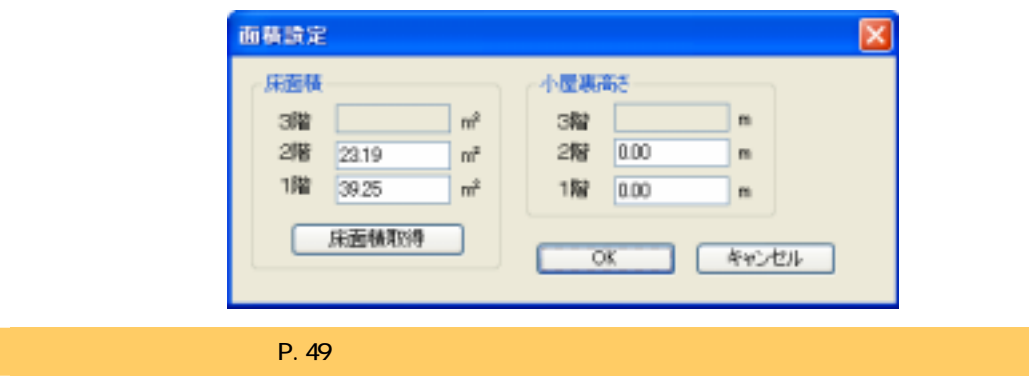

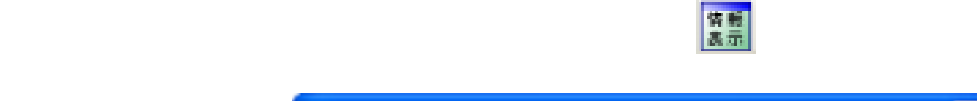

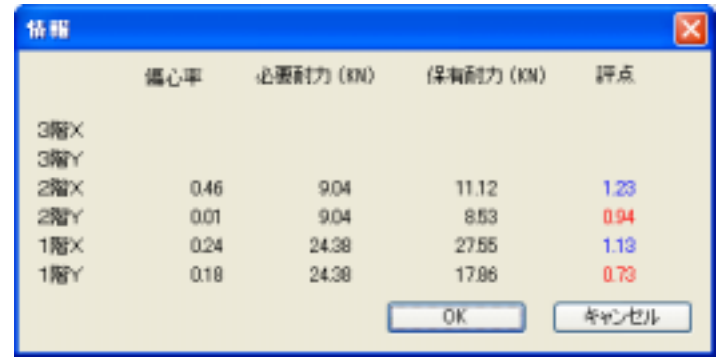

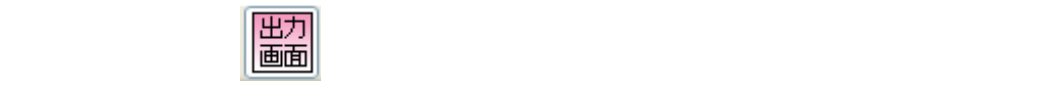

⑦ 耐震診断

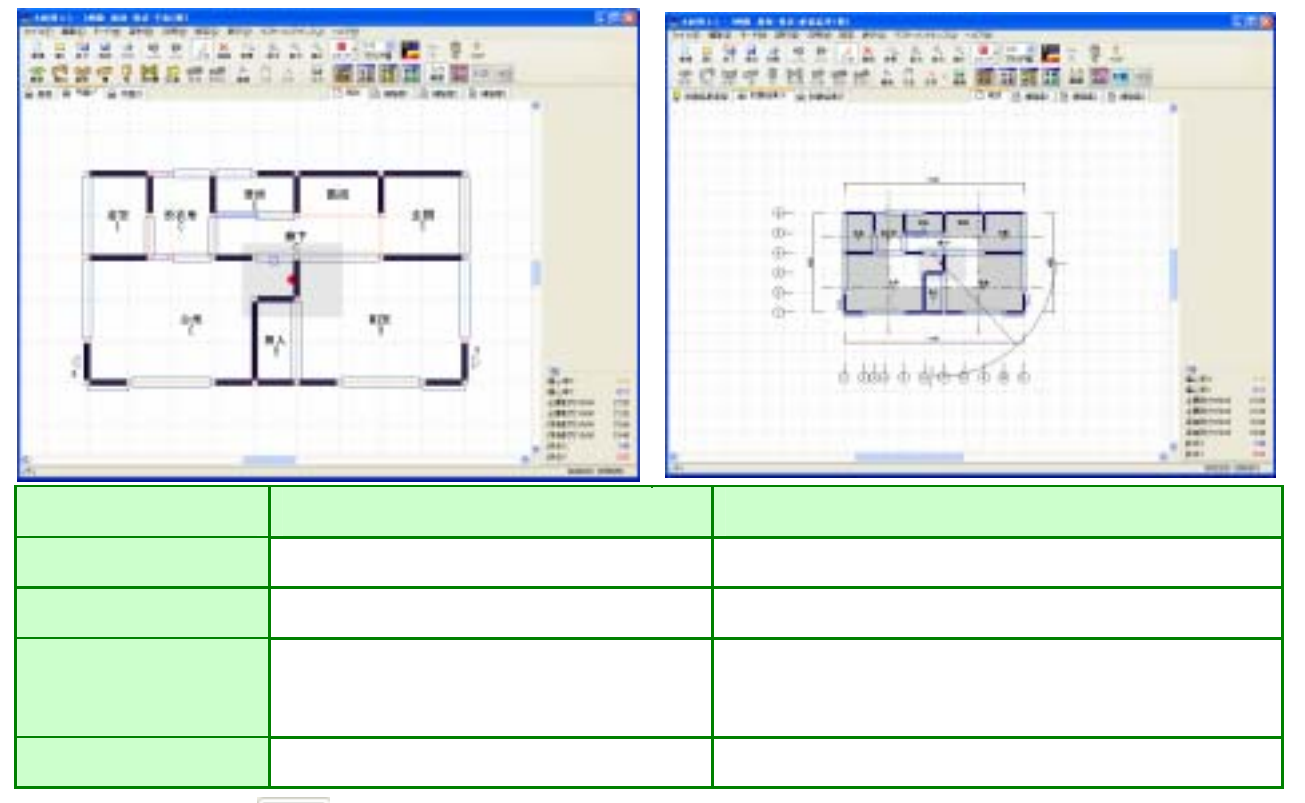

耐震

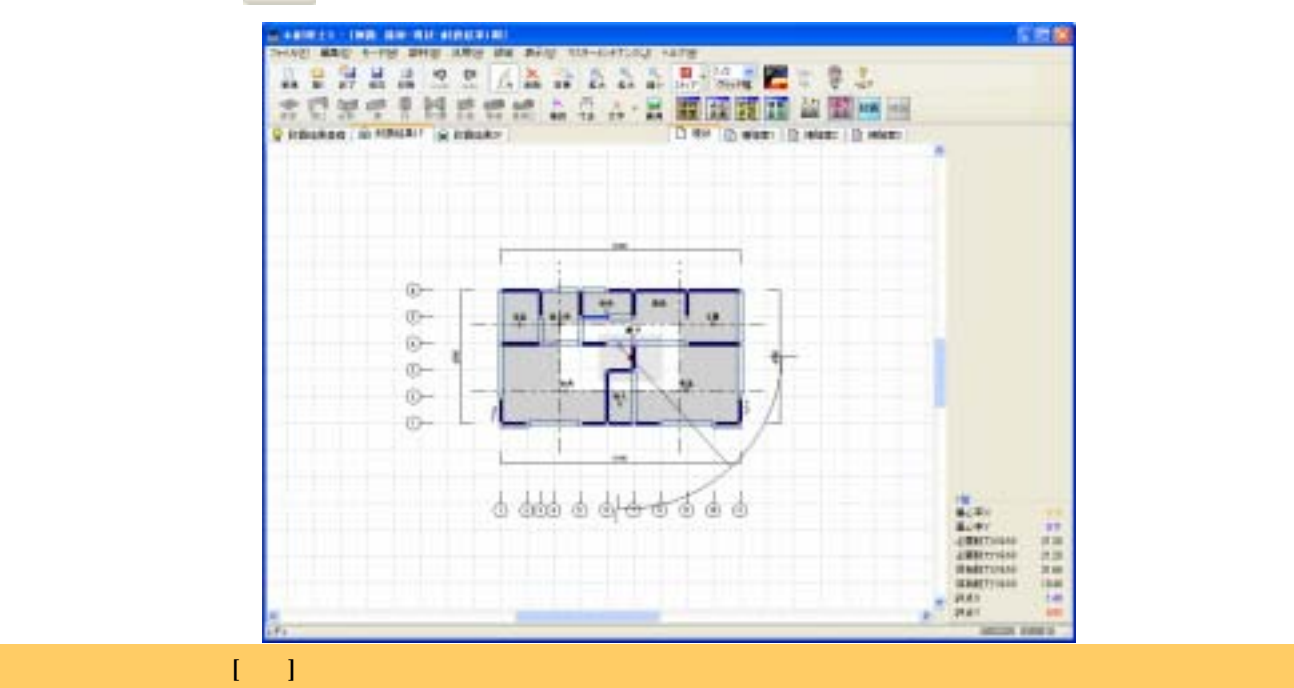

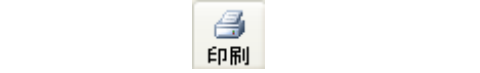

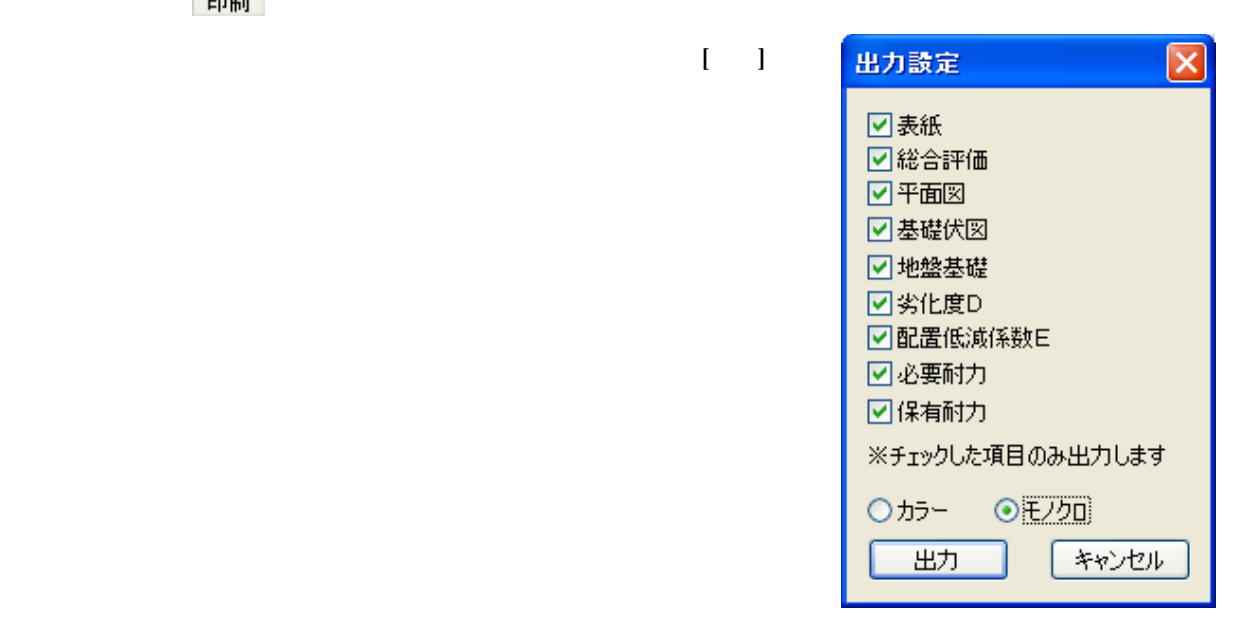

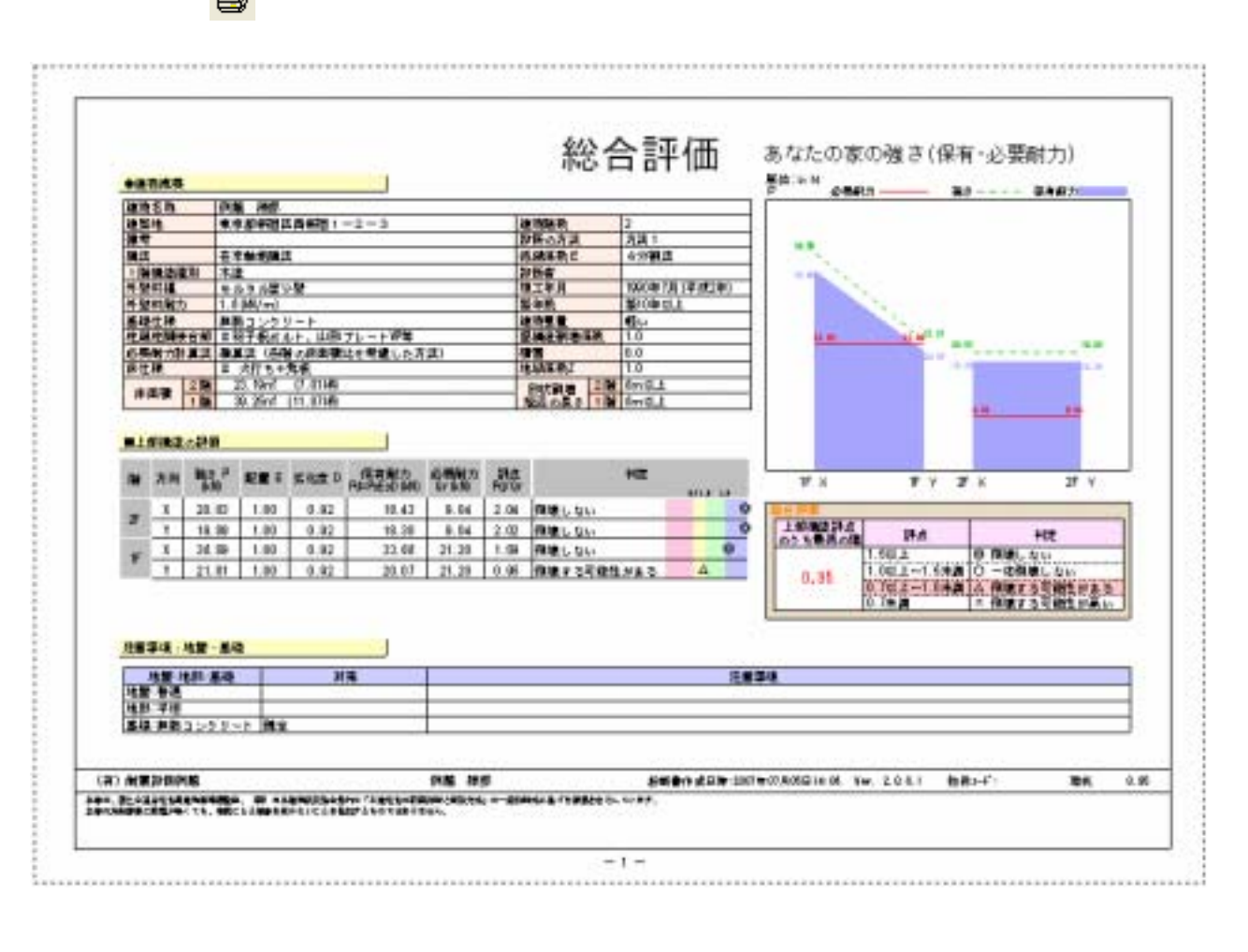

 $[1]$   $[1]$   $[2]$ 

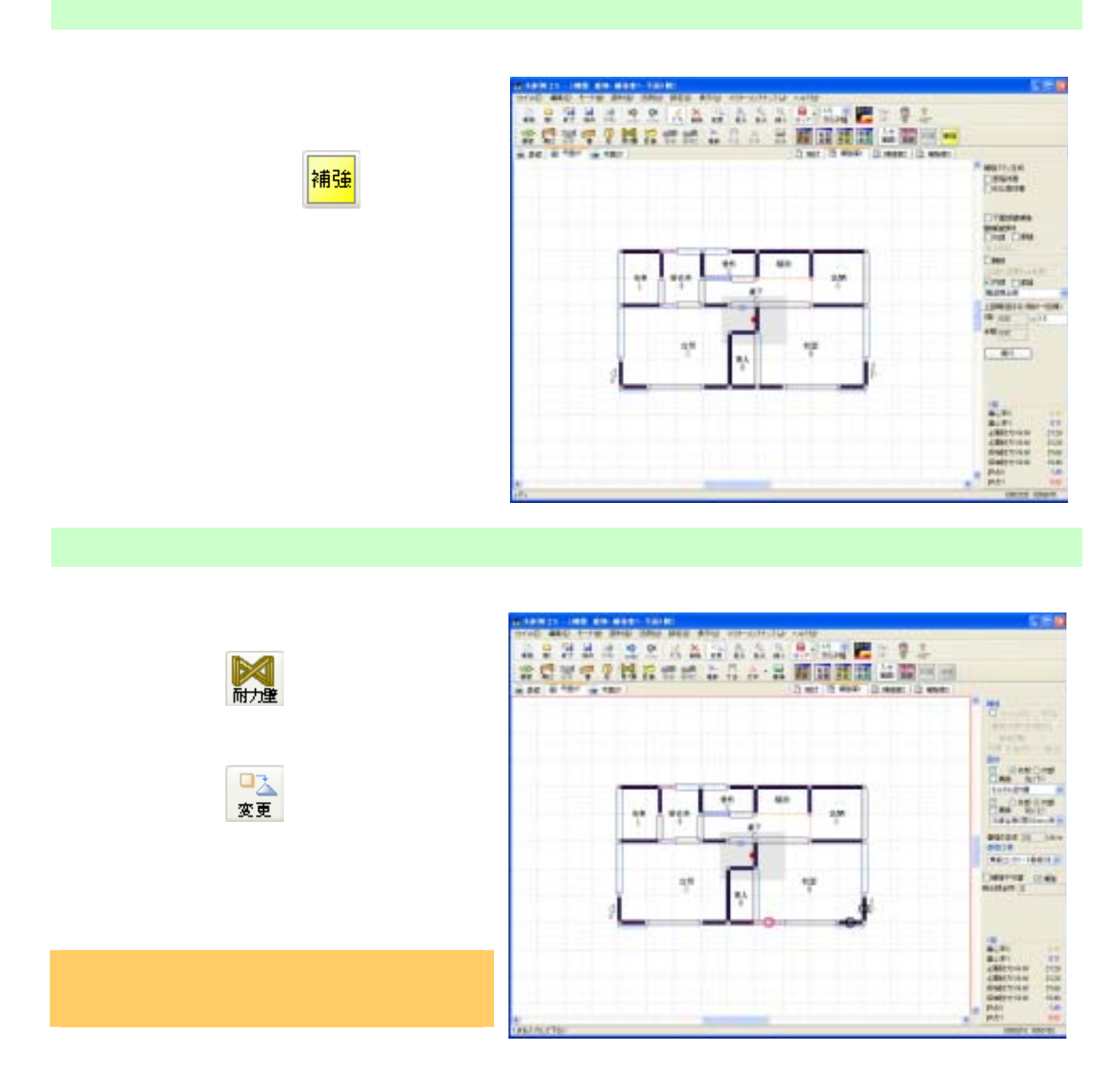

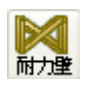

⑧ 補強プラン

 $\Box \Delta$ マイコン しゅうしょう 変更 しゅうしょう

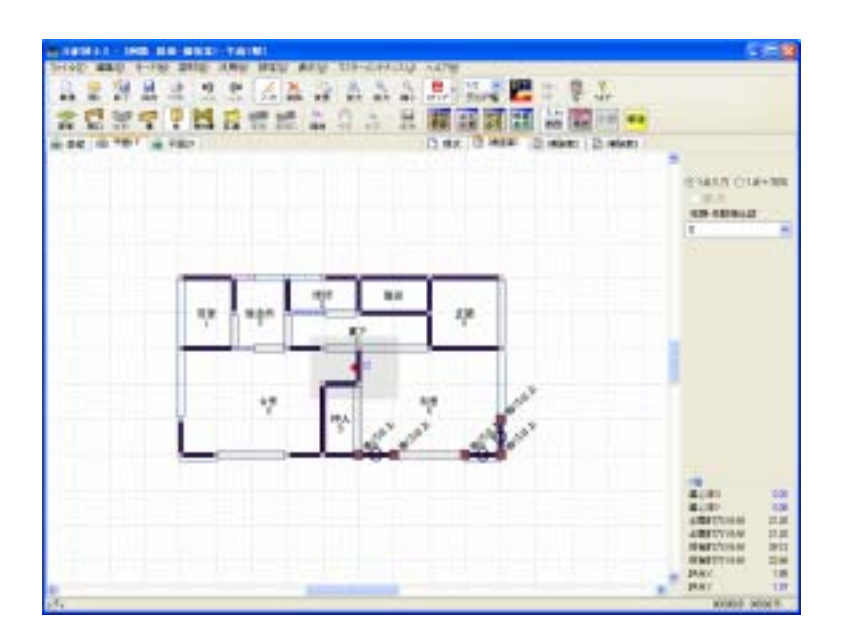

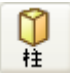

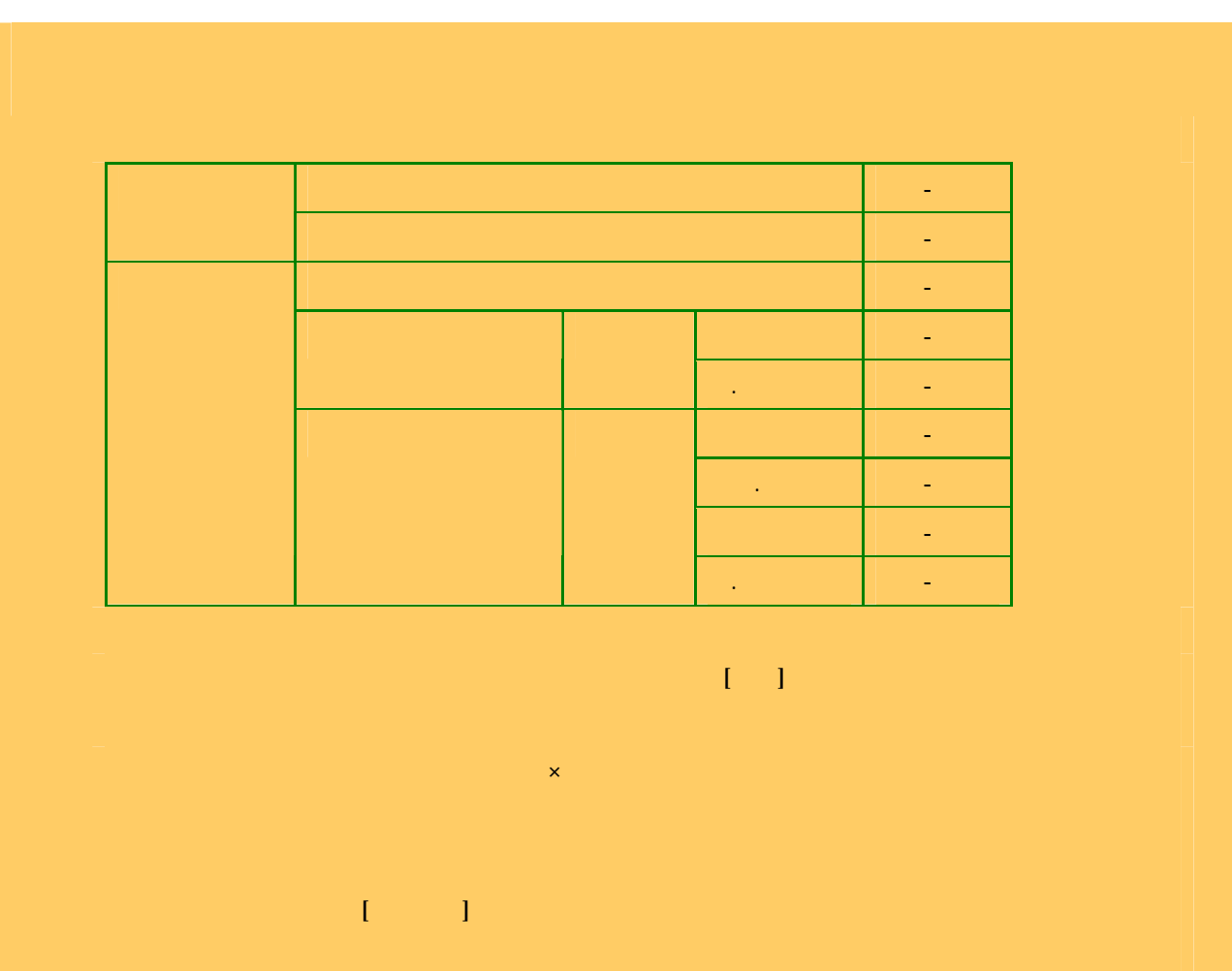

ど金物CP-T、CP-L、込み栓はⅡ、ほぞ差し、釘打ち、かすがい等通し柱はⅢ、その他はⅣと表記

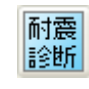

② 印刷アイコン をクリック。

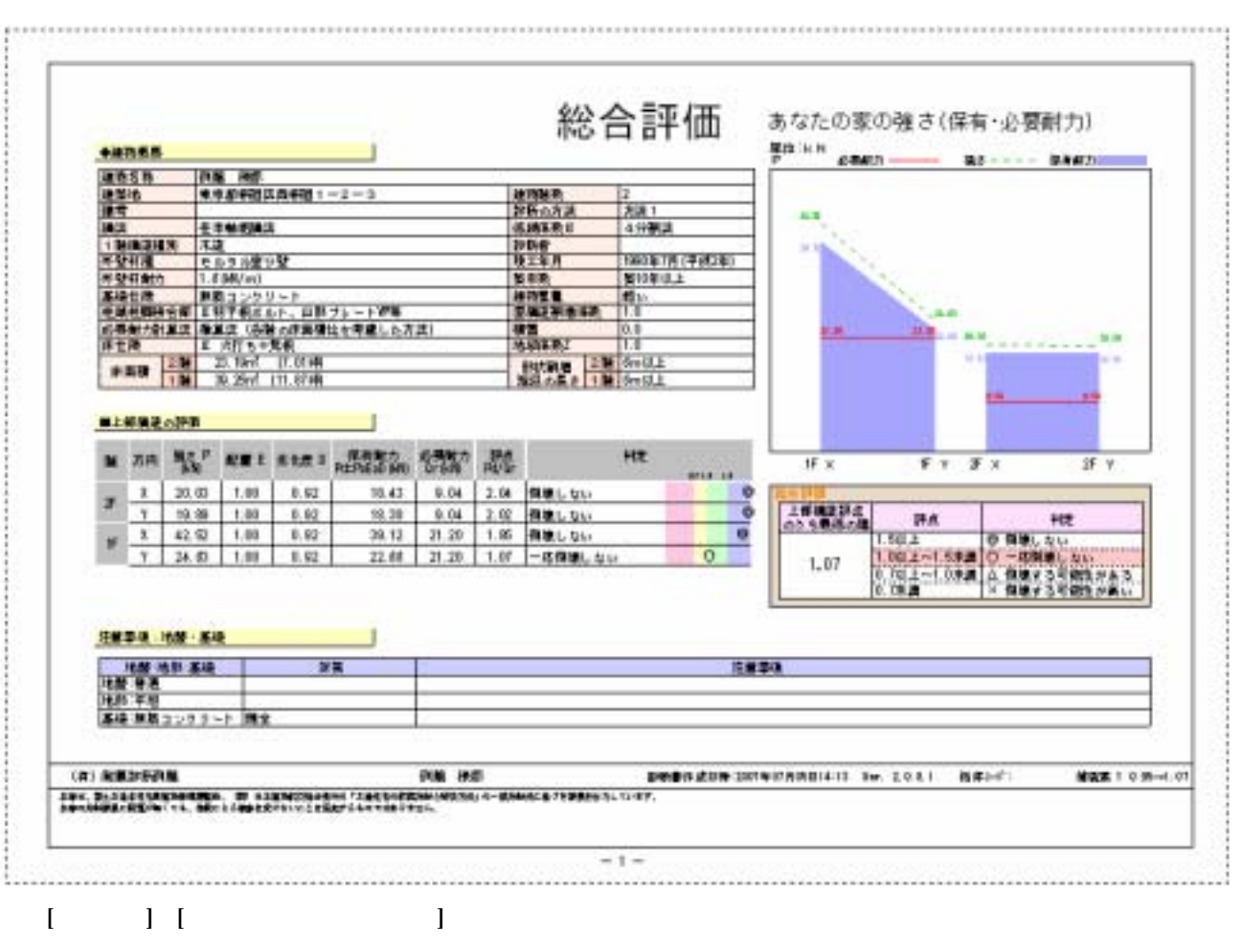

■ペクシンをクリックし、「インテンの人」は、「インテンの人」は、「インテンの人」は、「インテンの人」は、「インテンの人」は、「インテンの人」は、「インテンの人」は、「インテンの人」は、「インテンの人」は、「インテン」は、「

詳細は7 .一般診断計算方法を参照ください。(P.49) 2017年07月15日14:14<br>一直設新 - 現武 例题 槿 現況  $or$  $N( )$ 耐震診断書 |A1||米国的研究局|<br>米都県京都市上京区市販元務連合所はモニる国人る商社同じ99<br>|第1||ウガーガラガラー4カス1||FAI||ウガーガガラガー12カ4|<br>||-|米津新太平陽开|<br>|-|米津新太平陽开|  $\mathbf P$  (  $\mathbf x$  ) and  $\mathbf x$  (  $\mathbf x$  ) and  $\mathbf x$  (  $\mathbf x$  ) and  $\mathbf x$  (  $\mathbf x$  ) and  $\mathbf x$ による低減係数 E の計算方法が記入されます。 総合評 保有耐力 Pd(青)が相対的に図示されます。 NEMSK  $\frac{1}{2}$ esen-¥. ansa<br>are RE ME 神門神教<br>神師の方法<br>外統神<br>神秘神<br>神宗神方<br>神宗神方 **FRA** 連考<br>- 1988年10月 - 1988年10月 - 1988年10月 - 1988年10月 - 1988年10月 - 1988年10月 - 1988年10月 - 1988年10月 - 1988年10月 - 1988年10月 - 1988年10月 - 1988年10月 - 1988年10月 - 1988年10月 - 1988年10月 - 1988年10月 - 1988年10月 - 1988年10月 - 1988年10月 - 1988年 a a 4分開度 100917-029 校工年月<br>松平駅<br>清明堂神聖三郎<br>御雪<br>松城三郎 ■10割混上  $1770, 1$  $rac{ln 0.2}{ln 0.2}$ ■土地の法人が多 a za %' art suro maghia ( ) ... m 作文  $F$   $V$   $F$   $T$  $\overline{\mathbf{x}}$  v ALCOHOL: Y 10.43 1.04 2.05 90000, 004 3 ×  $\begin{array}{c|cccc}\n\text{RMS} & \text{RMS} & \text{RMS} &$  $258004$ ō ¥ 20.03 21.20 0.07 aux stéiteas 6.95 1884 : 188 : 38 12 58 58 相  $Pd$  and  $Qr$  and  $Qr$  $0.12$  $+100$ ╱ ーム・スター P27 ではんこうしたわけ アメントが出す DESCRIPTION CONTINUES Vs. 2011 BELL' (4) 机氧正物气能  $x +$  $1$  W 1991, BLIGGINANDRAUGH, IN KARNONGRAUG TAKANSKOMIS<br>Administration (CL, 601) Linguage (CLC) bligft (CLC) blig P44 の機能設定でフッター印刷にチェックを入れると補強案時コメントが出ます。 補強案の場合は現状→補強案の評点が表示されます。

⑩ 出力帳票解説

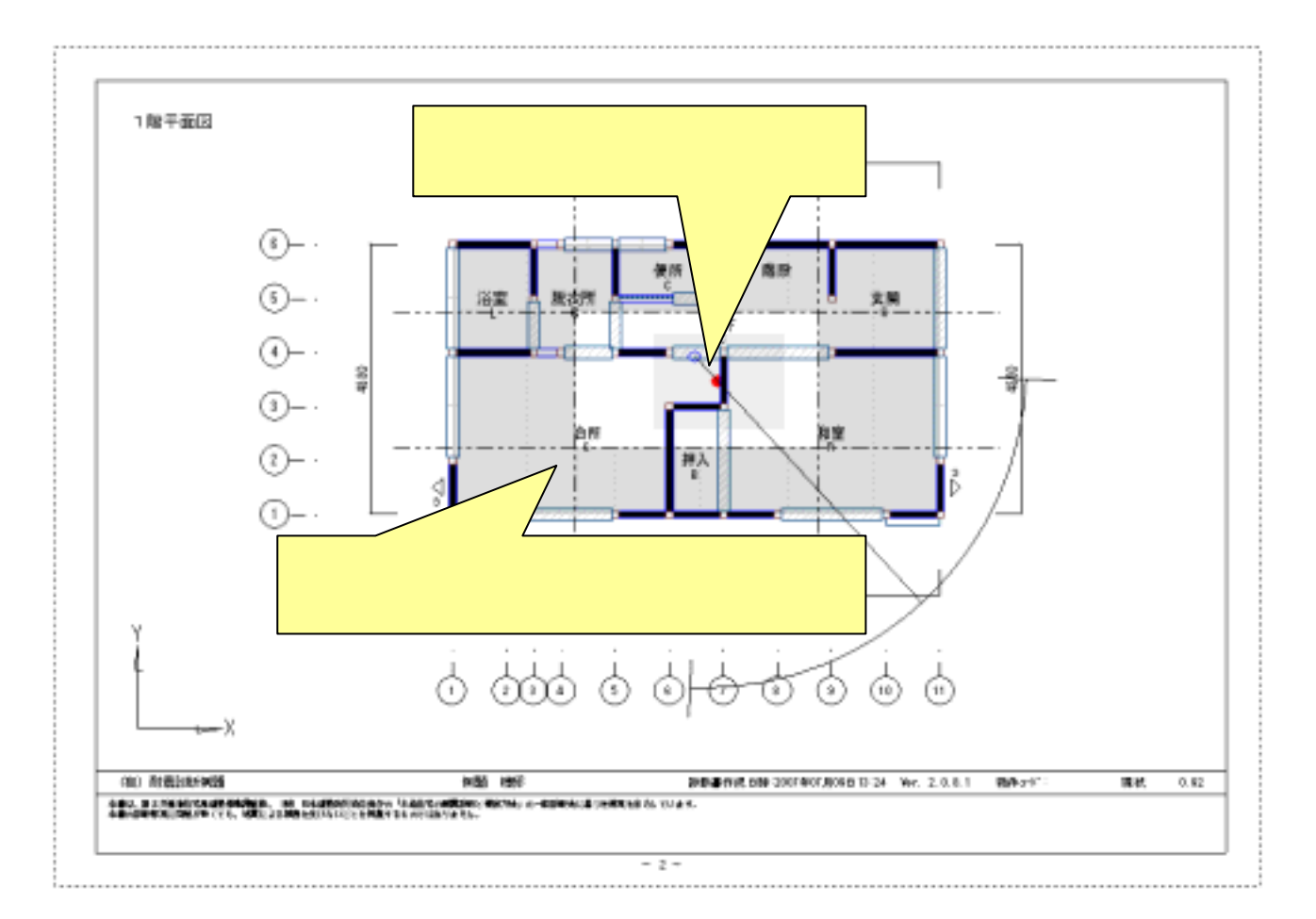

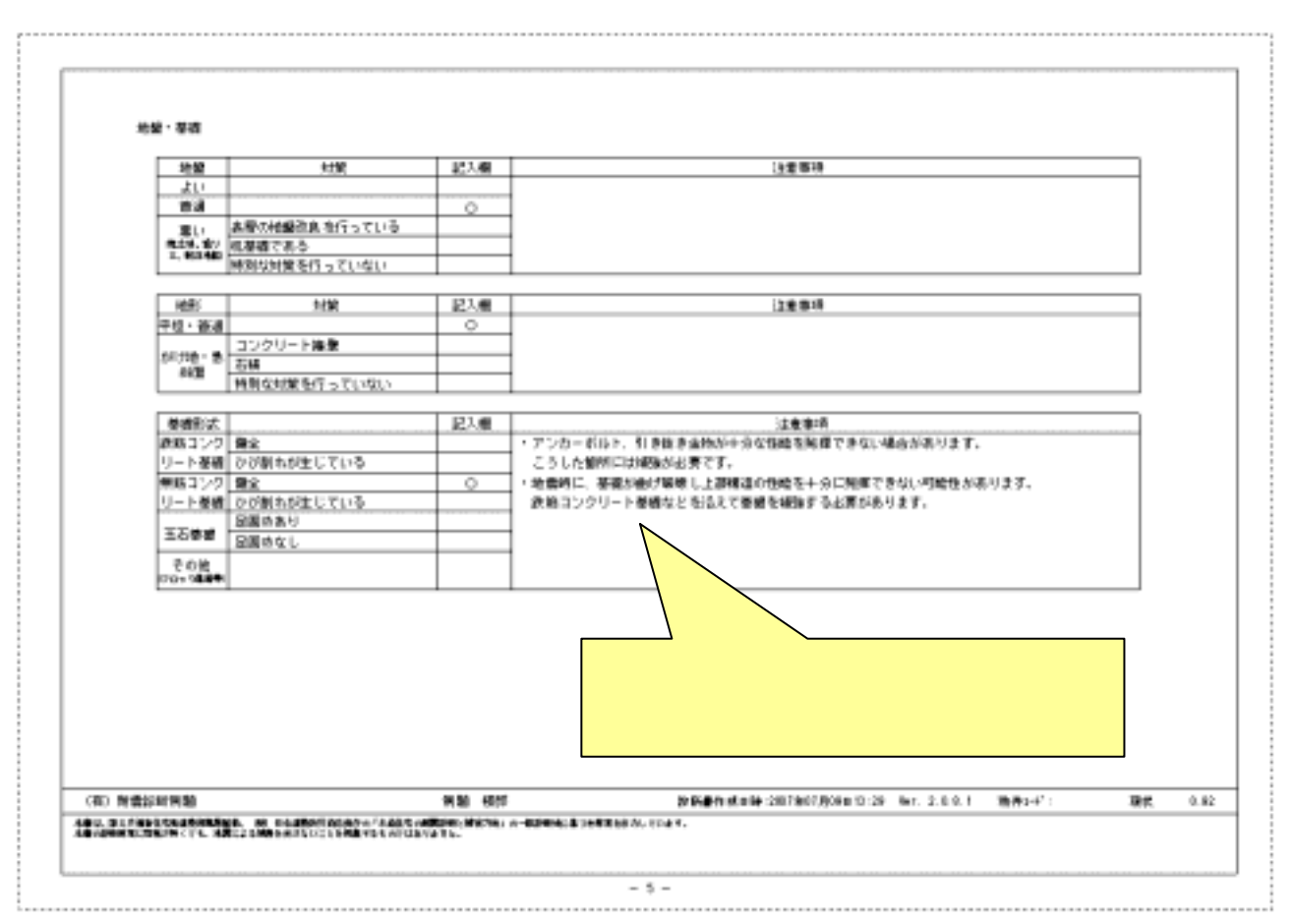

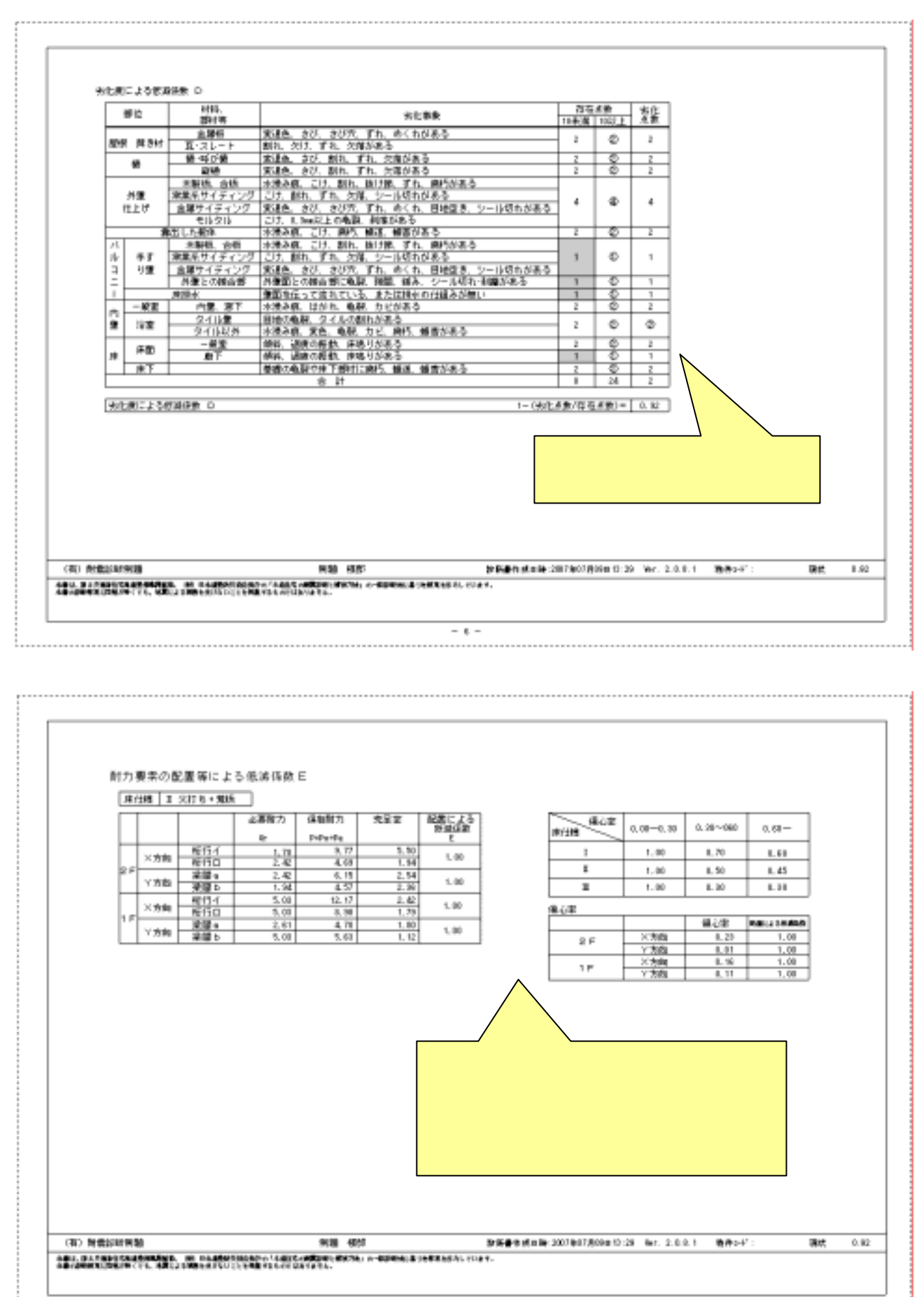

 $-7 -$ 

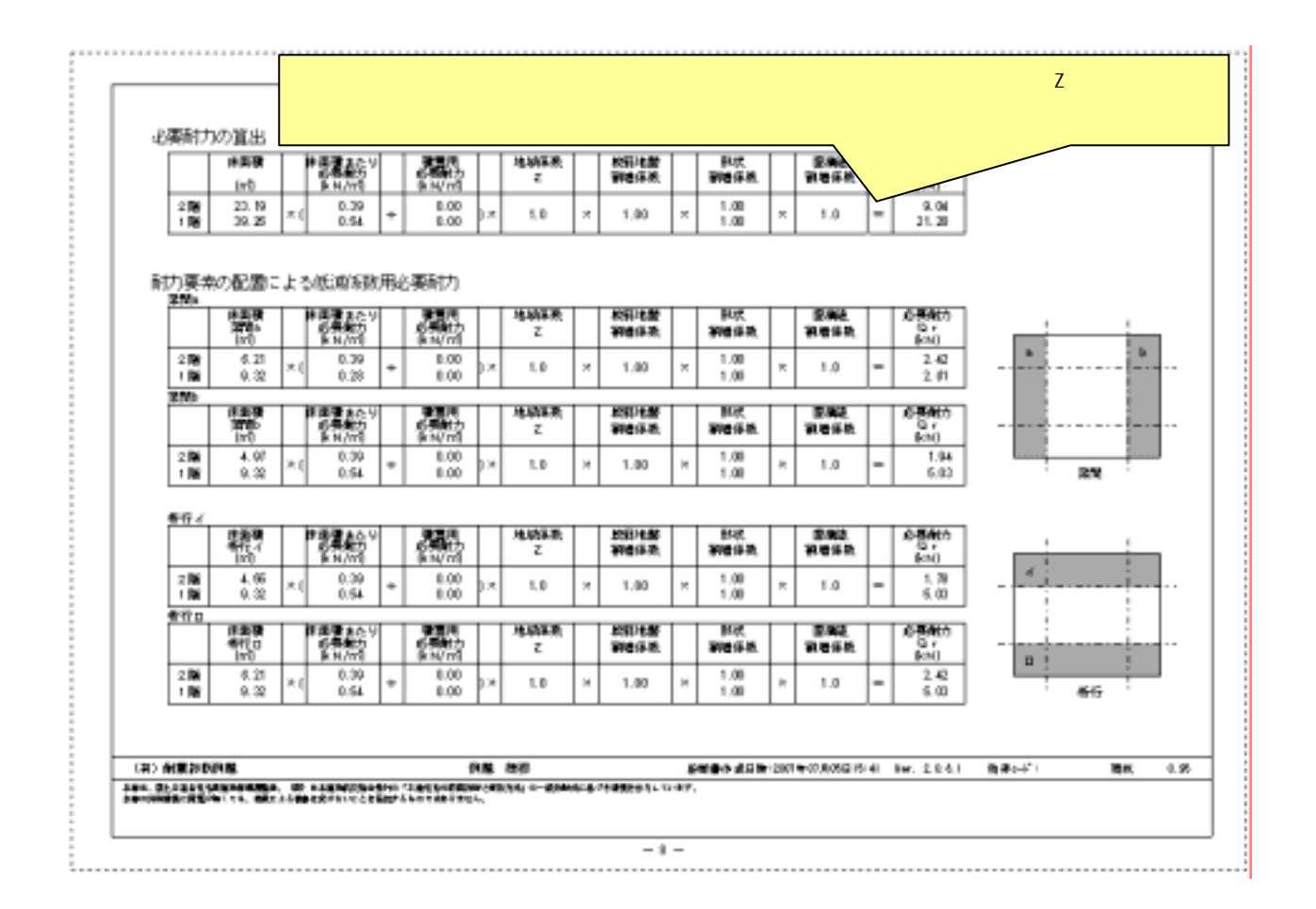

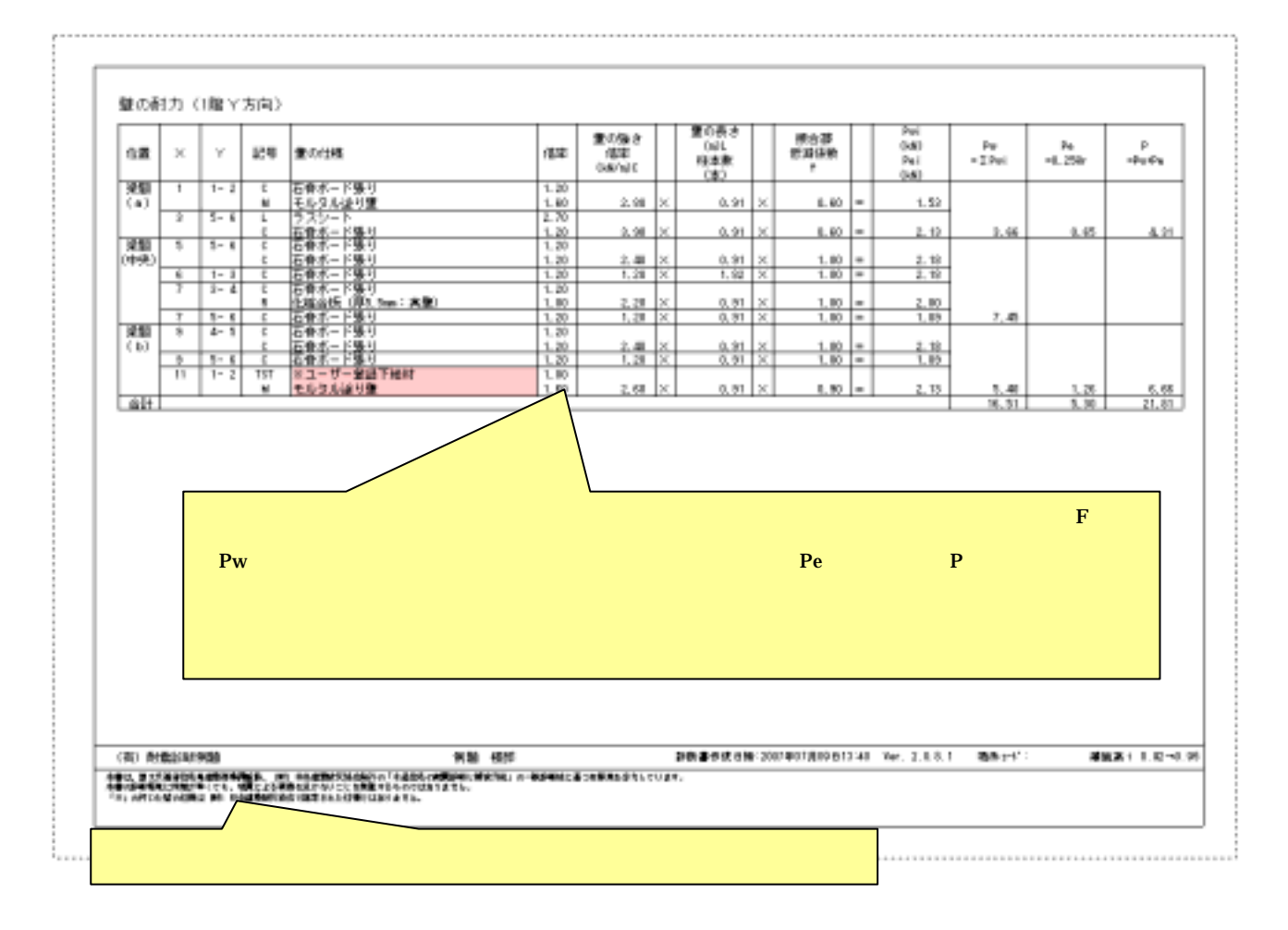

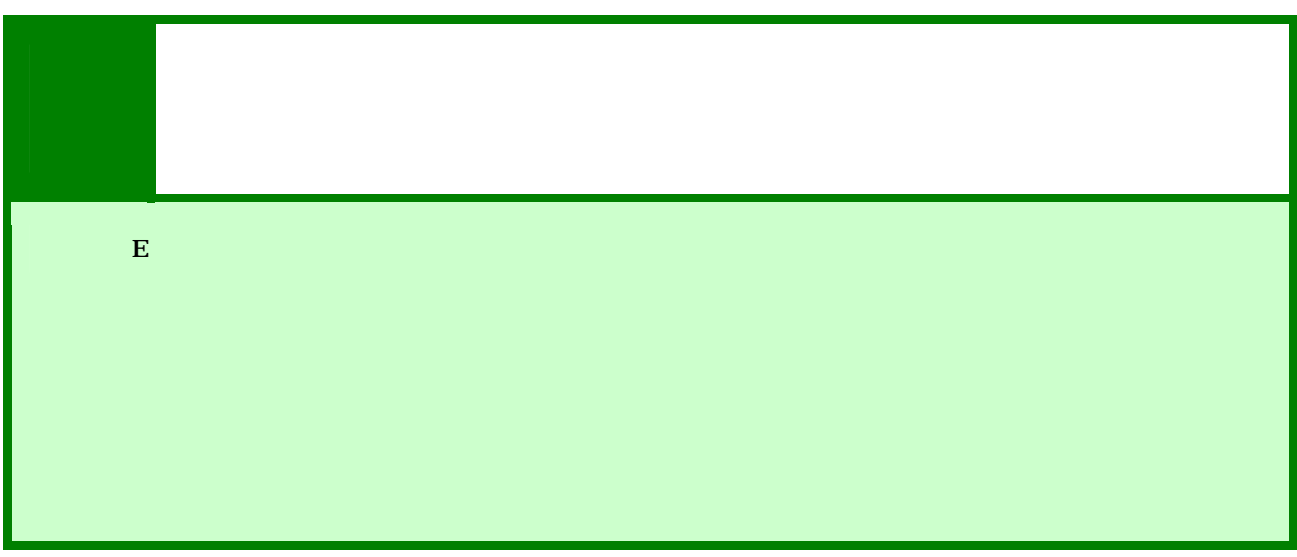

#### $\begin{bmatrix} 1 & 1 & 1 \\ 1 & 1 & 1 \\ 1 & 1 & 1 \end{bmatrix}$

 $(kN)$ 

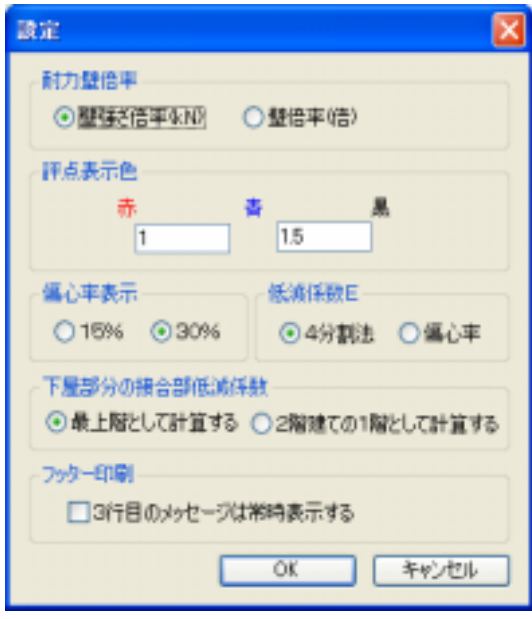

## $\begin{array}{ccc} \text{I} & \text{I} & \text{I} & \text{I} & \text{I} \end{array}$  $\bf{l}$  $\bar{I}$   $\bar{I}$

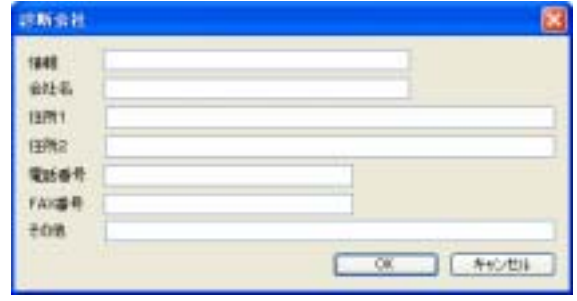

## $\begin{array}{ccc} \text{I} & \text{I} & \text{I} & \text{I} & \text{I} \end{array}$  $\pm 1$  $\bar{I} = I$  $\begin{bmatrix} 1 & 1 \end{bmatrix}$

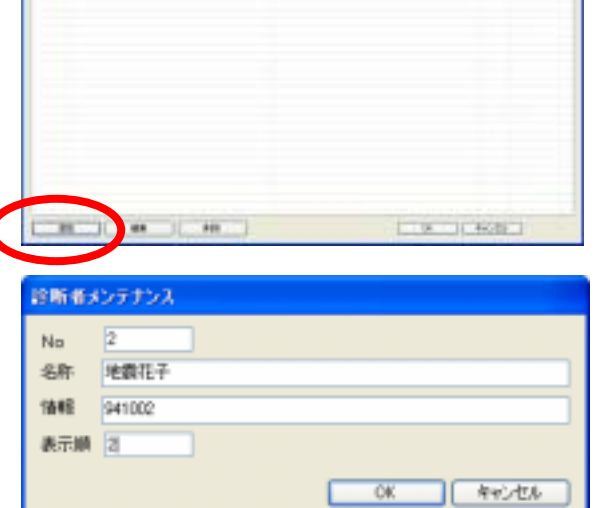

 $\frac{1}{16}$ 

ř

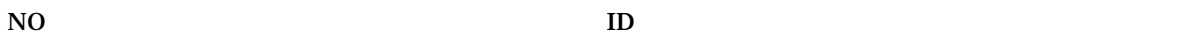

i än

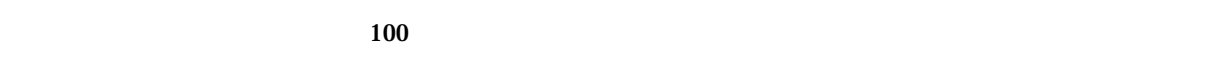

 $\bf100$ 

45

## $\begin{array}{ccc} \text{I} & \text{I} & \text{I} & \text{I} & \text{I} \end{array}$  $\mathbf{X}$  $[-1, 1]$

 $\mathbf{I} = \mathbf{I}$ 

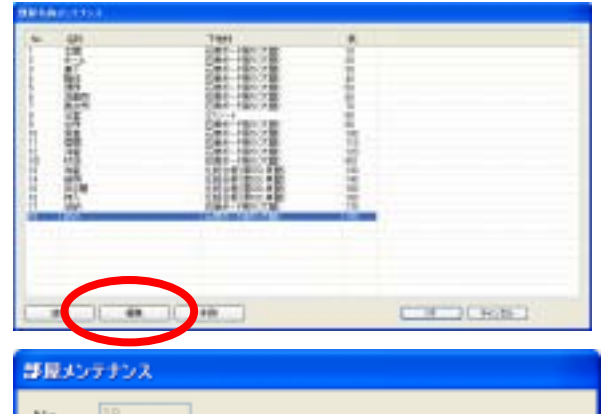

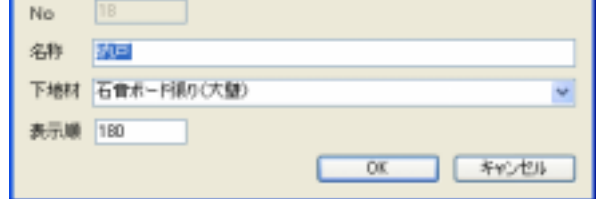

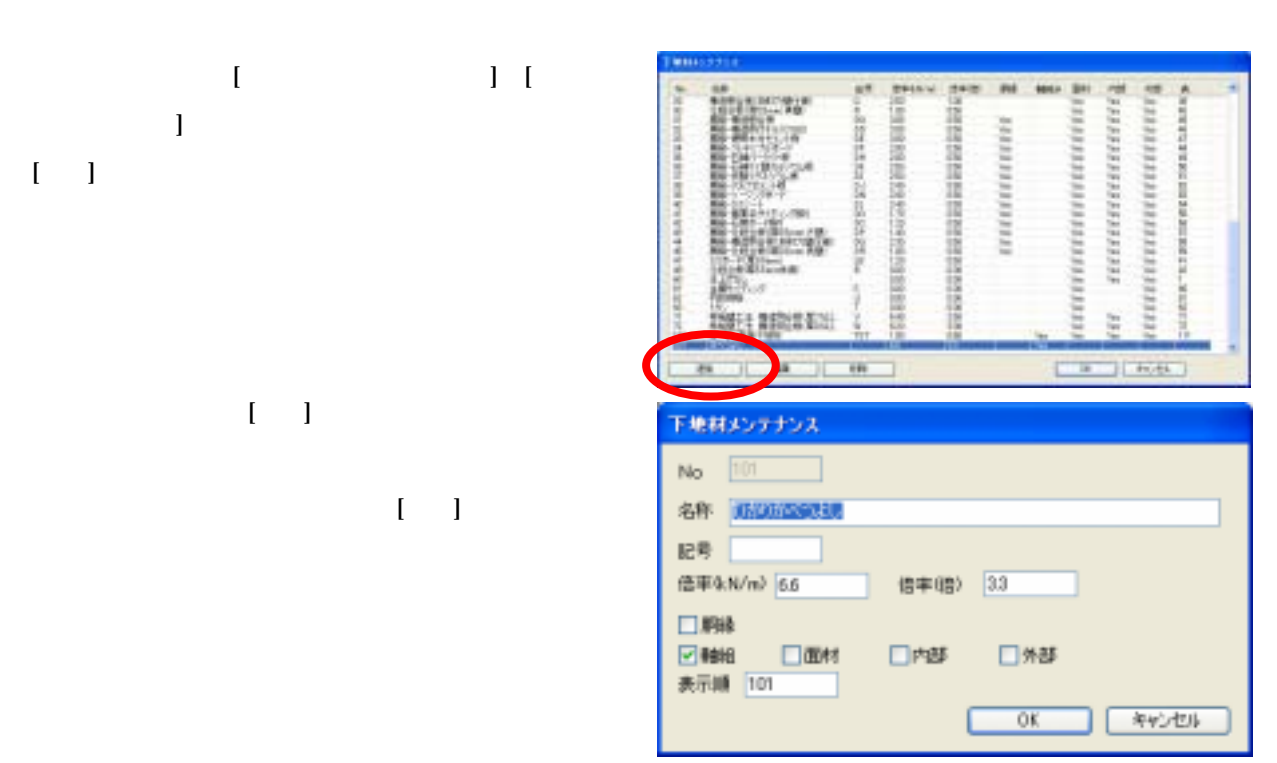

 $N$ O $\;$ 

 $\overline{a}$ 

47

# ${\bf 5}$

 $600$ mm  $900$ mm

900mm 600mm

900mm

 $\sim$  2  $\sim$  2  $\sim$  10  $\sim$  2  $\sim$  10  $\sim$  10  $\sim$ 

桂類 ⊙左(F) ○右(上) **韩祖** 2008年11月 図 ⊙シングル ○タブル ※土壌り5cm)+筋かい v 口方向不明 桂頭 ⊙左(下) ○右(上)

**BESO CONTINUES** 

口方向不明

■ ◎ シングル ○ ダブル 土法り(法り厚5cm) v

> **State of Contract Contract** 900  $\smash{\smash{\sim}}$ f a T.

600

 $\smile$ 

図 ⊙シングル ○ダブル ※土法り6cm2+筋かい v □方向不明 椎頭 ⊙左(下) ○右(上) 图材 <u>□</u> ○外部⊙内部<br>□ 胴縁 佐/F) 土法()(选择Scribl上o<sup>v</sup> 図 ○ 外部 ⊙ 内部<br>□ 順縁 店/上) モルタルばり壁  $\mathbf{v}$ 整備を借事  $2$  kN/m

面材<br>図 ○外部◎内部<br>□ 脚縁 □ 明味 EU OTF-LONDINE V □ ○外部 ⊙内部 土津り(速厚5cm未満) v 蟹張さ信率 17 kN

 $\mathbb{R}^n$  is the set of the set of the set of the set of the set of the set of the set of the set of the set of the set of the set of the set of the set of the set of the set of the set of the set of the set of the set o

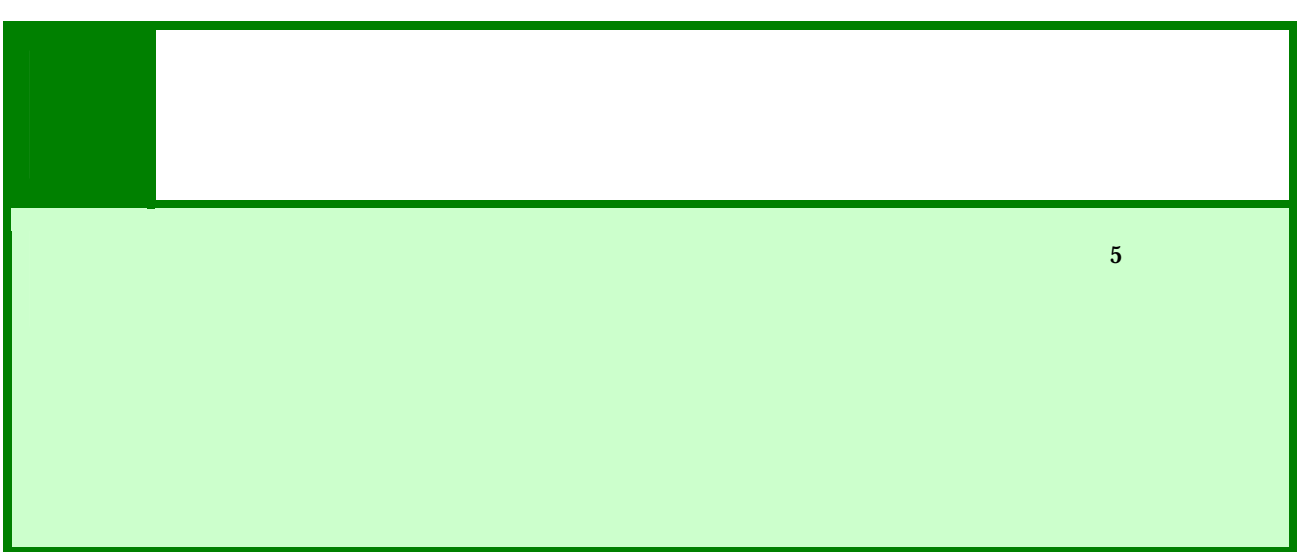

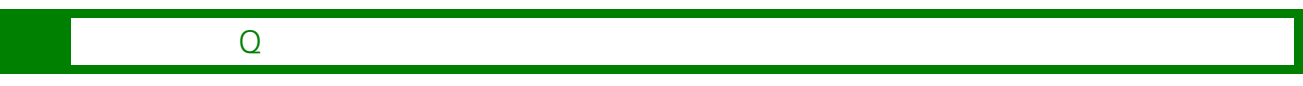

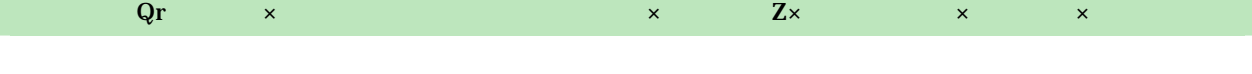

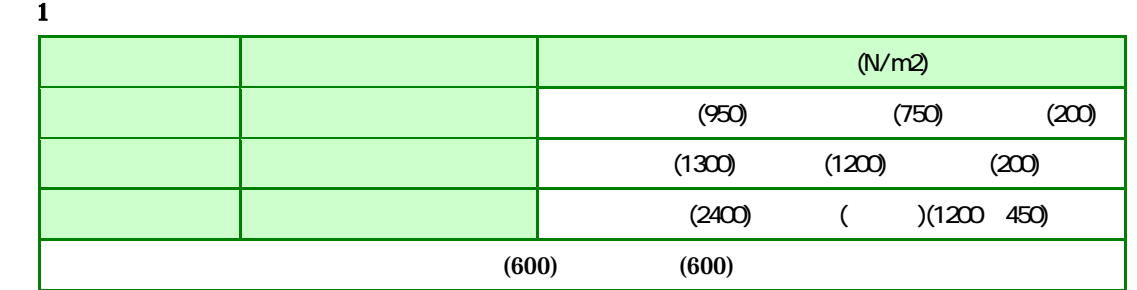

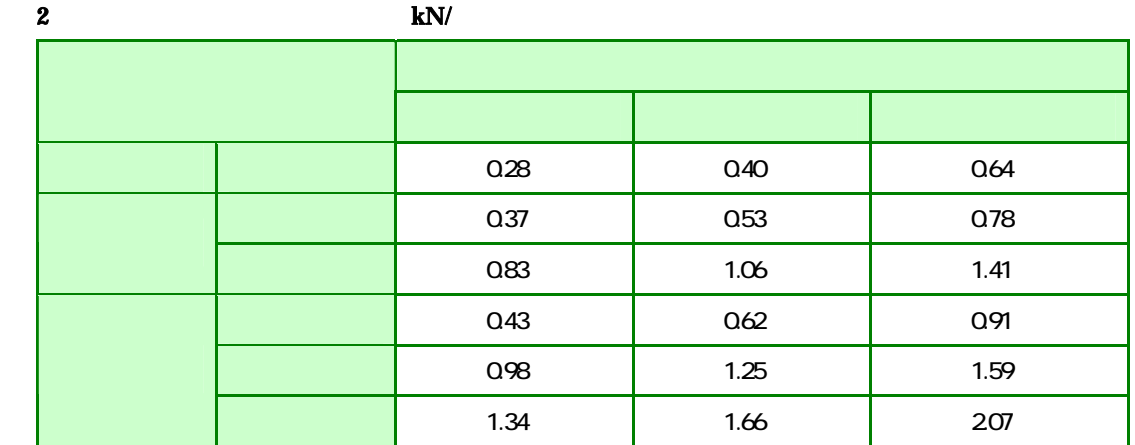

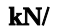

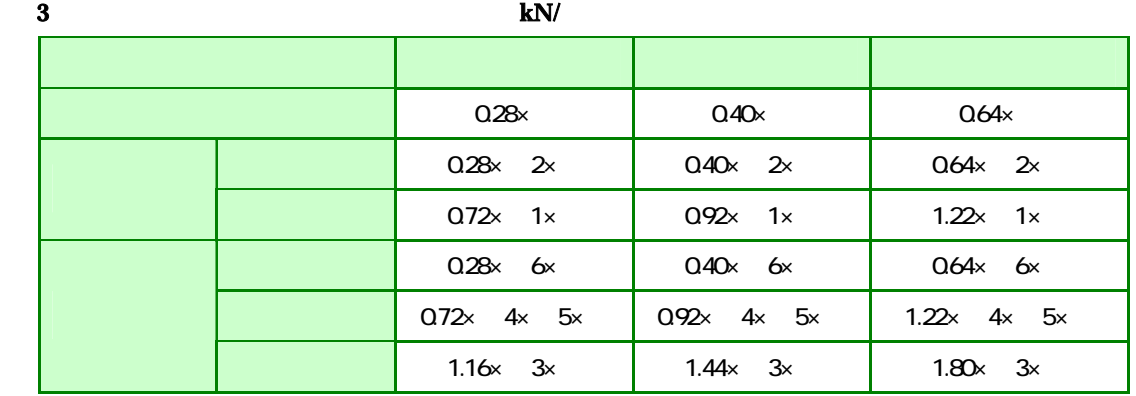

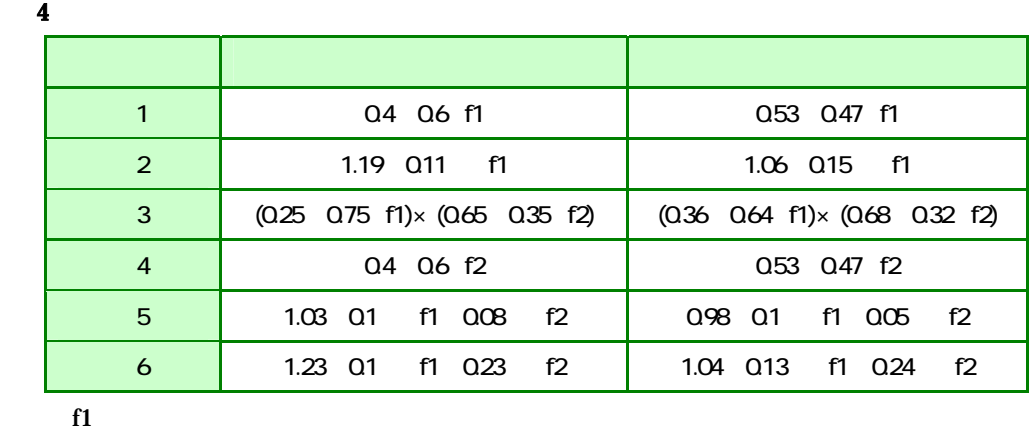

 $\mathbf{f}$ 

 $\bf 5$ 

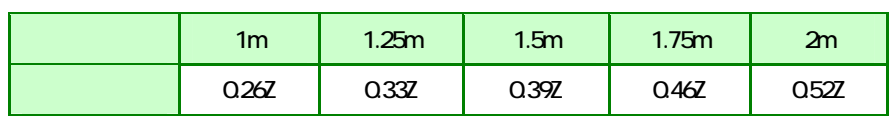

 $\bf{6}$ 

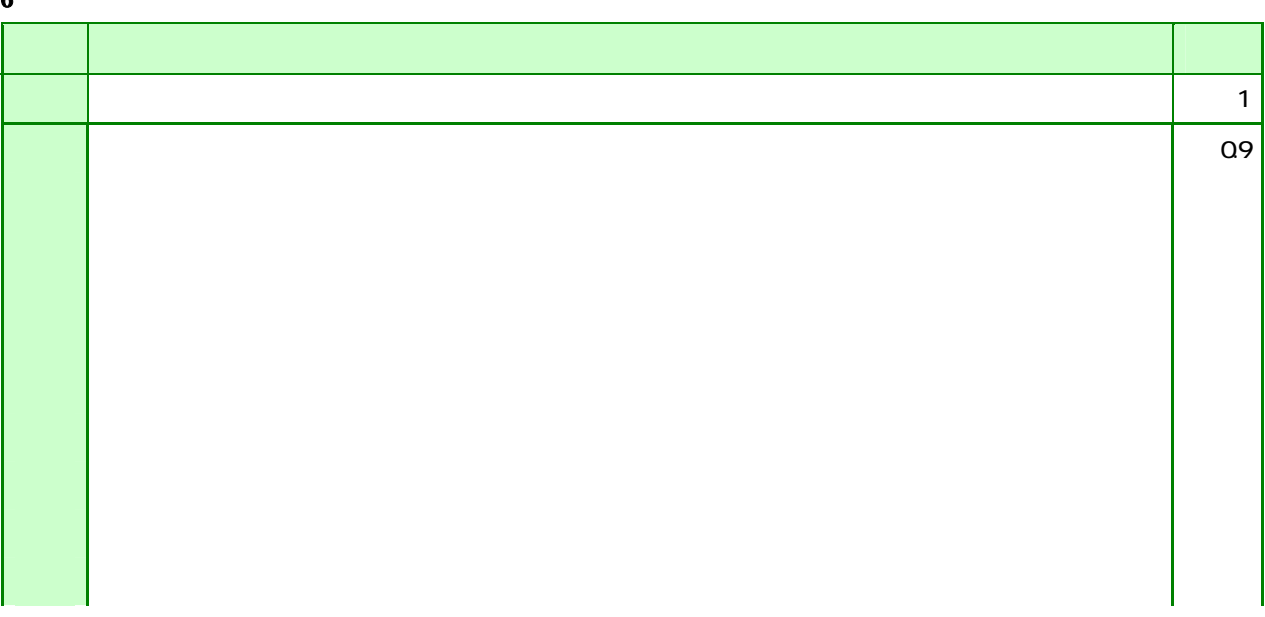

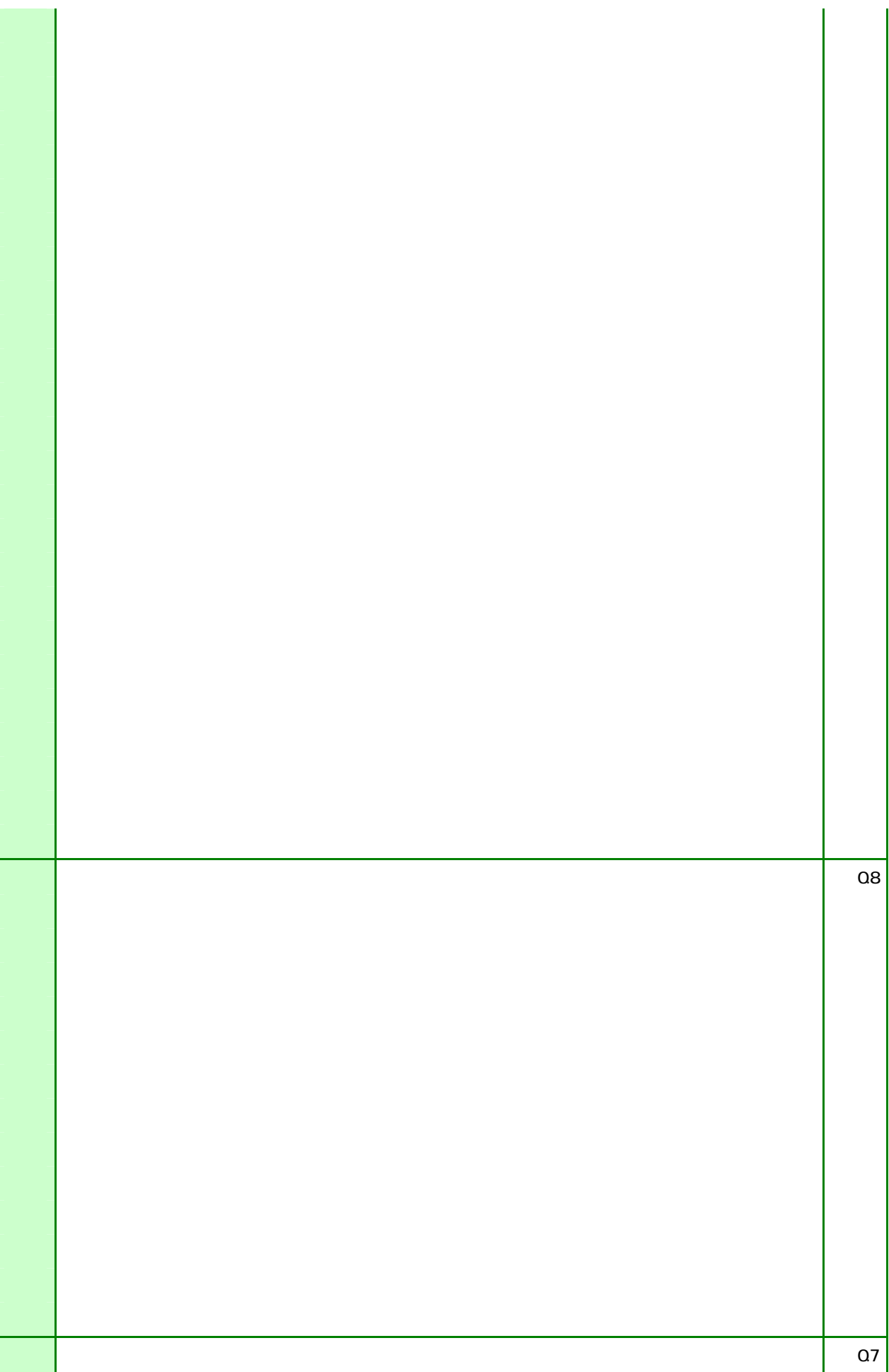

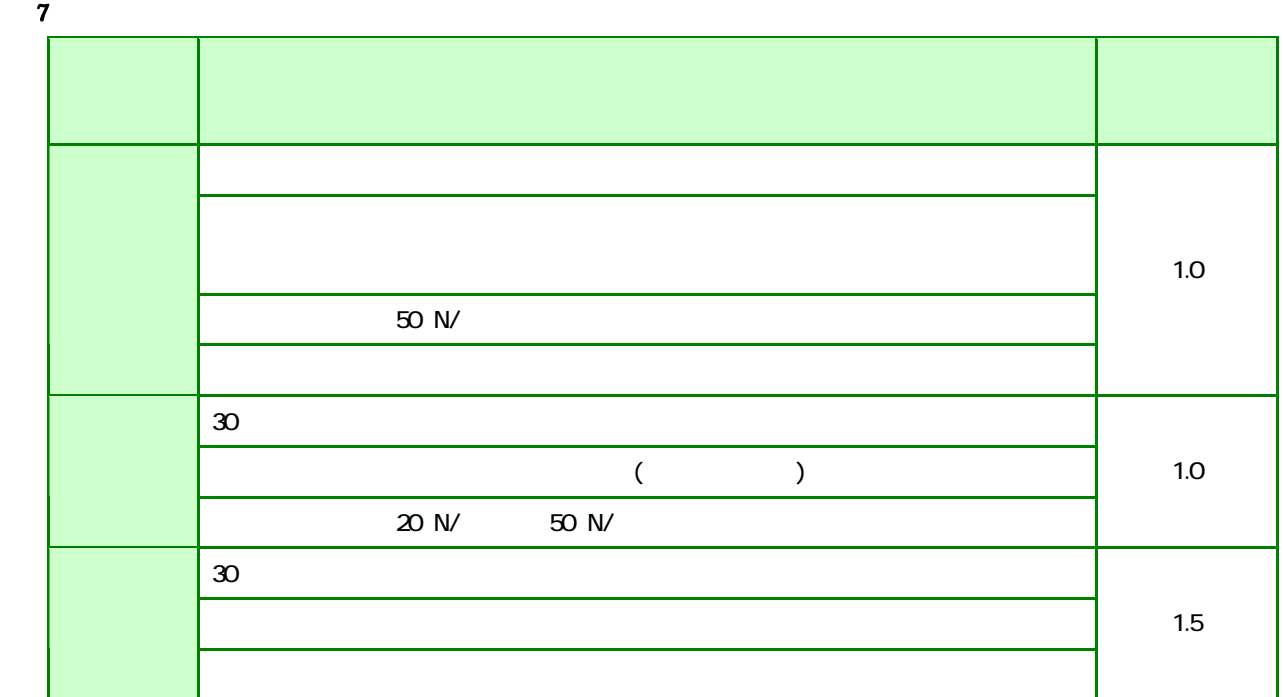

表 8 形状割増加算

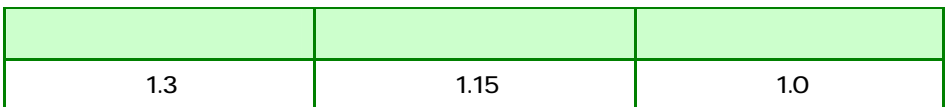

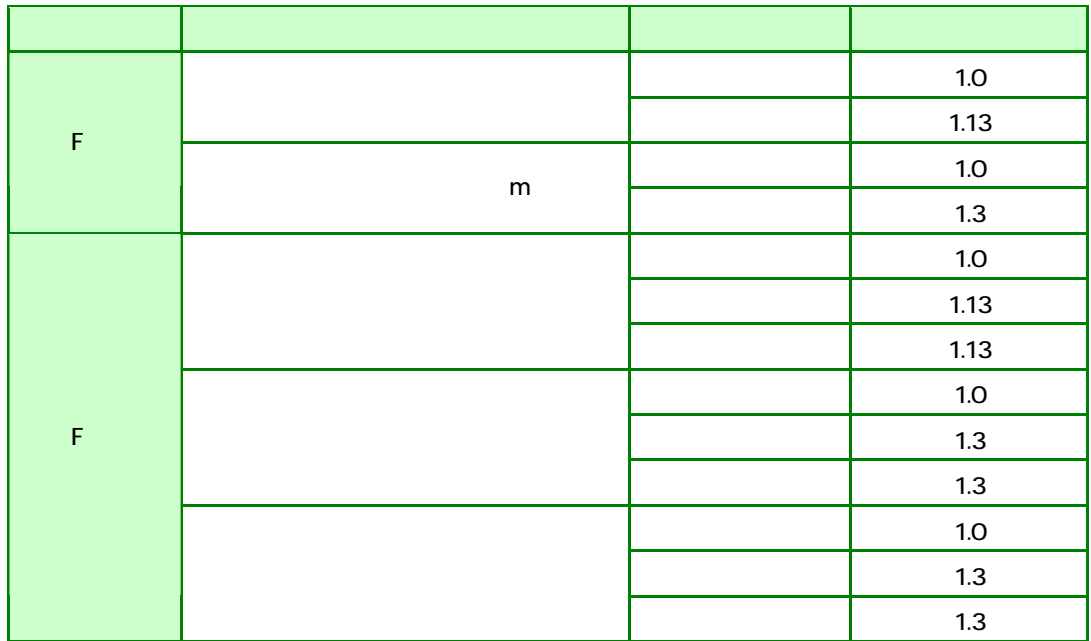

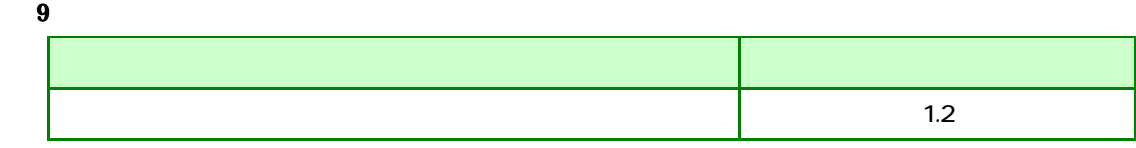

Pd

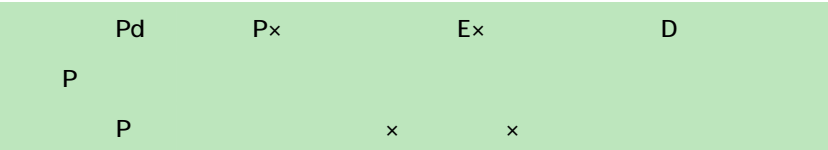

 $10$ 

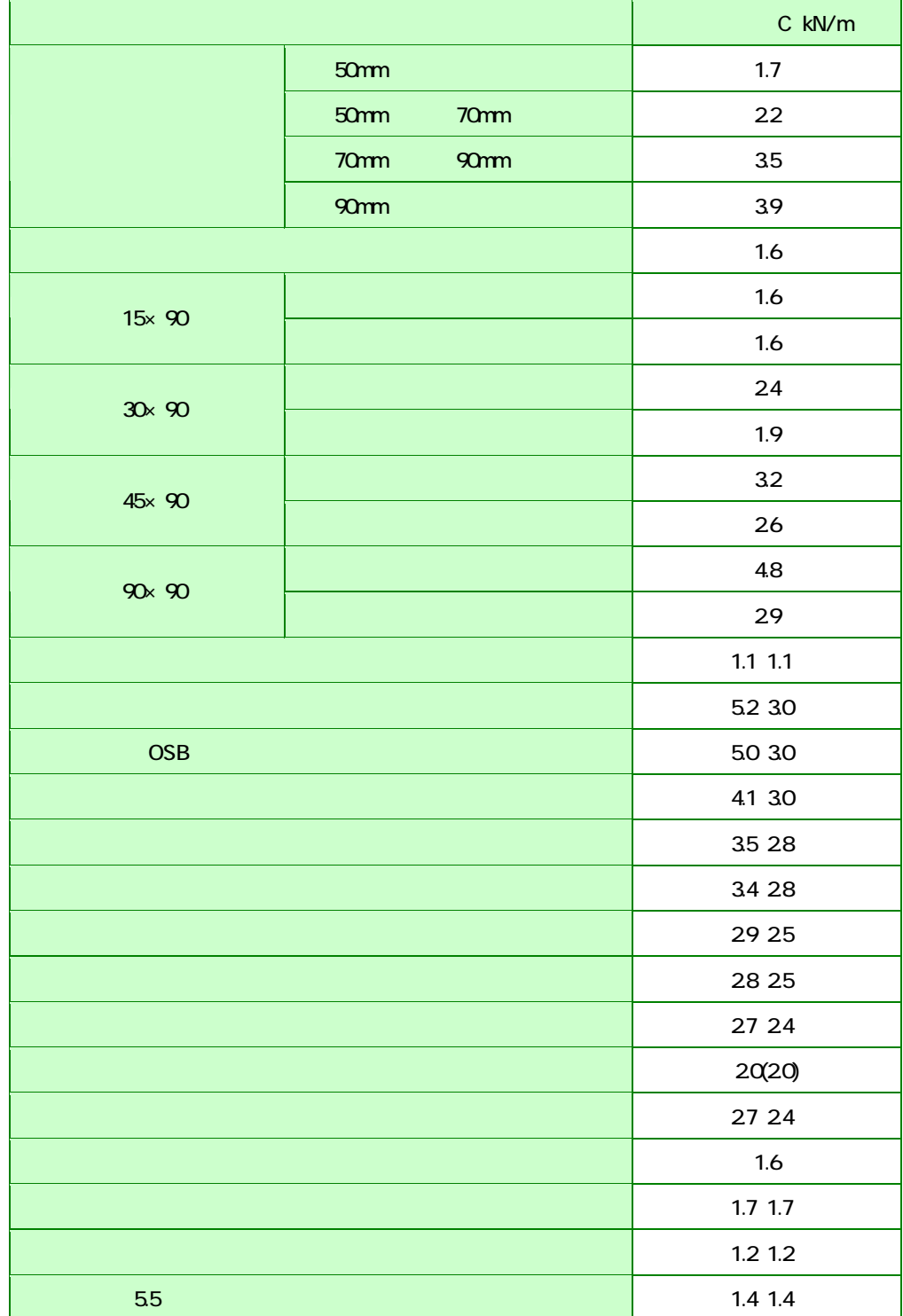

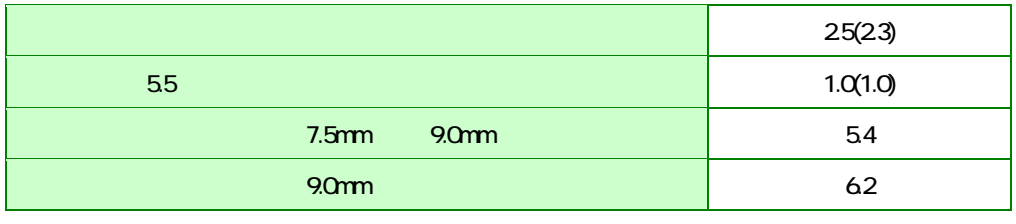

 $9.8$ kN/m  $9.8$ kN/m  $9.8$ kN/m

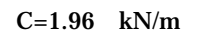

90(cm)  $60$ (cm)

 $11$ 工法種別 算定する壁長さ

 $12$ 

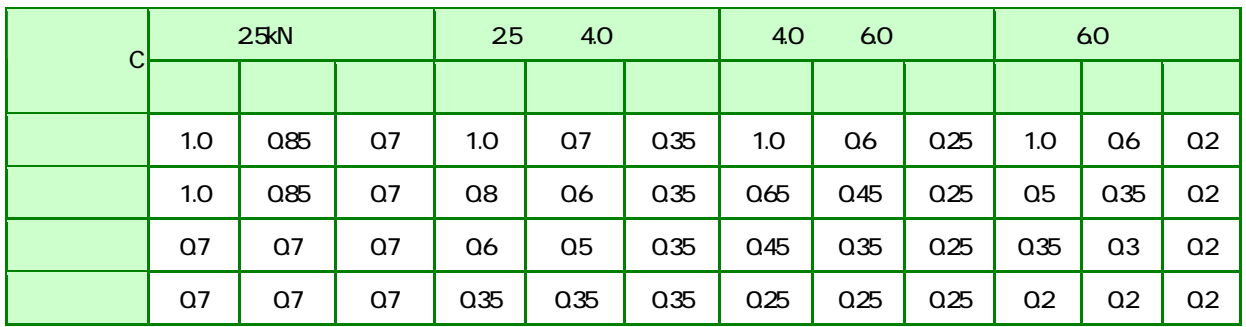

 $\begin{array}{cccccccccccc}\n2 & 1 & 3 & 1 & 3 & 2\n\end{array}$ 

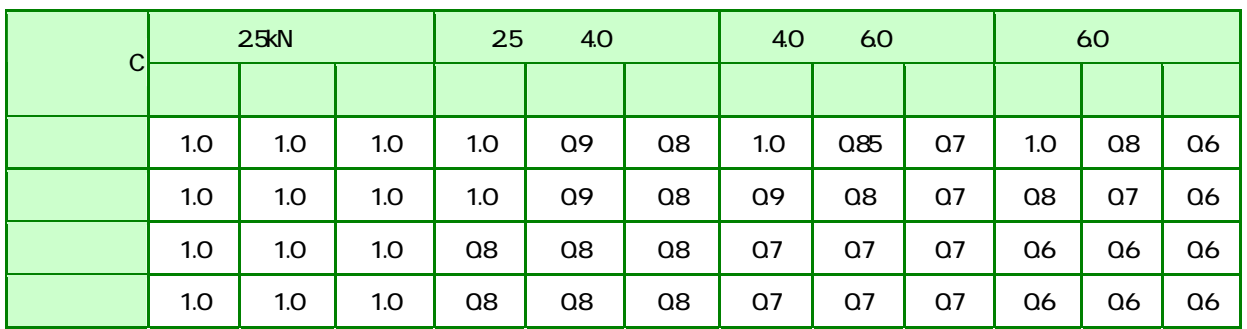

 $13$ 

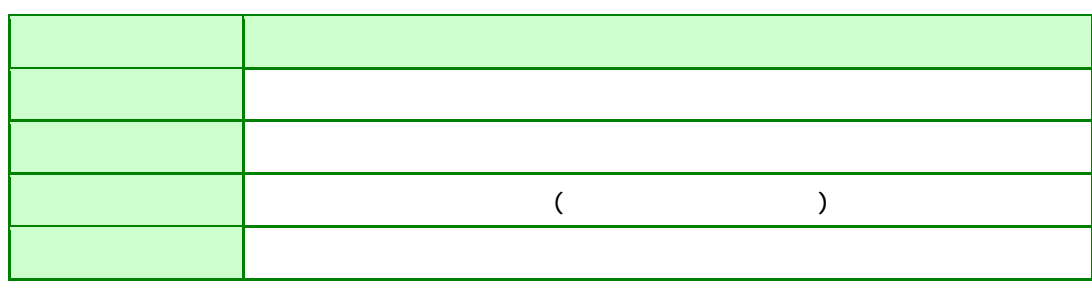

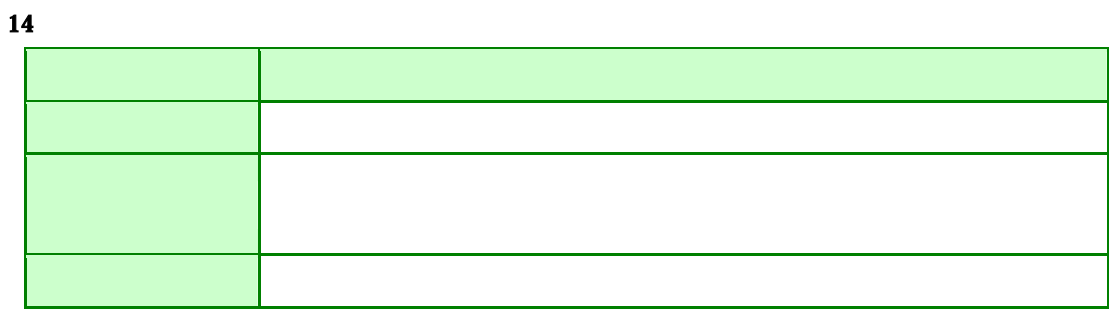

 $15$ 

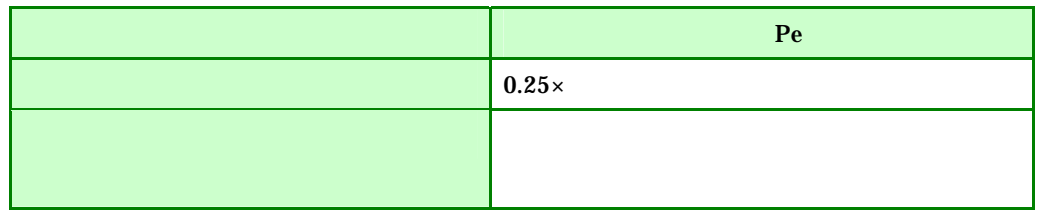

 $16$ 

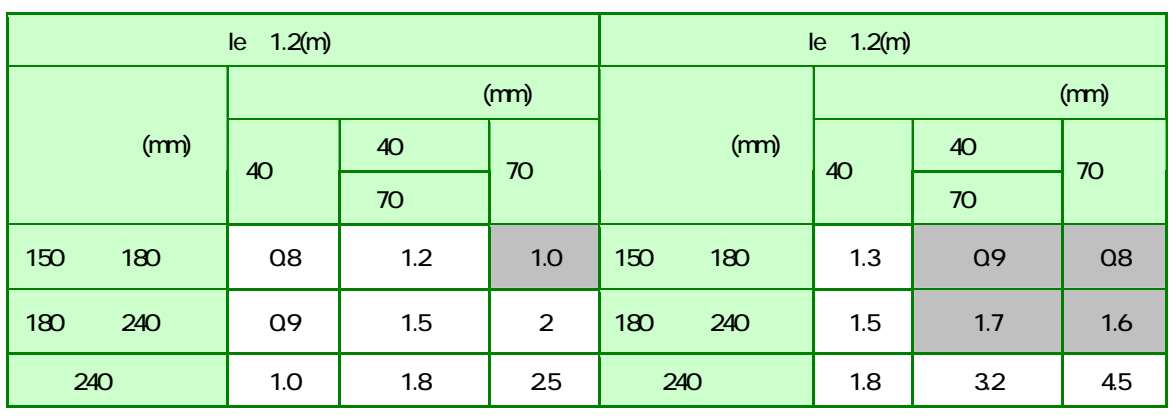

 $150 \text{(mm)}$ 

#### $\bf{E(4)}$  is the contract of  $\bf{E(4)}$  is the contract of  $\bf{E(4)}$  is the contract of  $\bf{E(4)}$

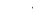

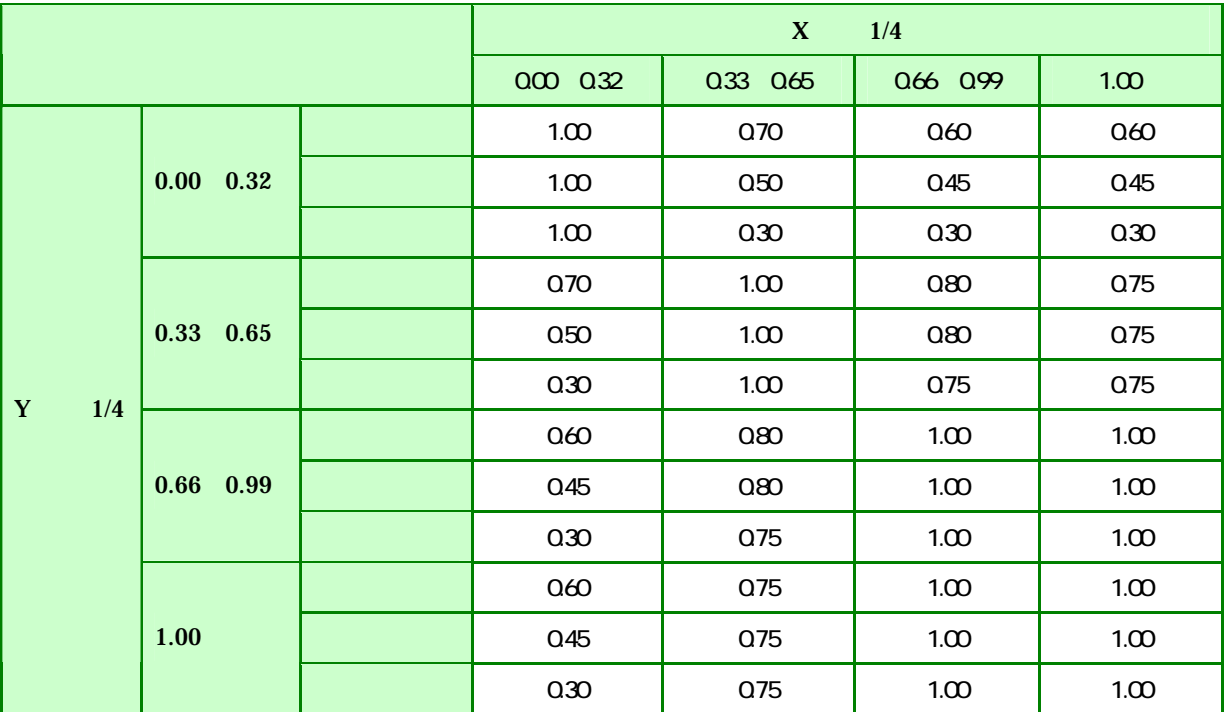

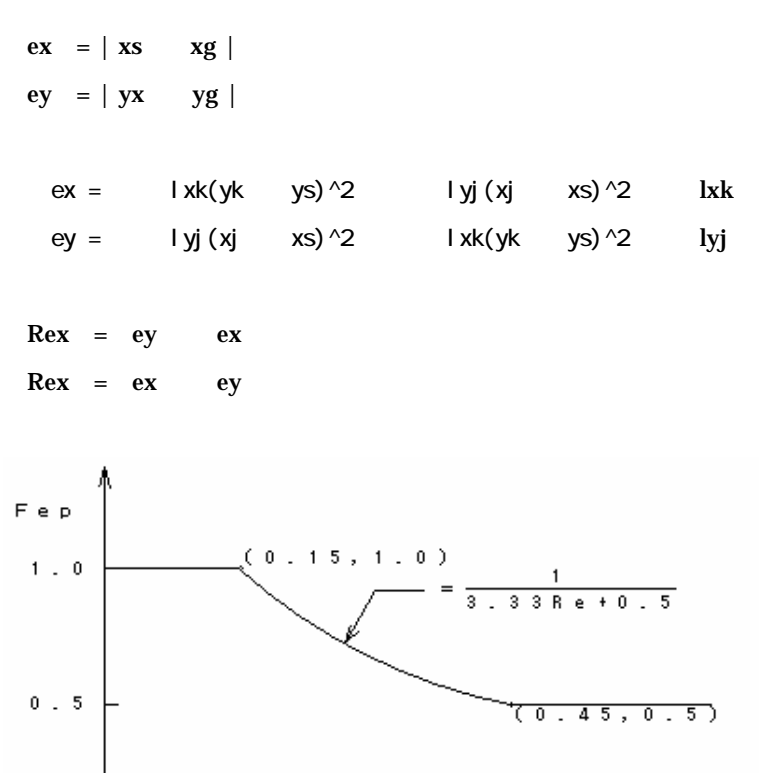

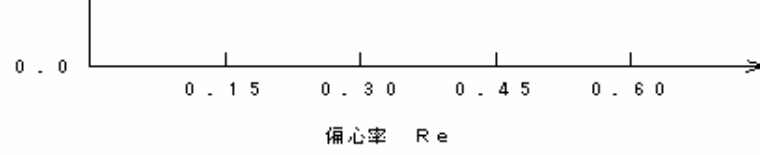

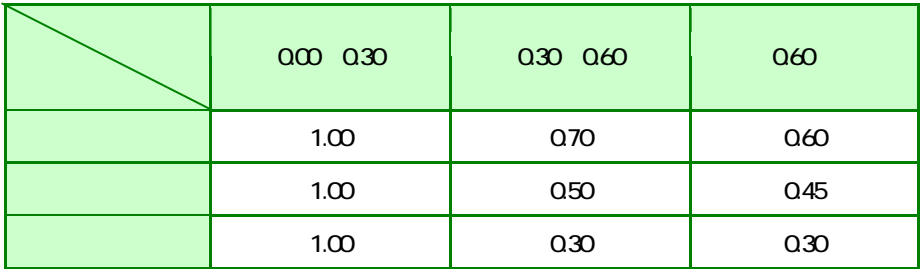

19

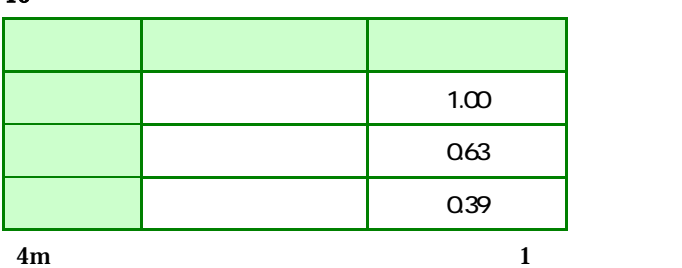

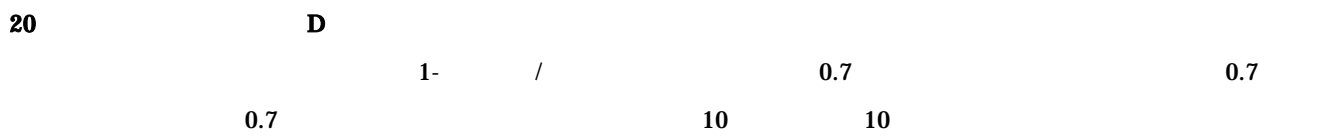

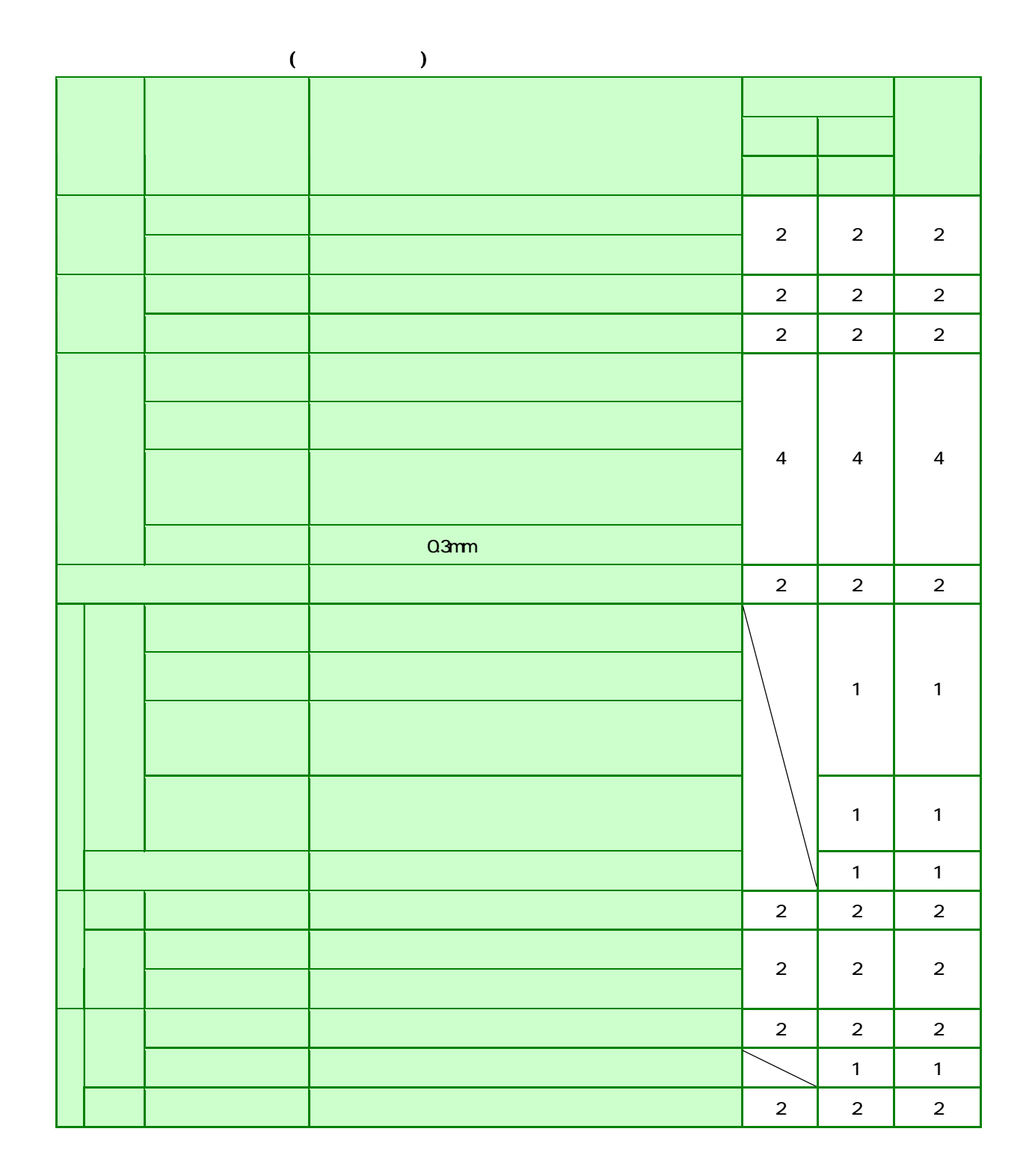

#### $($  ) P  $\mathsf{Qr}$

#### **21**

上部構造評点

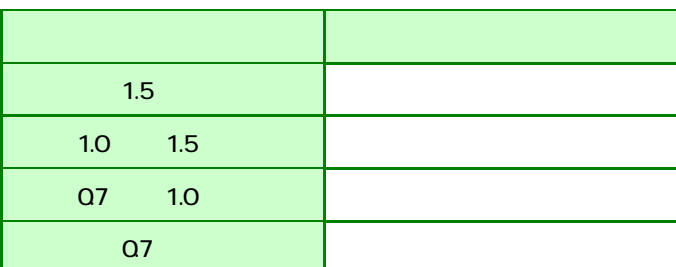

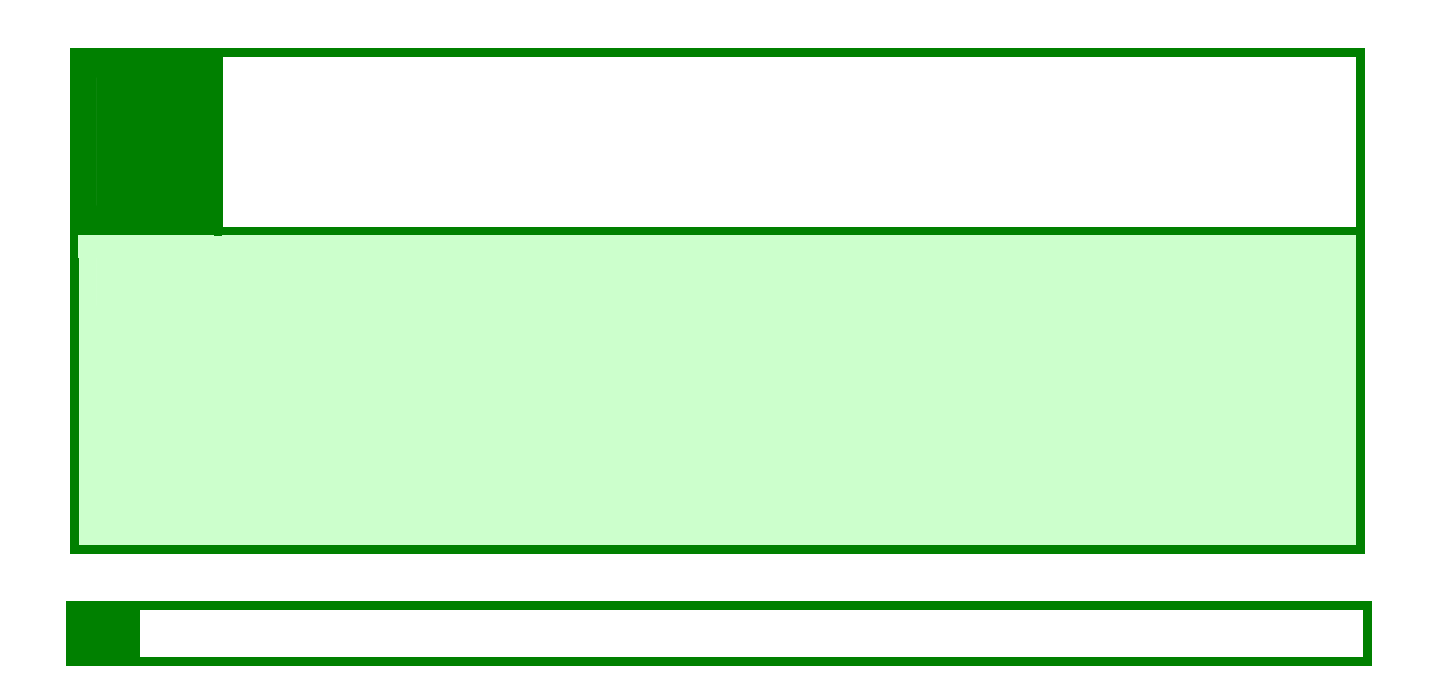

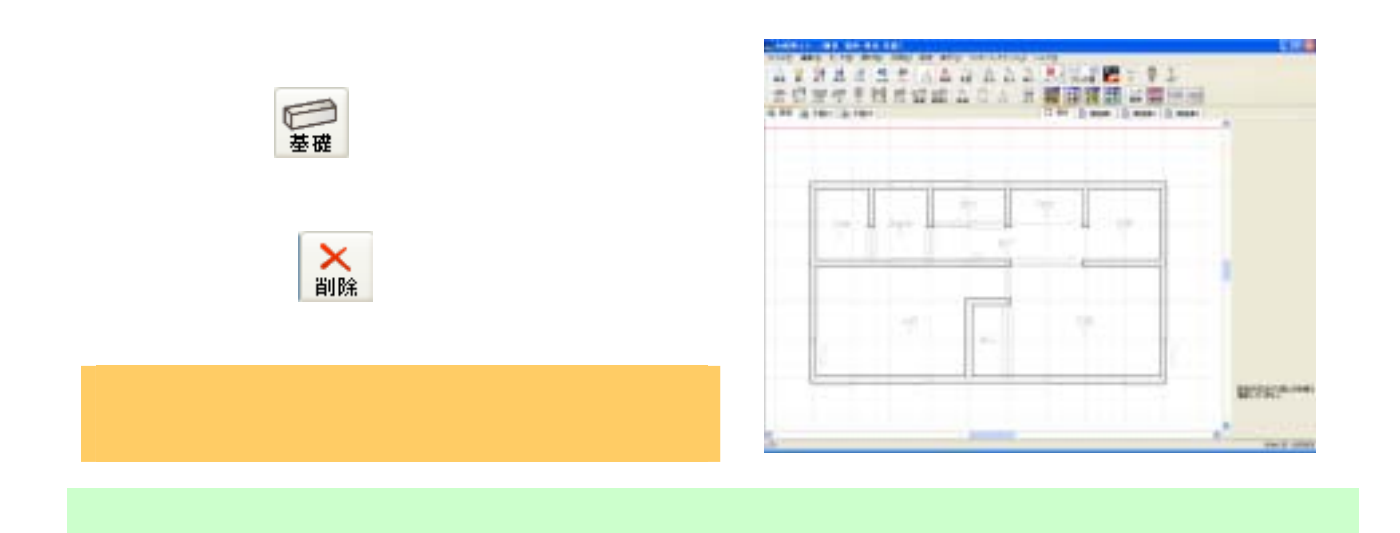

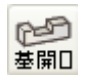

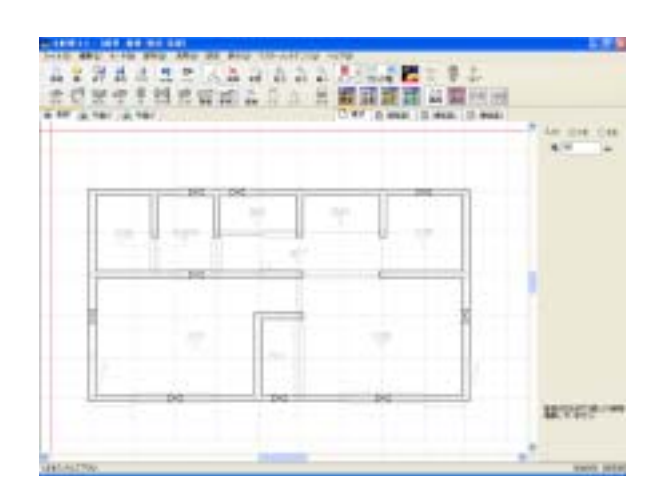

#### 補強 ① 現状/補強案タブ切り替えで「補強案1」タブを選択し、補強プランアイコン をクリックし現状を補強プラン

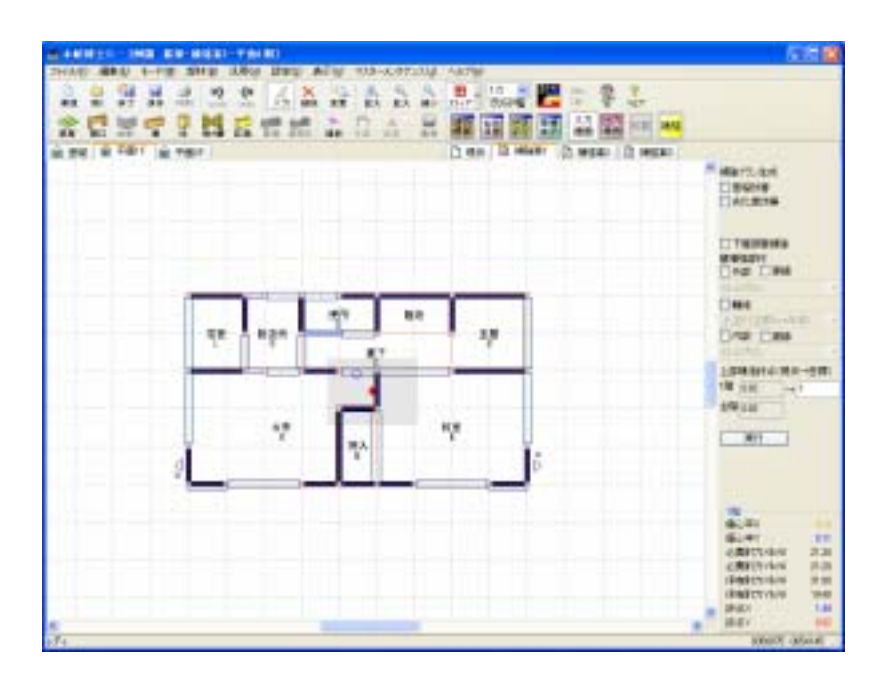

補強プランの自動生成

 $1.5$   $[$   $]$ 

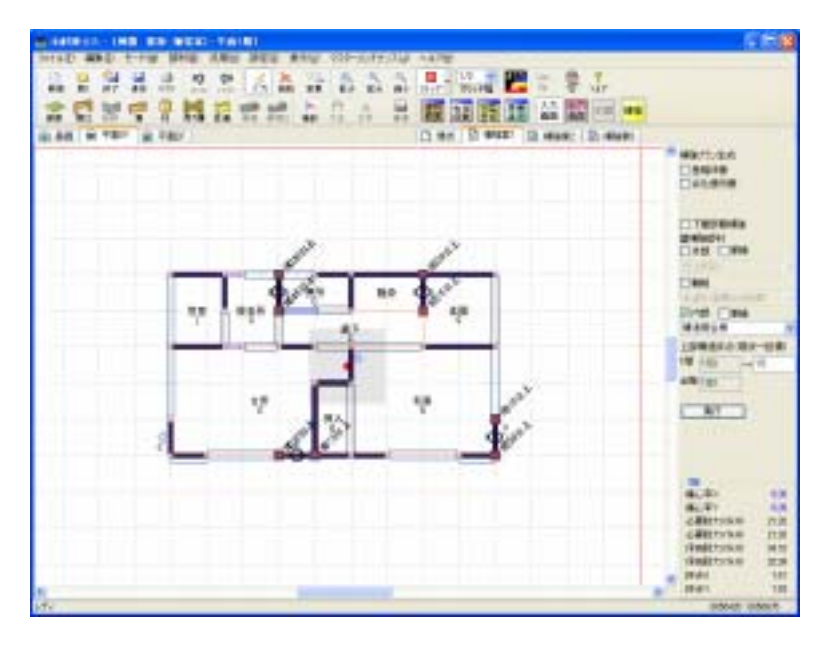

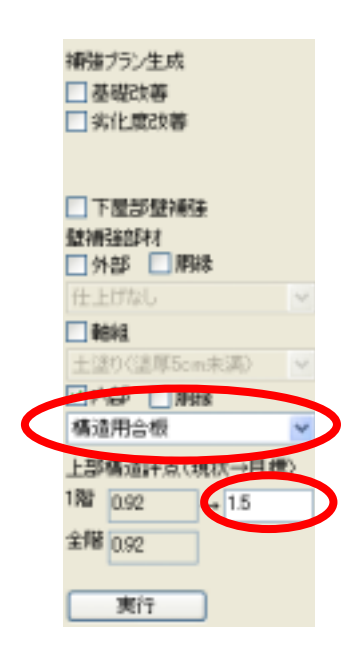

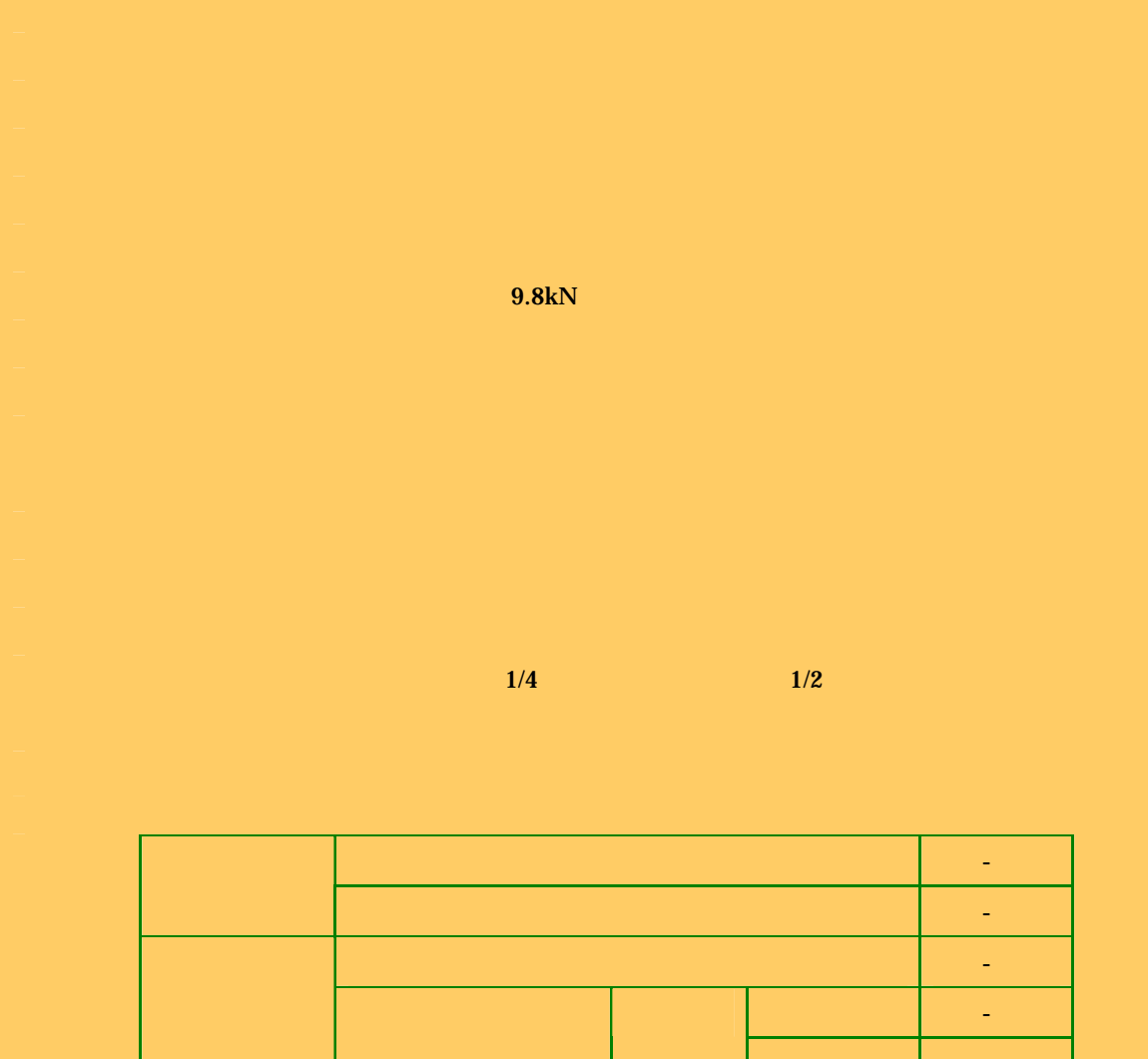

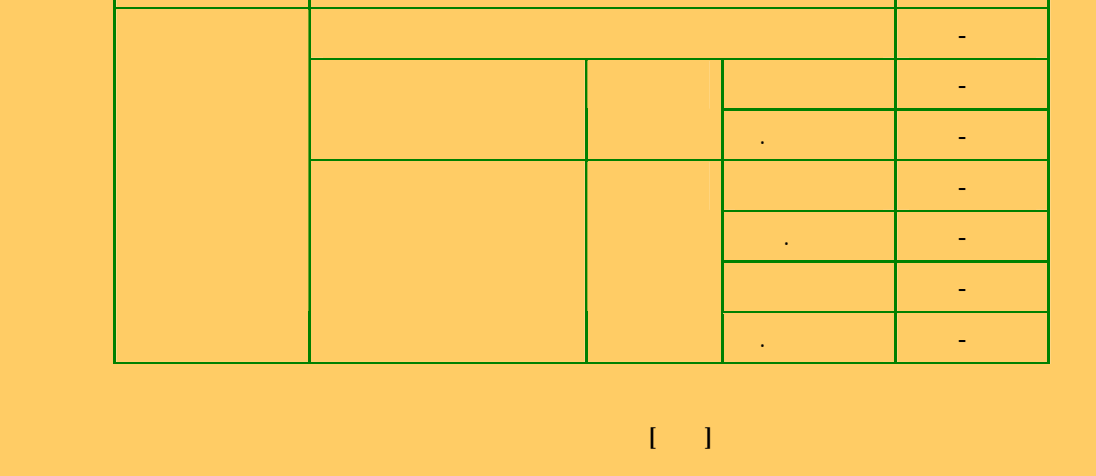

63

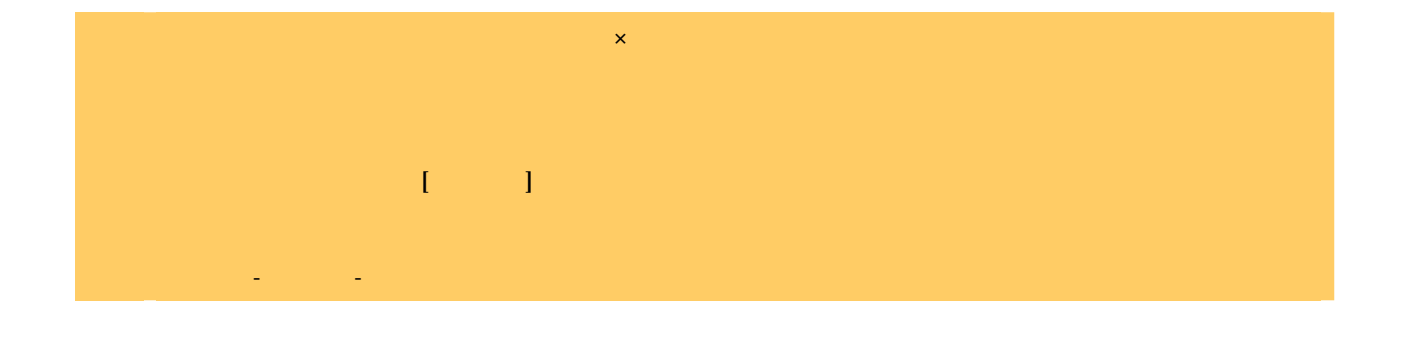

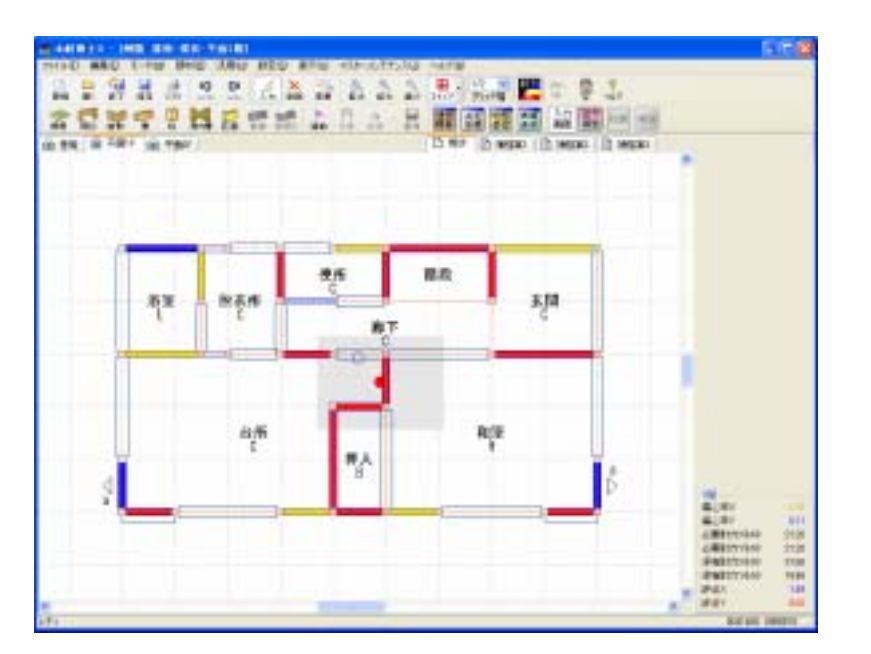

耐力壁のカラー表示

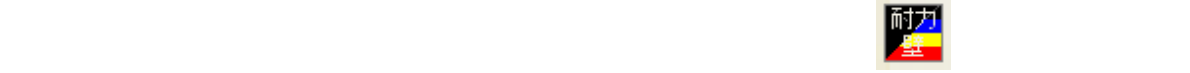

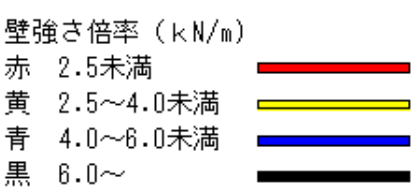

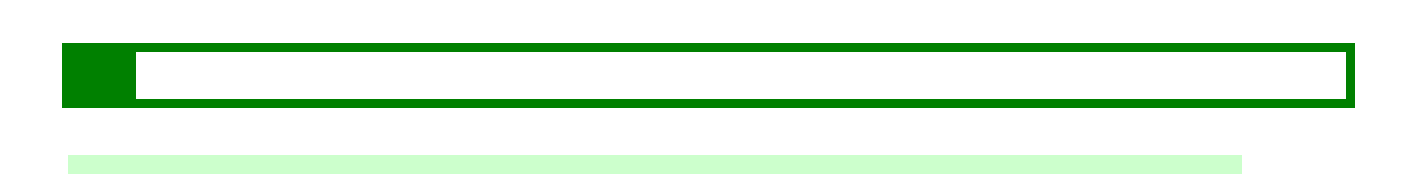

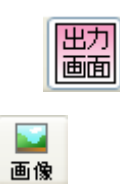

 $[$   $]$  BMP JPG

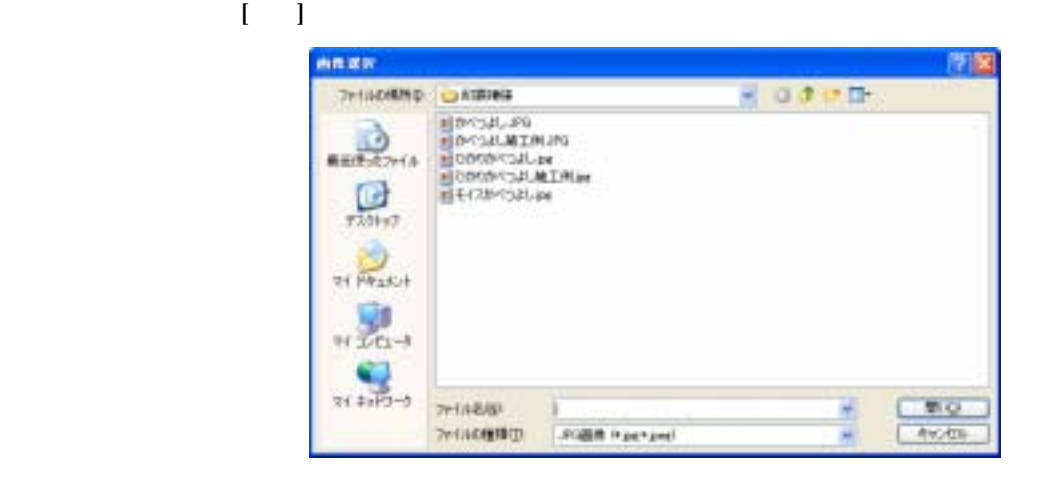

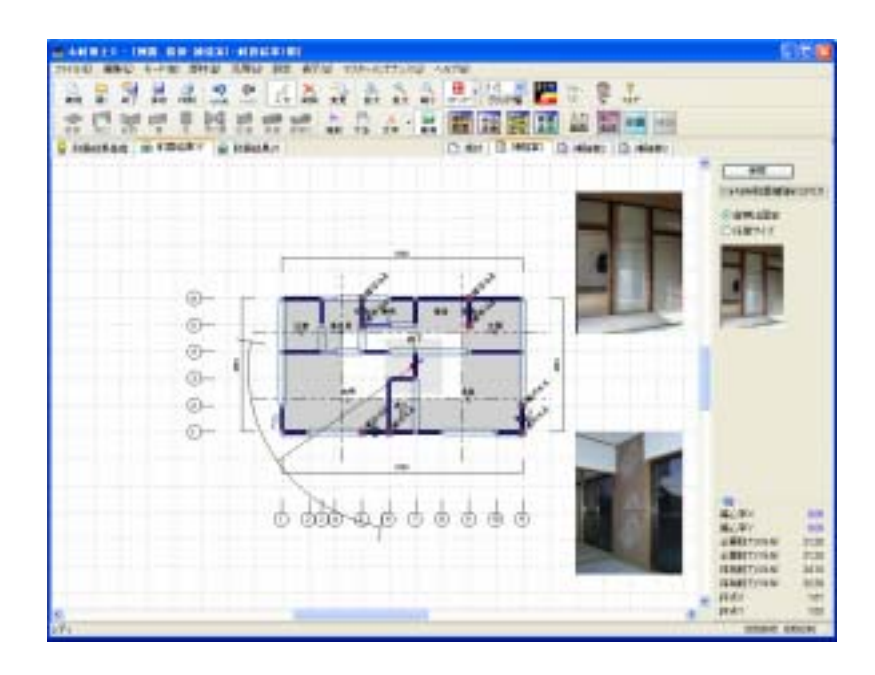

P.66

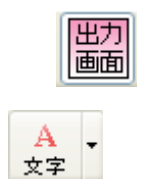

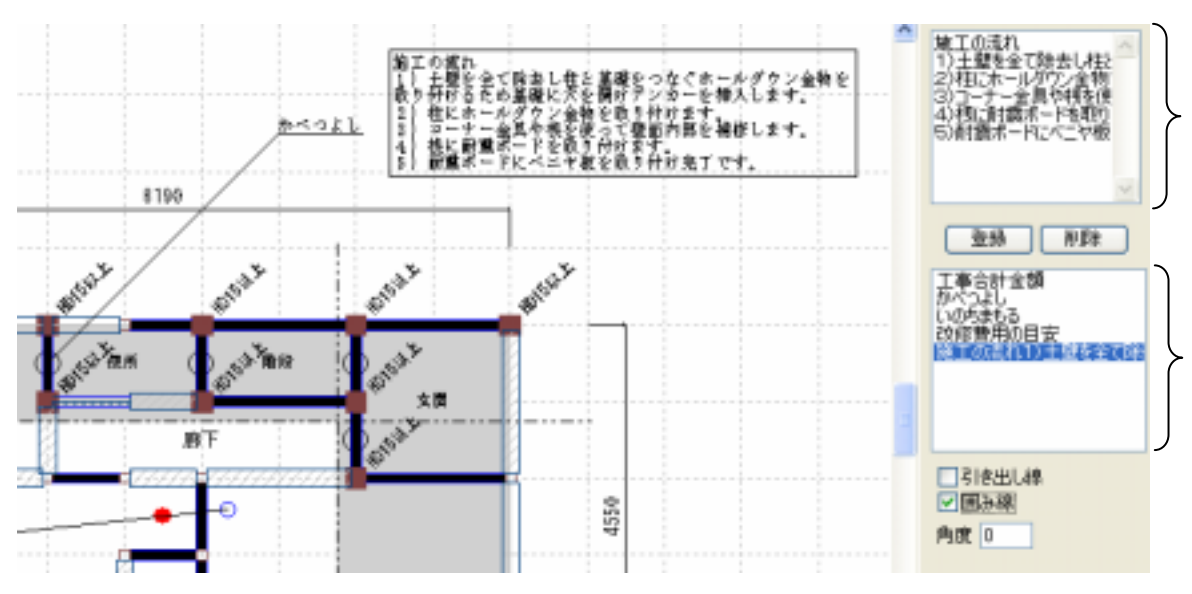

1.  $\blacksquare$ 

 $2\,$ 

 $3\,$